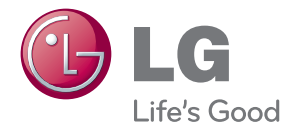

# INSTRUKCJA OBSŁUGI Kino domowe 3D Blu-ray™ z obsługą sieci

Proszę dokładnie przeczytać ten podręcznik przed rozpoczęciem użytkowania zestawu i zachować go na przyszłość.

HX906SB (HX906SB, SH96SB-F/S/C, SH95TA-W)

P/NO : SAC35095609

## <span id="page-2-0"></span>**Informacja dot. bezpieczeństwa**

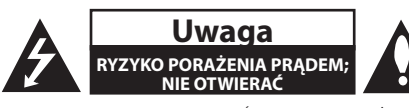

**Uwaga:** ABY ZREDUKOWAĆ RYZYKO PORAŻENIA PRĄDEM ELEKTRYCZNYM, NIE ZDEJMOWAĆ POKRYWY. WEWNĄTRZ NIE MA CZĘŚCI, KTÓRE MOGĄ BYĆ NAPRAWIANE PRZEZ UŻYTKOWNIKA.

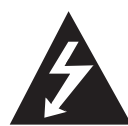

Symbol błyskawicy w trójkącie informuje użytkownika o obecności nieizolowanego, niebezpiecznego napięcia elektrycznego wewnątrz produktu, które powoduje znaczące

ryzyko porażenia prądem elektrycznym.

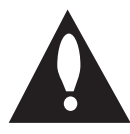

Symbol wykrzyknika w trójkącie informuje użytkownika o obecności ważnych instrukcji dot. obsługi i konserwacji (serwisowania) w dokumentacji dołączonej do

produktu.

**OSTRZEŻENIE:** CHRONIĆ URZĄDZENIE PRZED DESZCZEM I WILGOCIĄ, ABY UNIKNĄĆ POŻARU LUB PORAŻENIA PRĄDEM.

**Ostrzeżenie:** Nie instalować urządzenia w przestrzeni zamkniętej, jak np. półki z książkami itd.

**Uwaga:** Nie zasłaniać otworów wentylacyjnych. Instalować zgodnie z zaleceniami producenta. Szczeliny i otwory wentylacyjne w obudowie zapewniają niezawodną pracę urządzenia i chronią je przed przegrzaniem. Nie należy kłaść urządzenia na łóżku, sofie, dywanie lub na innej podobnej powierzchni, która mogłaby doprowadzić do zatkania tych otworów. Nie należy umieszczać urządzenia w zabudowie izolującej, takiej jak półki na książki, stojaki, chyba że zostanie zapewniona odpowiednia wentylacja lub jest to zgodne z instrukcja producenta.

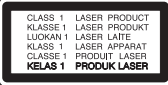

**Uwaga:** Ten produkt zawiera system laserowy. Aby zapewnić prawidłowe użytkowanie urządzenia, prosimy o uważne przeczytanie niniejszej instrukcji i zachowanie jej na przyszłość. Skontaktować się z autoryzowanym serwisem, jeżeli zajdzie potrzeba konserwacji urządzenia.

Wykonywanie procedur sterowania, regulacji lub jakichkolwiek innych niż tutaj podane może być przyczyną wystawienia się na niebezpieczne promieniowanie.

Nie otwierać obudowy, ponieważ może to być przyczyną wystawienia się na bezpośrednie działanie wiązki lasera. Widzialne promieniowanie lasera po otwarciu. NIE PATRZYĆ NA WIĄZKĘ.

#### **Uwaga dotycząca przewodu zasilania**

Dla większości urządzeń zalecane jest, aby były podłączone do osobnego obwodu;

to znaczy do pojedynczego gniazdka, które zasila tylko dane urządzenie i nie ma innych wyjść lub odgałęzień. Dla pewności sprawdzić stronę ze specyfikaciami technicznymi w niniejszej instrukcji obsługi. Nie przeciążać gniazdek zasilających. Przeciążone, luźne, uszkodzone lub przepalone gniazdka, kable zasilające lub przedłużające stwarzają zagrożenie. Jakakolwiek z powyższych sytuacji może być przyczyną porażenia prądem lub pożaru. Raz na jakiś czas należy sprawdzać przewód zasilający urządzenia i jeśli pojawią się oznaki uszkodzenia lub przetarcia się, odłączyć go, zaprzestać korzystania z urządzenia i wymienić przewód w autoryzowanym serwisie. Zabezpieczyć przewód zasilania przed fizycznym lub mechanicznym niewłaściwym użytkowaniem, tj. przed skręcaniem, zapętleniem, zaciskaniem, przytrzaskiwaniem drzwiami lub przekraczaniem. Należy zwrócić szczególną uwagę na wtyczki, gniazdka ścienne oraz miejsce, w którym przewód łączy się z urządzeniem. Wyjąć wtyczkę przewodu zasilającego, aby odłączyć od zasilania. Podczas instalacji urządzenia upewnić się, że wtyczka jest łatwo dostepna.

To urządzenie jest wyposażone w przenośną baterię lub akumulator.

**Bezpieczny sposób wyjęcia baterii ze sprzętu:** 

Wyjąć starą baterię lub paczkę baterii, wykonując kroki montażu w odwrotnej kolejności. Aby uniknąć zanieczyszczenia środowiska i szkodliwego wpływu na zdrowie ludzi i zwierząt, zużyte baterie lub akumulatorki należy umieścić w odpowiednim pojemniku w oznaczonym punkcie zbiórki odpadów. Nie wyrzucać baterii i akumulatorków wraz z odpadami gospodarstwa domowego. Zalecamy korzystać z lokalnych, darmowych systemów baterii i akumulatorów zwrotnych. Bateria nie może być wystawiana na nadmierne ciepło, jak np. promienie słoneczne, pożar itp.

**Uwaga:** To urządzenie nie może być wystawione na działanie wody (kapiącej lub rozpryskiwanej) i nie należy kłaść na nim przedmiotów wypełnionych cieczą, takich jak wazony.

#### **Likwidacja starego urządzenia**

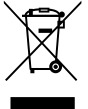

1. Jeśli do urządzenia został dołączony ten symbol przekreślonego pojemnika na śmieci oznacza to, że produktu dotyczy Europejska Dyrektywa 2002/96/EC.

- 2. Produkty elektryczne i elektroniczne powinny być oddzielone od innych odpadów oraz powinny podlegać utylizacji w miejscach wskazanych przez rząd lub lokalnych prawodawców.
- 3. Właściwa likwidacja urządzenia pomoże chronić środowisko naturalne i ludzkie zdrowie.
- 4. Więcej szczegółowych informacji o likwidacji nieużywanego urządzenia można uzyskać w urzędzie miasta, punktach uzdatniania odpadów lub w sklepie, gdzie produkt został kupiony.

#### **Urządzenia bezprzewodowe dla Unii Europejskiej**

$$
\text{C}\,\text{E}\,0984\,\text{O}\,\text{R}_\text{deklaru}^\text{Firmal}
$$

G Electronics de niniejszym że niniejszy(e)

produkt(y) jest/są zgodne z wymaganiami oraz innymi postanowieniami Dyrektyw 1999/5/EC, 2004/108/EC, 2006/95/EC oraz 2009/125/EC.

Prosimy o kontakt na poniższy adres, aby uzyskać kopię Deklaracji Zgodności (Declaration of Conformity).

Przedstawiciel na Europę: LG Electronics Service Europe B.V. Veluwezoom 15, 1327 AE Almere, Holandia (Tel : +31-(0)36-547-8888)

Tylko do użytku wewnątrz pomieszczeń.

#### **Oświadczenie dotyczące promieniowania radiowego**

Urządzenie to powinno zostać zainstalowane oraz użytkowane w odległości, co najmniej 20cm pomiędzy anteną a ciałem użytkownika.

### **UWAGI DOTYCZĄCE PRAW AUTORSKICH**

- Ponieważ AACS (Advanced Access Content System) jest postrzegany jako system ochrony treści dla formatu BD, podobny w użyciu do CSS (Content Scramble System) dla formatu DVD, narzucone są określone ograniczenia dotyczące odtwarzania, wyjścia sygnału analogowego itp. chronionych treści AACS. Działanie niniejszego produktu oraz ograniczenia mogą różnić się w zależności do czasu zakupu, ponieważ te ograniczenia mogą zmieniać się przez AACS po wyprodukowaniu.
- Co więcej, oznaczenia BD-ROM i BD+ są dodatkowo stosowane jako oznaczenia systemów zabezpieczenia treści dla formatu BD, które narzucają pewne ograniczenia, łącznie z ograniczeniami odtwarzania. W celu uzyskania dodatkowych informacji dotyczących AACS, BD-ROM Mark, BD+ lub tego produktu, skontaktuj się z autoryzowanym centrum obsługi klienta LG.
- Wiele płyt BD-ROM/DVD jest zakodowanych w celu zabezpieczenia przed kopiowaniem. Z tego względu powinieneś podłączyć odtwarzacz bezpośrednio do telewizora, a nie do VCR. Podłączenie do VCR skutkuje zakłóconym obrazem z płyt chronionych przed kopiowaniem.
- Urządzenie to zawiera technologię chronioną prawami autorskimi przez patenty w USA oraz inne prawa własności intelektualnej. Użycie tej chronionej technologii musi być autoryzowane przez firmę Rovi oraz jest ona przeznaczona tylko do użytku domowego oraz innego ograniczonego chyba, że autoryzacja Rovi postanawia inaczej. Przeróbka lub demontaż są zabronione.
- Zgodnie z prawem autorskim USA oraz prawami autorskimi w innych krajach, nieautoryzowane nagrywanie, odtwarzanie, dystrybucja lub oglądanie programów telewizyjnych, kaset wideo, płyt BD-ROM, DVD, CD i innych materiałów podlega odpowiedzialności cywilnej i/lub kryminalnej.

#### **Ważna uwaga dotyczące systemu kolorów telewizora**

System kolorów niniejszego telewizora jest inny od systemu kolorów aktualnie odtwarzanych płyt.

Na przykład jeżeli odtwarzana jest płyta nagrana w systemie kolorów NTSC, obraz jest przesyłany jako sygnał NTSC.

Tylko telewizor multi-systemowy może prawidłowo przetwarzać wszystkie sygnały przesyłane przez odtwarzacz.

- Jeżeli posiadasz telewizor z systemem kolorów PAL, podczas odtwarzania płyt lub filmów nagranych w systemie NTSC zobaczysz na ekranie zniekształcony obraz.
- Telewizor multi-systemowy zmienia automatycznie system kolorów w zależności od sygnału wejściowego. Jeżeli system kolorów nie zostanie zmieniony automatycznie, wyłącz urządzenie, a następnie włącz je ponownie, aby zobaczyć prawidłowy obraz.
- Nawet jeżeli płyty nagrane w systemie kolorów NTSC są poprawnie wyświetlane na ekranie telewizora, mogą nie być poprawnie zapisane na nagrywarce.

## **Spis treści**

### **[Na początek](#page-2-0)**

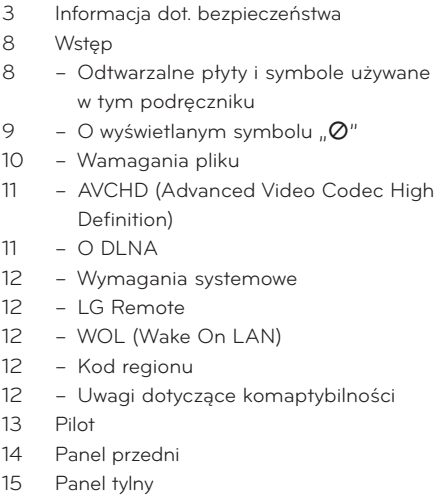

### **[Przyłączanie](#page-15-0)**

- [Ustawienie systemu](#page-15-0)
- [Podłączenie głośników](#page-16-0)
- [Podłączanie głośników do](#page-16-0)  [odtwarzacza](#page-16-0)
- [Podłączenia do Twojego telewizora](#page-17-0)
- [Połączenie HDMI](#page-17-0)
- [Co to jest SIMPLINK?](#page-18-0)
- [Funkcja ARC \(Audio Return Channel\)](#page-18-0)
- [Połączenie składowej wideo](#page-19-0)
- [Podłączenie Video](#page-19-0)
- [Ustawienie rozdzielczości](#page-20-0)
- [Podłączenie anteny](#page-20-0)
- [Połączenia z urządzeniem zewnętrznym](#page-21-0)
- [Podłączenie AUX](#page-21-0)
- [Połączenie PORT. IN](#page-21-0)
- [Połączenie OPTICAL IN](#page-22-0)
- [Podłączenie HDMI IN 1/2](#page-22-0)
- [Podłączanie do sieci domowej](#page-23-0)
- [Kablowe podłączenie do sieci](#page-23-0)
- [Konfiguracja połączenia przwodowego](#page-24-0)
- [Bezprzewodowe połączenie sieciowe](#page-25-0)
- [Konfiguracja sieci bezprzewodowej](#page-25-0)
- [Podłączenie urządzenia USB](#page-28-0)
- [Odtwarzanie zawartości urządzenia](#page-28-0)  **[USB](#page-28-0)**

#### **[Ustawianie systemu](#page-29-0)**

- [Ustawienia](#page-29-0)
- [Ustawienia opcji konfiguracji](#page-29-0)
- [\[WYŚWIETL.\] MENU](#page-29-0)
- [\[JĘZYK\] MENU](#page-31-0)
- [\[AUDIO\] MENU](#page-31-0)
- [\[BLOKADA\] MENU](#page-32-0)
- [\[SIEĆ\] MENU](#page-33-0)
- [\[INNE\] MENU](#page-34-0)
- [Efekt dźwiękowy](#page-36-0)

#### **[Obsługa](#page-37-0)**

- [Ogólne informacje o odtwarzaniu](#page-37-0)
- [Korzystanie z menu \[HOME\]](#page-37-0)
- [Odtwarzanie płyt](#page-37-0)
- [Odtwarzanie pliku z płyty/urządzenia](#page-37-0)  [USB](#page-37-0)
- [Odtwarzanie płyt Blu-ray 3D](#page-38-0)
- [Korzystanie z BD-Live™](#page-38-0)
- [Odtwarzanie pliku z serwera](#page-39-0)  [sieciowego](#page-39-0)
- [Przyłączanie do serwera z](#page-40-0)  [certyfikatem Wi-Fi Direct™](#page-40-0)
- [Podstawowe operacje dla zawartości](#page-40-0)  [wideo i audio](#page-40-0)
- [Podstawowe operacje dla zdjęć](#page-41-0)
- [Korzystanie z menu płyty](#page-41-0)
- [Wznowienie odtwarzania](#page-41-0)
- [Powtarzanie Odtwarzania](#page-42-0)
- [Powtarzanie określonego fragmentu](#page-42-0)
- [Wyszukiwanie znacznika](#page-43-0)
- [Korzystanie z menu wyszukiwania](#page-43-0)
- [Zmienianie widoku listy zawartości](#page-44-0)
- [Wyświetlanie informacji o zawartości](#page-44-0)
- [Wybieranie pliku z napisami](#page-44-0)
- [Pamięć ostatniej sceny](#page-45-0)
- [Ustawianie zdjęcia jako tapeta](#page-45-0)
- [Opcje w czasie wyświetlania zdjęcia](#page-45-0)
- [Słuchanie muzyki w czasie pokazu](#page-46-0)  [slajdów](#page-46-0)
- [Menu ekranowe](#page-46-0)
- [Wyświetlanie informacji o zawartości](#page-46-0)
- [Odtwarzanie od wybranego czasu](#page-47-0)
- [Różne warianty audio](#page-47-0)
- [Wybór języka napisów](#page-48-0)
- [Oglądane pod różnymi kątami](#page-48-0)
- [Zmienianie współczynnika kształtu](#page-48-0)  [obrazu TV](#page-48-0)
- [Zmienianie strony kodu napisów](#page-48-0)
- [Zmienianie trybu obrazu](#page-49-0)
- [Nagrywanie audio CD](#page-49-0)
- 52 Wyświetlanie informacji z Gracenote [Media Database](#page-51-0)
- [Odtwarzanie z urządzenia iPod](#page-52-0)
- [Korzystanie z iPod'a na ekranie](#page-52-0)
- [Korzystanie z trybu iPod IN](#page-53-0)
- [Korzystanie z radia](#page-54-0)
- 55 [Zapisywanie stacji radiowych](#page-54-0)
- [Usuwanie zapisanej stacji](#page-54-0)
- [Usuwanie wszystkich zapisanych stacji](#page-54-0)
- [Polepszenie słabego odbioru stacji](#page-54-0)  [FM](#page-54-0)
- [Patrz informacje na temat stacji](#page-54-0)  [radiowej](#page-54-0)
- [Korzystanie z Premium](#page-55-0)

#### **[Rozwiązywanie problemów](#page-56-0)**

- [Rozwiązywanie problemów](#page-56-0)
- [Ogólne](#page-56-0)
- [Sieć](#page-57-0)
- [Obraz](#page-58-0)
- [Dźwięk](#page-58-0)
- [Wsparcie klienta](#page-58-0)
- [Uwaga dotyczącą źródła](#page-58-0)  [oprogramowania typu otwartego -](#page-58-0)  [Open source](#page-58-0)

#### **[Załącznik](#page-59-0)**

- [Sterowanie telewizorem przy pomocy](#page-59-0)  [dołączonego pilota](#page-59-0)
- [Konfiguracja pilota zdalnego](#page-59-0)  [sterowania do Twojego telewizora](#page-59-0)
- [Aktualizacja oprogramowania sieciowego](#page-60-0)
- [Informacja o uaktualnieniu sieciowym](#page-60-0)
- [Ak. oprog.](#page-60-0)
- [O Nero MediaHome 4 Essentials](#page-62-0)
- [Instalowanie Nero MediaHome 4](#page-62-0)  **[Essentials](#page-62-0)**
- [Dzielenie plików i folderów](#page-63-0)
- [Lista kodów obszarów](#page-64-0)
- [Lista kodów języków](#page-65-0)
- [Znaki handlowe i licencje](#page-66-0)
- [Rozdzielczość wyjścia wideo](#page-68-0)
- [Specyfikacje](#page-69-0)
- [Konserwacja](#page-71-0)
- [Obsługa urządzenia](#page-71-0)
- [Uwagi dotyczące płyt](#page-71-0)
- [WAŻNA INFORMACJA DOTYCZĄCA](#page-72-0)  [USŁUG SIECIOWYCH](#page-72-0)

# <span id="page-7-0"></span>**Wstęp**

### **Odtwarzalne płyty i symbole używane w tym podręczniku**

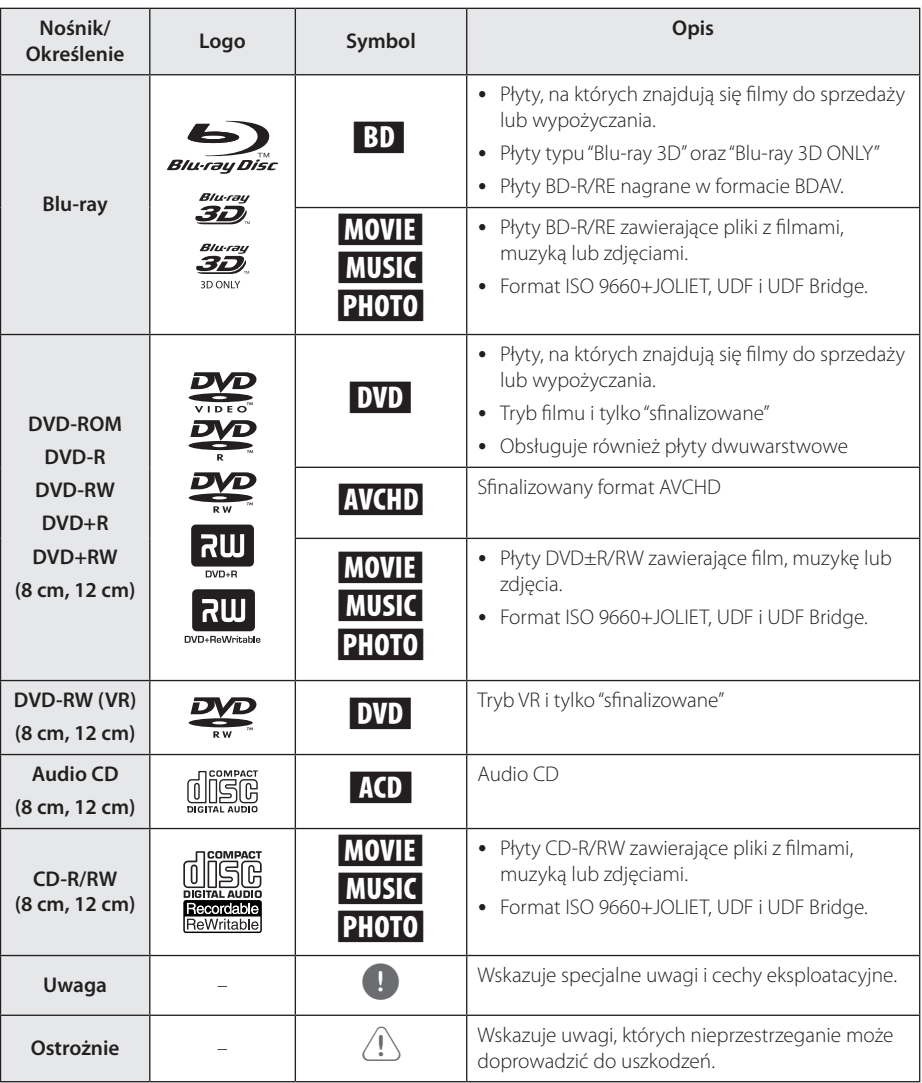

- <span id="page-8-0"></span>y W zależności od jakości i warunków nagrywania lub od samej płyty CD-R/RW (lub DVD±R/RW), niektóre CD-R/RW (lub DVD±R/RW) mogą nie być odtwarzane na tym urządzeniu.
- y W zależności od oprogramowania do nagrywania i "finalizacji", niektórych płyt (CD-R/RW, DVD±R/RW lub BD-R/RE) nie można odtworzyć.
- y Płyty BD-R/RE, DVD±R/RW i CD-R/RW nagrane za pomocą komputera osobistego lub na nagrywarce DVD lub CD, mogą nie być odtwarzane, jeśli płyta jest zniszczona lub brudna, lub jeśli soczewki odtwarzacza są zabrudzone albo skrapla się na nich wilgoć.
- Jeśli nagrasz płytę za pomocą komputera osobistego, nawet jeśli jest nagrana w odpowiednim formacie, są przypadki, w których może nie być odtwarzana ze względu na ustawienia oprogramowania stosowanego do tworzenia płyt. (Aby uzyskać więcej szczegółów, zapoznaj się z informacjami podanymi przez wydawcę oprogramowania.)
- Urządzenie wymaga, by płyty oraz nagrania spełniały pewne techniczne standardy, dla osiągnięcia optymalnej jakości odtwarzania.
- Nagrane płyty DVD są automatycznie przystosowywane do tych standardów. Istnieje wiele różnych rodzajów formatów dysków przeznaczonych do nagrywania (łącznie z CD-R zawierającymi pliki MP3 lub WMA) i wymagają one pewnych warunków, aby zapewnić kompatybilność odtwarzania.
- Klienci powinni również pamiętać o tym, że do pobierania plików MP3 / WMA i muzyki z Internetu potrzebne jest zezwolenie. Nasza firma nie ma prawa udzielać tego typu zezwoleń. Zezwolenie należy uzyskać za każdym razem od właściciela praw autorskich.
- Podczas formatowania płyt wielokrotnego zapisu, należy ustawić format na [Mastered], tak aby płyta były kompatybilna z odtwarzaczami LG. Jeżeli wybrana zostanie opcja 'Live System', nie będzie można jej używać w odtwarzaczach LG. (Mastered/ Live File System : System formatu płyty dla Windows Vista)

### , Uwaga **O wyświetlanym symbolu "**7**"**

Ikona " $Q$ " pojawiająca się na ekranie telewizora oznacza, że funkcja objaśniania w niniejszej instrukcji obsługi jest niedostępna dla danego nośnika.

### <span id="page-9-0"></span>**Wamagania pliku**

### **Pliki filmowe**

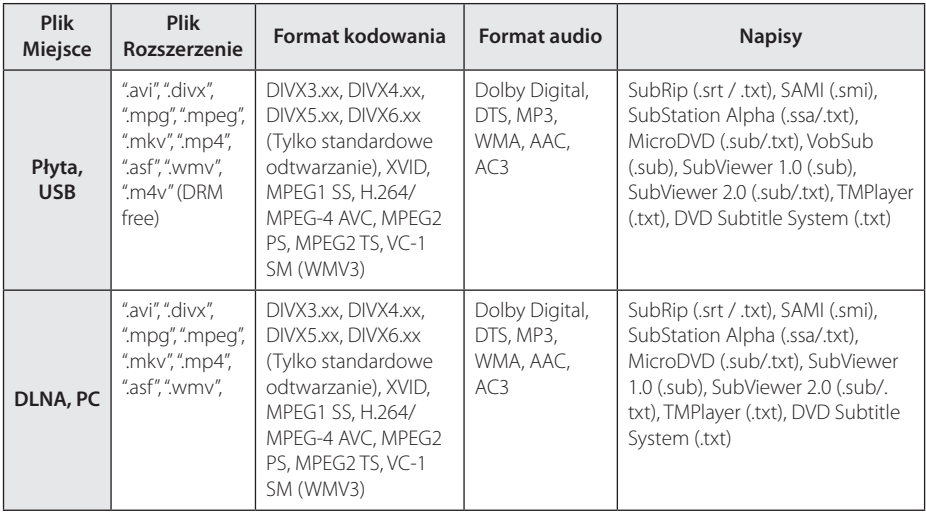

#### **Pliki muzyczne**

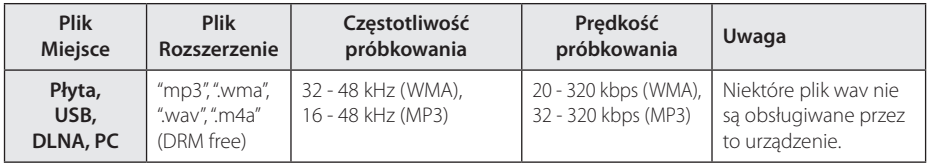

### **Pliki ze zdjęciami**

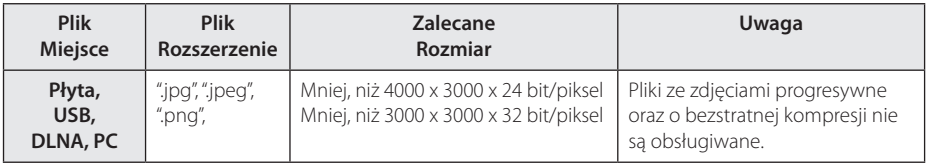

- <span id="page-10-0"></span>• Nazwa pliku jest ograniczona do 180 znaków.
- Maksymalna ilość plików / folderów: Mniej niż 2000 (całkowita ilość plików i katalogów).
- y W zależności od wielkości i ilości plików, może chwilę potrwać zanim urządzenie odczyta zawartość nośnika.
- y Kompatybilność pliku może się różnić w zależności od serwera.
- Ponieważ kompatybilność serwera DLNA jest sprawdzana na środowisku serwerze DLNA w sprzedaży wiązanej (Nero MediaHome 4 Essentials), wymagania pliku i funkcje odtwarzania mogą się różnić w zależności od serwera plików.
- Wymagania pliku na stronie nie zawsze są kompatybilne. Mogą wystąpić pewne ograniczenia z powodu właściwości pliku i możliwości serwera.
- Odtwarzanie plików z napisami jest dostępne tylko w folderze udostępnionym na PC lub serwerze mediów DLNA utworzonym za pomocą dostarczonego z tym odtwarzaczem oprogramowania Nero MediaHome 4 Essentials.
- Pliki z mediów przenośnych, takie jak napęd USB, napęd DVD itp. w twoim serwerze plików, mogą nie być współdzielone poprawnie.
- To urządzenie nie obsługuje etykiet ID3 Tag, umieszczonych w pliku MP3.
- Podany na ekranie całkowity czas odtwarzania pliku audio może nie być prawidłowy dla plików VBR.
- Pliki z filmami HD zapisane na płycie CD lub w pamięci USB 1.0/1.1 mogą nie być odtwarzanie prawidłowo. Do odtwarzania plików z filmami HD zalecane są nośniki: BD-R/RE, DVD lub USB 2.0.
- Odtwarzacz ten obsługuje profil H.264/ MPEG-4 AVC główny, wysoki na poziomie 4.1. Dla pliku z wyższym poziomem, na ekranie pojawi się wiadomość ostrzegawcza.
- Odtwarzacz ten nie obsługuje plików, które zostały nagrane przy pomocy GMC\*1 lub Qpel\*2.
	- \*1 GMC Global Motion Compensation
	- \*2 Qpel Quarter pixel

### , Uwaga **AVCHD (Advanced Video Codec High Definition)**

- To urządzenie może odtwarząć płyty w formacie AVCHD. Takie płyty są nagrywane i używane w kamerach.
- Format AVCHD jest cyfrowym formatem high definition dla kamer video.
- y Format MPEG-4 AVC/H.264 umożliwia bardziej wydajną kompresję obrazów niż tradycyjny format kompresji obrazów.
- Niektóre płyty AVCHD korzystają z formatu "x.v.Colour" format.
- Niektóre płyty ACCHD mogą się nie odtwarzać w zależności od jakości nagrania.
- Płyty w formacie AVCHD powinny być sfinalizowane.
- "x.v.Color" oferuje większą rozpiętość kolorów niż normalne płyty DVD nagrane w kamerach.

## **O DLNA**

Ten odtwarzacz ma certyfikat cyfrowych mediów DLNA i może wyświetlać i odtwarzać filmy, zdjęcia i muzykę z Twojego serwera mediów cyfrowych kompatybilnego z DLNA (PC i sprzęt elektroniczny powszechnego użytku).

Digital Living Network Alliance (DLNA) to międzyprzemysłowa organizacja sprzętu elektronicznego powszechnego użytku, przemysłu komputerowego i firm urządzeń mobilnych. Digital Living umożliwia konsumentom łatwe dzielenie się mediami cyfrowymi za pośrednictwem sieci domowej.

Logo certyfikatu DLNA umożliwia łatwe odnalezienie produktów zgodnych z wytycznymi współobsługiwania DLNA. To urządzenie jest zgodnie z wytycznymi współobsługiwania v1.5.

Jeżeli do tego odtwarzacza jest podłączony PC z uruchomionym oprogramowaniem serwera DLNA lub inne urządzenie kompatybilne z DLNA, mogą być wymagane pewne zmiany oprogramowania lub innych urządzeń. Patrz instrukcje obsługi oprogramowania lub urządzenia, aby uzyskać szczegółowe informacje.

### <span id="page-11-0"></span>**Wymagania systemowe**

Dla odtwarzania video :

- Wysokiej jakości wyświetlacz, który ma gniazda wejściowe COMPONENT lub HDMI.
- Płyty BD-ROM z zawartością high definition.
- Dla niektórych treści zawartych na płytach konieczne jest użycie wejścia DVI obsługującego HDMI lub HUCP (jak określono przez autorów płyty).

Wymagania dla plików odtwarzanych przez sieć domową znajdują się poniżej.

- Windows® XP (Service Pack 2 lub wyższy), Windows Vista® (Service Pack nie wymagany) Windows 7® (nie wymagany Service Pack)
- y Procesor 1.2 GHz Intel® Pentium® III lub AMD Procesory Sempron™ 2200+
- Środowisko sieciowe: 100 Mb Ethernet, WLAN (IEEE 802.11a/b/g/n)
- Więcej niż 1 folder na komputerze musi być udostępniony. Patrz pomoc dla Twojego systemu operacyjnego, aby uzyskać więcej informacji o udostępnianiu plików.

### **LG Remote**

Możesz sterować tym odtwarzaczem przez sieć domową za pośrednictwem iPhona lub telefonu z Androidem. Odtwarzacz i telefon muszą być połączone z urządzeniem sieci bezprzewodowej, np. z punktem dostępowym. Odwiedź "Apple iTunes" lub "Google Apps Marketplace", aby dowiedzieć się więcej o "LG Remote".

### **WOL (Wake On LAN)**

Użytkownicy mogą włączyć ten odtwarzacz przez sieć domową za pomocą programu WOL. Aby skorzystać z tej funkcji odtwarzacz niniejszy musi zostać podłączony do punktu dostępowego WOL lub do rutera przy pomocy połączenia kablowego. Aby uzyskać więcej informacji patrz odpowiednia instrukcja obsługi sprzętu lub urządzenia sieciowego.

### **Kod regionu**

Urządzenie to ma przypisany kod regionu, który jest podany na etykiecie znajdującej się od spodu. Urządzenie to może odtwarzać tylko płyty BD-ROM lub DVD oznaczone tym samym kodem lub "ALL".

### **Uwagi dotyczące komaptybilności**

- Ponieważ BD-ROM jest nowym formatem, możliwe są problemy kompatybilności określonej płyty, podłączenia cyfrowego i innych elementów. Jeśli wystąpią problemy z kompatybilnością, prosimy o kontakt z centrum obsługi klienta.
- y To urządzenie umożliwia korzystanie z takich funkcji jak obraz-w obrazie, drugie źródło video, wirtualne pakiety itd. z płytami BD-Video, obsługującymi BONUSVIEW (BD-ROM wersja 2 Profile 1 wersja 1.1/ Final Standard Profile). Drugie źródło video i audio może być odtwarzanie z płyt kompatybilnych z funkcją obraz-w-obrazie. Dla metody odtwarzania, patrz instrukcje dla płyty.
- Oglądania zawartości wysokiej rozdzielczości i konwertowanie standardowej zawartości DVD może wymagać odpowiedniego wejścia HDMI lub DVI HDCP obsługującego urządzenie.
- Niektóre płyty BD-ROM i DVD mogą wymagać użycia komend operacyjnych lub właściwości.
- Dolby TrueHD, Dolby Digital Plus oraz DTS-HD są obsługiwane dla maksymalnie 5.1 kanałów, jeżeli używasz złącza HDMI dla wyjścia audio.
- Można używać urządzenia USB, które zawiera informacje związane z płytą, włączając informacje pobrane z sieci. Długość przechowywania informacji zależy od używanej płyty.

## <span id="page-12-0"></span>**Pilot**

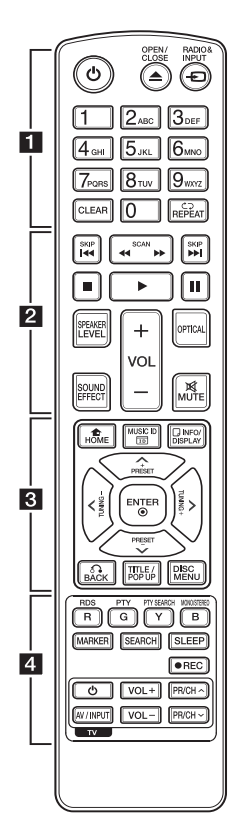

#### **Instalacja baterii**

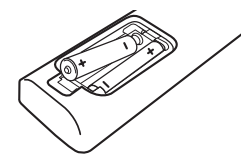

Zdejmij pokrywę baterii znajdującą się z tyłu pilota zdalnego sterowania i włóż dwie baterie R03 (rozmiar AAA) z **0** i 5 ustawionymi prawidłowo.

$$
\cdots \cdots \cdots 1 \cdots \cdots
$$

1 **(POWER):** Włącza ON lub wyłącza OFF odtwarzacz.

**≜ (OPEN/CLOSE): Otwiera i** zamyka podajnik płyt.

**RADIO&INPUT:** Przełączanie między źródłami wejściowymi.

**Przyciski numeryczne 0-9:** Wybiera numerowane opcje w menu lub wprowadza litery w menu bloku klawiszy.

**CLEAR:** Usuwa znacznik w menu wyszukiwania lub liczbę w czasie ustawiania hasła.

**REPEAT (
nde Powtarzanie** wybranej sekcji lub sekwencji.

• • • • • • <mark>2</mark> • • • • • **<4/>
CSCAN):** Przeszukuje wstecz lub w przód.

**K4 / DDI (SKIP):** Przeiście do następnego lub poprzedniego rozdziału/ścieżki/pliku.

**K** (STOP): Zatrzymuje odtwarzanie.

z **(PLAY):** Rozpoczyna odtwarzanie.

M **(PAUSE):** Wstrzymuje odtwarzanie.

**SPEAKER LEVEL:** Ustawia poziom głośności żądanego głośnika.

**SOUND EFFECT:** Wybieranie trybu efektu dźwiękowego.

**VOL +/-:** Regulacja poziomu głośności.

**OPTICAL:** Zmienia typ wejścia bezpośrednio na optyczny.

**MUTE:** Wycisza jednostkę.

• • • • • • <mark>3</mark> • • • • •

**HOME (**n**):** Wyświetla lub zamyka [Menu główne].

**MUSIC ID:** Po podłączeniu do sieci może dostarczyć informacje o bieżącej piosence w czasie odtwarzania filmu.

**INFO/DISPLAY (**m**):** Włącza lub wyłącza informacje wyświetlane na ekranie.

**Przyciski kierunku:** Wybieranie opcji w menu.

**PRESET +/-:** Wybór zaprogramowanych stacji radiowych.

**TUNING +/-:** Dostrajanie stacji radiowej.

**ENTER (@):** Potwierdza wybór menu.

**BACK (**x**):** Wyjście z menu lub wznowienie odtwarzania. Funkcja wznowienia odtwarzania może działać w zależności od płyty BD-ROM.

**TITLE/POP-UP:** Wyświetla menu tytułowe DVD lub wyskakujące menu BD-DVD, jeśli dostępne.

**DISC MENU:** Umożliwia dostęp do menu na płycie.

• • • • • • **4** • • • • •

#### **Przyciski kolorowe (R, G, Y, B):**

- Służą do poruszania się po menu BD-ROM. Wykorzystywane są również w menu [Film], [Zdjęcia], [Muzyka] i [Premium].

- Przycisk B: Wybieranie trybu FM mono/stereo.

**RDS:** Radio Data System.

**PTY:** Wyświetlanie typu programu dla RDS.

#### **PTY SEARCH:**

Wyszukiwanie programów według typu.

**MARKER:** Oznacza dowolny punkt podczas odtwarzania.

**SEARCH:** Wyświetla lub zamyka menu wyszukiwania.

**SLEEP:** Ustawianie określonego przedziału czasu, po którym urządzenie wyłączy się.

**• (REC):** Nagrywanie płyty audio CD.

**Przyciski sterowania telewizorem:** Patrz strona 60. п.

## <span id="page-13-0"></span>**Panel przedni**

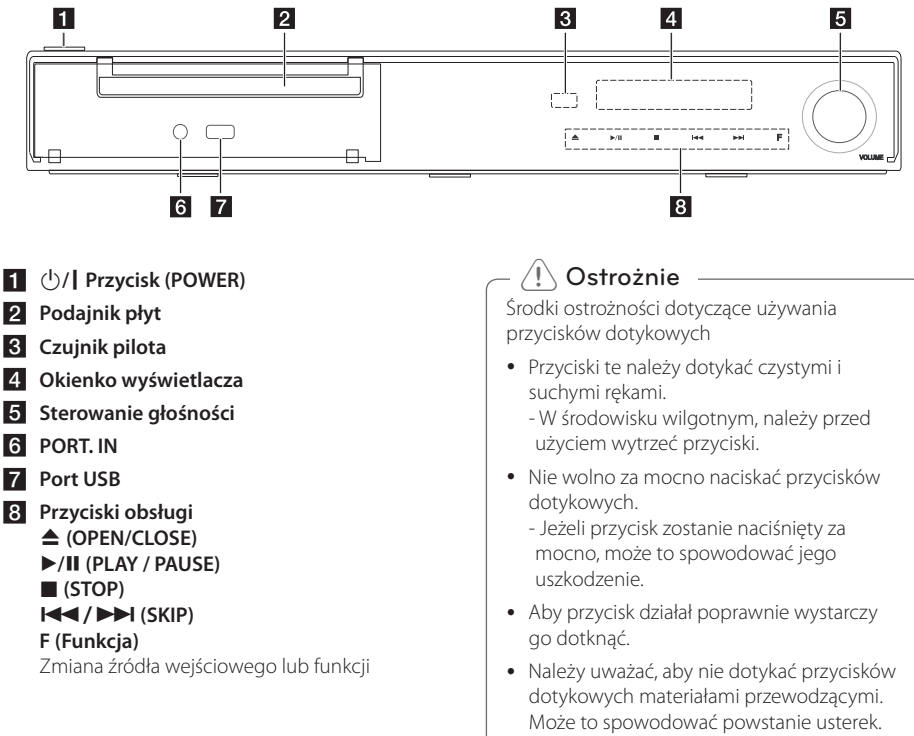

## <span id="page-14-0"></span>**Panel tylny**

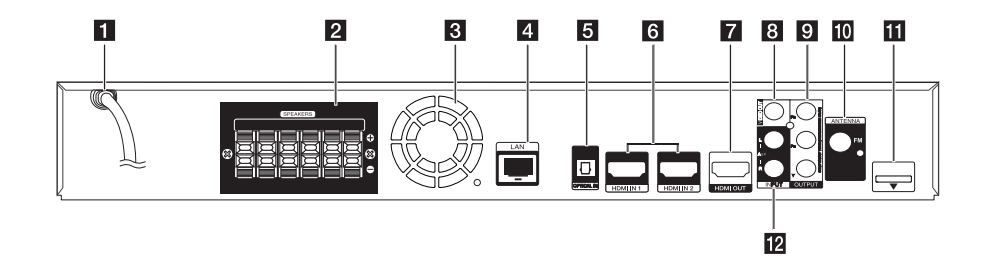

- **F1** Przewód zasilania AC
- b **Podłączenia głośników**
- **3** Wentylator chłodzący
- 4 Port LAN
- **6** OPTICAL IN
- f **HDMI IN 1/2**
- **Z** HDMI OUT
- **8** VIDEO OUT
- **E** COMPONENT VIDEO (Y PB PR) **OUTPUT (PROGRESSIVE SCAN)**
- 10 Złącze anteny
- **iFi** iPod (24 styki)
	- Podłącz do dostarczonego uchwytu iPod.
- l **AUX (L/R) INPUT**

### <span id="page-15-0"></span>**Ustawienie systemu**  $\overline{A}$  A  $\overline{A}$

Poniższa ilustracja przedstawia przykład A pozycjonowania systemu. Zwróć uwagę, że ilustracje w tej instrukcji służą tylko wyjaśnieniu i A różnią się od rzeczywistej jednostki. Dla najlepszego dźwięku przestrzennego, wszystkie głośniki z wyjątkiem subwoofera powinny być

umieszczone w tej samej odległości od pozycji słuchacza  $\left( \bigodot \right)$ .

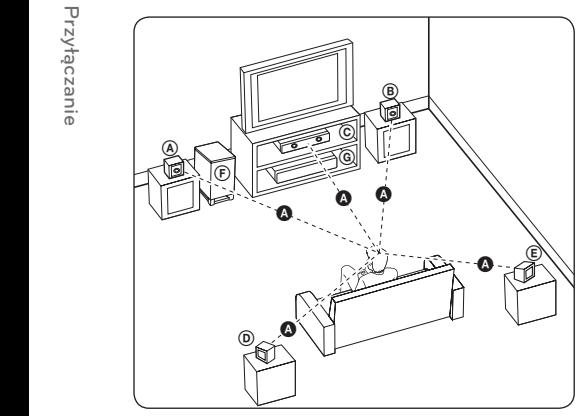

#### $\mathbf{a}$  A  $\mathbf{b}$ **(A) Głośnik przedni lewy (L)** D E F G A A B **Głośnik przedni prawy(R):** C E A

Umieść przednie głośniki po obu stronach monitora lub ekranu na równi z jego płaszczyzną.

### **C** Głośnik środkowy:

Umieść głośnik środkowy powyżej lub poniżej monitora lub ekranu.

#### D E F G A A B C **Głośnik lewy Surround (L)**

#### E F G A A B C **Głośnik tylny prawy(R):**

Umieść te głośniki za pozycją słuchacza, skierowane E lekko do środka.

#### F G A A B C **Subwoofer:**

Pozycja subwoofera nie jest tak istotna, ponieważ dźwięki niskotonowe nie są tak bardzo kierunkowe. Ale lepiej umieścić subwoofer w pobliżu głośników przednich. Obróć go lekko w stronę środka pomieszczenia, aby zmniejszyć odbicia od ścian.

#### G A A B C **Urządzenie**

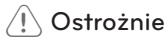

y Uważaj, aby dzieci nie wkładały rąk lub żadnych przedmiotów do \*przewodu głośnika.

\*przewód głośnika Komora pogłębiająca brzmienie basów w obudowie głośnika.

- Umieść środkowy głośnik w bezpiecznej odległości od dostępu dzieci. W przeciwnym razie może dojść do upadku głośnika i spowodowania obrażeń ciała i/lub uszkodzenia mienia.
- Głośniki zawierają części magnetyczne, więc może wystąpić nieregularność kolorów na CRT telewizorze lub monitorze komputera. Głośniki należy ustawić z dala od telewizora lub monitora komputerowego.

G

D

## <span id="page-16-0"></span>**Podłączenie głośników**

### **Podłączanie głośników do odtwarzacza**

1. Podłącz przewody głośnika do odtwarzacza. Każdy głośnik ma odpowiedni kolor. Użyj przewodów w pasujących kolorach dla odpowiadających im głośników.

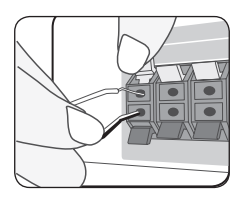

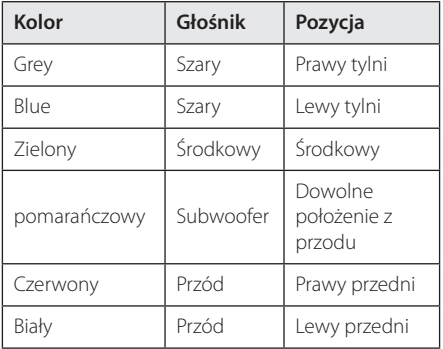

2. Podłącz kable głośnikowe do gniazd znajdujących się na głośniku.

Upewnij się, że przewód czarny został podłączony do gniazda oznaczonego "–" (minus) a drugi przewód do gniazda oznaczonego "+" (plus).

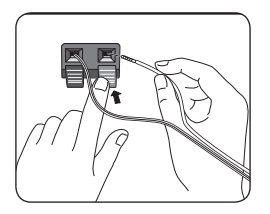

## <span id="page-17-0"></span>**Podłączenia do Twojego telewizora**

Wykonaj jedno z poniższych podłączeń w zależności od możliwości Twojego sprzętu.

- Podłączenie HDMI (page 18)
- Podłączenie składowej video (page 20)
- Podłączenie Video (page 20)

#### , Uwaga

- W zależności od telewizora i innego sprzętu, który chcesz podłączyć, są różne sposoby podłączenia odtwarzacza. Zastosuj tylko jedno z podłączeń opisanych w tym podręczniku.
- y Proszę zapoznać się z instrukcjami obsługi telewizora, systemu stereo i innych urządzeń, aby dokonać najlepszych podłączeń.
- Upewnij się, że odtwarzacz jest podłączony bezpośrednio do telewizora. Ustaw telewizor na prawidłowy kanał wejściowy video.
- Nie podłączaj odtwarzacza przez VCR (magnetowid). Obraz DVD mógłby być zakłócany przez system zabezpieczenia przed kopiowaniem.

### **Połączenie HDMI**

Jeżeli posiadasz telewizor lub monitor HDMI, możesz go podłączyć do tego odtwarzacza przy pomocy kabla HDMI (kabel Typ A High Speed HDMI™ z Ethernet). Podłącz gniazdo HDMI urządzenia z gniazdem HDMI telewizora lub monitora.

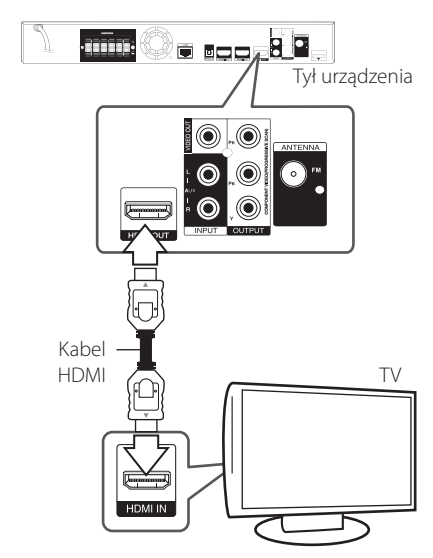

Ustaw źródło dla telewizora na HDMI (patrz instrukcja obsługi telewizora).

#### **Dodatkowe informacje dotyczące HDMI**

- Jeśli podłączasz kompatybilne urządzenie HDMI lub DVI upewnij się, że:
	- Spróbuj wyłączyć urządzenie HDMI/DVI i ten odtwarzacz. Następnie włącz urządzenie HDMI/DVI i pozostaw je na ok. 30 sek. i włącz odtwarzacz.
	- Podłączone wejście video urządzenia jest ustawione prawidłowo dla tej jednostki.
	- Podłączone urządzenie jest zgodne z wejściem video 720x576p, 1280x720p, 1920x1080i lub 1920x1080p.
- Nie wszystkie urządzenia HDMI lub DVI kompatybilne z HDCP będą działać z tym urządzeniem.
	- Obraz nie będzie wyświetlany prawidłowo na urządzeniach nie zgodnych z HDCP.

### <span id="page-18-0"></span>, Uwaga

- y Jeżeli podłączone urządzenie HDMI nie akceptuje wyjścia audio tej jednostki, dźwięku HDMI może w ogóle nie być lub może być zniekształcony.
- y Jeśli używasz podłączenia HDMI, możesz zmienić rozdzielczość dla wyjścia HDMI. (patrz "Ustawienia rozdzielczości" na stronie 21).
- Wybrać typ wyjścia video gniazda HDMI OUT przy pomocy opcji [Ust. koloru HDMI] w menu ustawień (patrz strona 31).
- Zmiana rozdzielczości po dokonaniu podłączenia może skutkować usterkami. Aby rozwiązać problem, wyłącz nagrywarkę i włącz ją ponownie.
- y Jeżeli połączenie HDMI z HDCP nie zostanie potwierdzone, ekran TV zmienia się na czarny. W takim przypadku sprawdź podłączenie HDMI lub odłącz kabel HDMI.
- Jeśli pojawiły się szumy lub linie na ekranie, proszę sprawdzić kable HDMI (długość jest zwykle ograniczona do 4,5 metra) (15 ft.)

### **Co to jest SIMPLINK?**

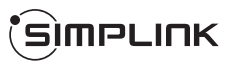

Niektóre funkcje tej jednostki sterowane są pilotem telewizora, jeśli ta jednostka i telewizor LG z systemem SIMPLINK połączone są złączem HDMI.

Funkcje, którymi może sterować pilot LG; Odtwarzaj, Pauza, Skanuj, Przejdź, Zatrzymaj, Wył. zasilanie, itd.

Szczegóły na temat funkcji SIMPLINK patrz instrukcja obsługi telewizora.

Telewizor LG z funkcją SIMPLINK oznaczony jest powyższym logo.

### Uwaga -

W zależności od typu płyty lub stanu odtwarzania, niektóre operacje SIMPLINK mogą być różne lub mogą nie działać.

### **Funkcja ARC (Audio Return Channel)**

Funkcja ARC umożliwia, telewizorowi z HDMI, przesłanie strumienia audio do HDMI OUT tego odtwarzacza.

Aby użyć tej funkcji:

- Twój telewizor musi obsługiwać funkcje HDMI-CEC i ARC oraz muszą one być włączone.
- Sposób ustawiania HDMI-CEC i ARC może się różnić w zależności od telewizora. Aby uzyskać szczegóły o funkcji ARC, patrz instrukcja telewizora.
- Musisz użyć kabla HDMI (kabel Typ A High Speed HDMI™ z Ethernet).
- Musisz połączyć gniazdo HDMI OUT tego odtwarzacza ze złączem HDMI IN, które obsługuje funkcję ARC.
- Możesz połączyć tylko jedno kino domowe z telewizorem kompatybilnym z ARC.

### <span id="page-19-0"></span>**Połączenie składowej wideo**

Przy pomocy kabla składowej wideo, podłącz złącza odtwarzacza COMPONENT VIDEO OUT do odpowiednich wejść telewizora. Dźwięk będzie słychać poprzez głośniki systemu.

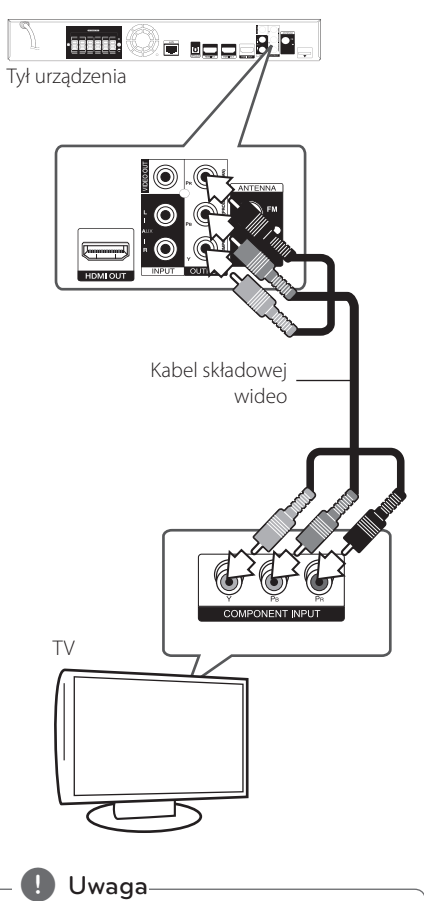

Jeśli używasz podłączenia COMPONENT VIDEO OUT, możesz zmienić rozdzielczość dla wyjścia. patrz "Ustawienia rozdzielczości" na stronie 21).

### **Podłączenie Video**

Podłącz gniazdo VIDEO OUT odtwarzacza do gniazda video na telewizorze za pomocą kabla video. Dźwięk będzie słychać poprzez głośniki systemu.

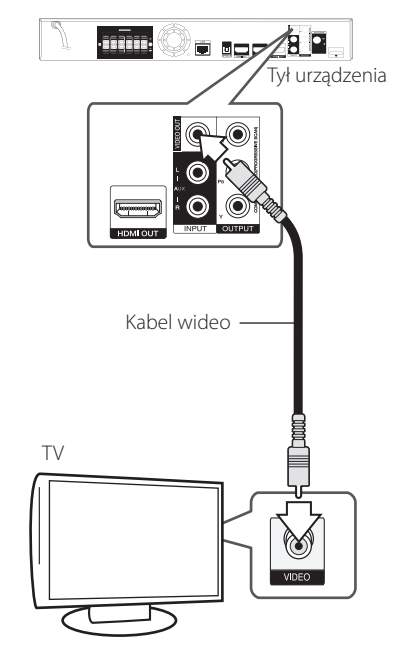

### <span id="page-20-0"></span>**Ustawienie rozdzielczości**

Odtwarzacz umożliwia kilka rozdzielczości wyjściowych dla gniazd HDMI OUT i COMPONENT VIDEO OUT. Możesz zmienić rozdzielczość za pomocą menu [Konfig.].

- 1. Naciśnij HOME  $($ <sup>1</sup>.
- 2. Użyj  $\lt/$  aby wybrać opcję [Konfig.] i naciśnij ENTER (<sup>O</sup>). Pojawia się menu [Konfig.].
- 3. Za pomocą  $\Lambda$  / V wybierz opcję [WYŚWIETL] a następnie naciśnij > aby przejść do drugiego poziomu.
- 4. Za pomoca  $\Lambda$  / V wybierz opcje [Rozdzielczość], a następnie naciśnij ENTER (<sup>o</sup>) aby przejść do trzeciego poziomu.

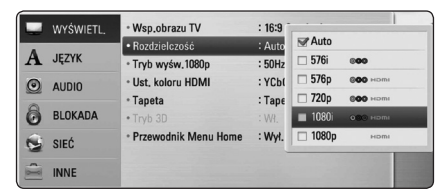

5. Użyj przycisków  $\Lambda/V$  aby wybrać żądaną rozdzielczość, a następnie naciśnij  $ENTER$  ( $\odot$ ) w celu potwierdzenia wyboru.

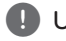

#### Uwaga -

- Jeżeli Twój telewizor nie akceptuje rozdzielczości ustawionej na odtwarzaczu, możesz ustawić rozdzielczość na 576p w następujący sposób:
	- 1. Naciśnij **A** aby otworzyć podajnik płyty.
	- 2 Naciśnii (STOP) na więcej niż 5 sekund.
- Ponieważ na rozdzielczość wyjścia wideo ma wpływ wiele czynników, patrz "Rozdzielczość wyjścia wideo" na stronie 69.

## **Podłączenie anteny**

Podłącz dostarczoną antenę do odsłuchu radia.

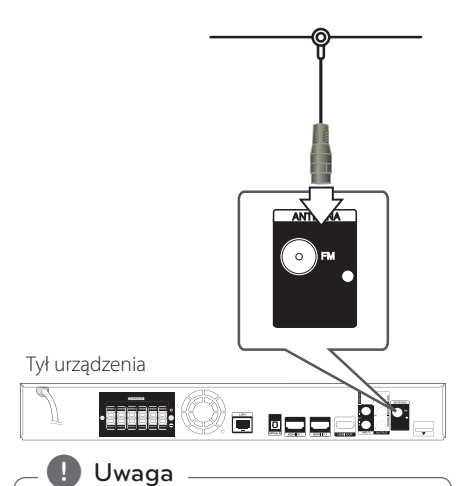

Po podłączeniu anteny kablowej FM, należy ustawić ją w pozycji pionowej. Upewnij się, że antena jest całkowicie rozłożona.

## <span id="page-21-0"></span>**Połączenia z urządzeniem zewnętrznym**

### **Podłączenie AUX**

Możesz słuchać dźwięku z urządzenia zewnętrznego przez głośniki tego systemu.

Podłącz gniazda wyjścia analogowego audio twojego urządzenia zewnętrznego do wejścia AUX L/R (INPUT) tej jednostki. A następnie wybierz opcję [AUX], naciskając RADIO&INPUT i ENTER (<sup>O</sup>).

W celu wybrania trybu wejściowego możesz również użyć przycisku F (Function) znajdującego się na przednim panelu.

### **Połączenie PORT. IN**

Możesz cieszyć się muzyką z przenośnego urządzenia audio odtwarzaną z głośników systemu.

Podłącz złącze słuchawek (lub wyjście linii) przenośnego odtwarzacza audio do gniazda PORT IN tej jednostki. A następnie wybierz opcję [PORTABLE], naciskając RADIO&INPUT i ENTER (<sup>O</sup>).

W celu wybrania trybu wejściowego możesz również użyć przycisku F (Function) znajdującego się na przednim panelu.

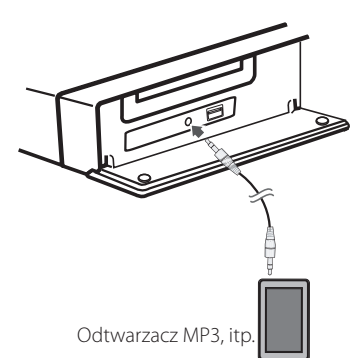

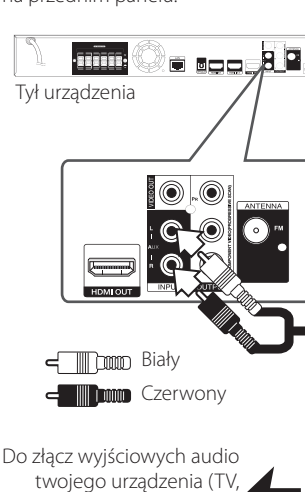

magnetowid itp.)

### <span id="page-22-0"></span>**Połączenie OPTICAL IN**

Możesz cieszyć się dźwiękiem ze swojego urządzenia zewnętrznego podłączonego za pomocą cyfrowego złącza optycznego.

Podłącz gniazdo wyjścia optycznego swojego urządzenia zewnętrznego do gniazda OPTICAL IN tej jednostki. A następnie wybierz opcję [OPTICAL], naciskając RADIO&INPUT i ENTER (<sup>O</sup>). Lub naciśnij OPTICAL, aby wybrać bezpośrednio.

W celu wybrania trybu wejściowego możesz również użyć przycisku F (Function) znajdującego się na przednim panelu.

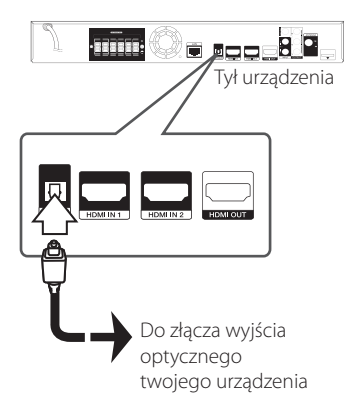

## **Podłączenie HDMI IN 1/2**

Za pośrednictwem tego połączenia Możesz cieszyć się obrazem i dźwiękiem pochodzącym z urządzenia zewnętrznego.

Podłącz gniazdo HDMI OUT swojego urządzenia do gniazd HDMI IN 1 lub 2 tej jednostki. A następnie wybierz opcję [HDMI IN 1/2], naciskając RADIO&INPUT i ENTER (@).

W celu wybrania trybu wejściowego możesz również użyć przycisku F (Function) znajdującego się na przednim panelu.

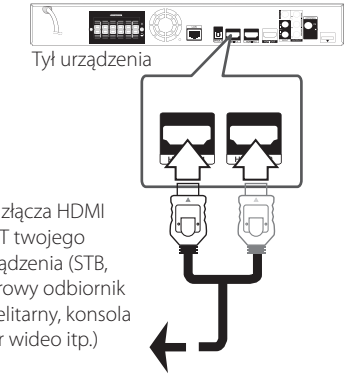

Do złącza HDMI OUT twojego urządzenia (STB, cyfrowy odbiornik satelitarny, konsola gier wideo itp.)

#### Uwaga -

- W trybie HDMI IN 1/2 nie możesz zmieniać rozdzielczości wideo. Zmień rozdzielczość wideo podłączonego urządzenia.
- Jeżeli wyjściowy sygnał wideo nie jest normalny, gdy twój komputer osobisty jest podłączony do gniazda HDMI IN 1/2, zmień rozdzielczość komputera osobistego na 576p, 720p, 1080i lub 1080p.
- Sygnał wideo z wejścia HDMI nie może być wyprowadzony z wyjść komponent lub composite.
- y Odtwarzacz wysyła audio z wejść HDMI do obu wyjść HDMI i do głośników jednostki.

## <span id="page-23-0"></span>**Podłączanie do sieci domowej**

Ten odtwarzacz można przyłączyć do sieci lokalnej (LAN) przez port LAN znajdujący się na panelu tylnym lub za pomocą wbudowanego modułu bezprzewodowego.

Przyłączając to urządzenie do sieci szerokopasmowej, masz dostęp do usług, takich jak aktualizacje oprogramowania, interaktywność BD-Live oraz usług sieciowych.

### **Kablowe podłączenie do sieci**

Użycie sieci kablowej zapewnia najlepsze osiągi, ponieważ podłączone urządzenia łączą się bezpośrednio z siecią i nie są poddawane zakłóceniom radiowym.

Patrz instrukcja do urządzenia sieciowego, aby uzyskać więcej informacji.

Przy pomocy dostępnego w handlu kabla LAN lub Ethernet

#### **4** Uwaga

- y Po podłączaniu lub odłączaniu kabla LAN, trzymaj kabel za złącze. Podczas odłączania nie ciągnij za kabel LAN, tylko odłącz złącze, naciskając blokadę.
- Nie podłączaj przewodu telefonicznego do portu LAN.
- Ponieważ istnieje wiele konfiguracji połączeń, prosimy przestrzegać specyfikacji dostawcy telekomunikacyjnego lub Internetu.
- y Jeżeli chcesz mieć dostęp do zawartości PC lub serwerów DLNA, ten odtwarzacz musi być podłączony do tej samej sieci lokalnej co one za pośrednictwem routera.

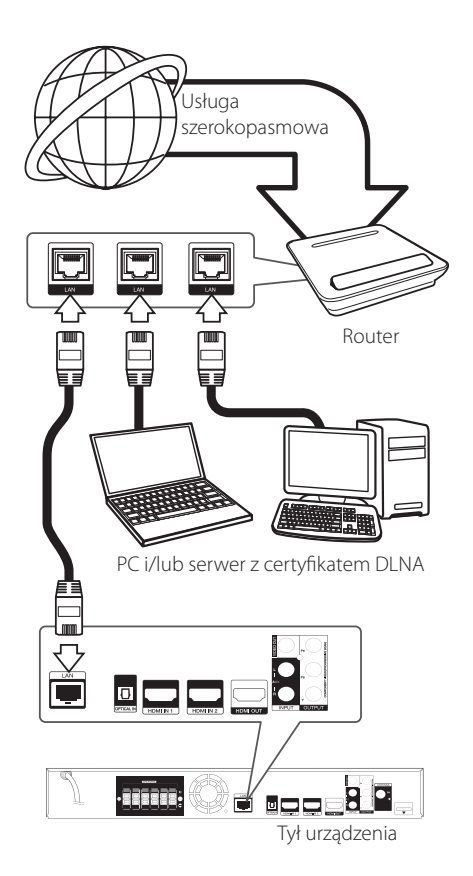

### <span id="page-24-0"></span>**Konfiguracja połączenia przwodowego**

Jeżeli w lokalnej przewodowej sieci (LAN) występuje serwer DHCP, do odtwarzacza zostanie automatycznie przypisany adres IP. Po fizycznym podłączeniu niektóre sieci domowe mogą wymagać konfiguracji sieci odtwarzacza. Ustaw [SIEĆ] w następujący sposób.

### **Przygotowanie**

Przed ustawieniem sieci przewodowej musisz podłączyć lokalną sieć domową do Internetu szerokopasmowego.

1. Wybierz opcję [Ust. połączenia] z menu [Konfig.] i naciśnij ENTER (<sup>o</sup>).

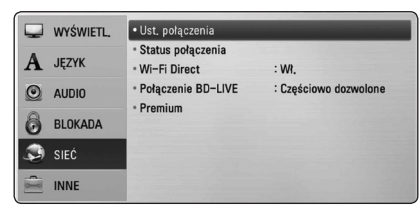

2. Na ekranie pojawi się menu [Ust. połączenia]. Użyj  $\Lambda$  / V aby wybrać opcję [Przewodowa] i naciśnii ENTER (<sup>O</sup>).

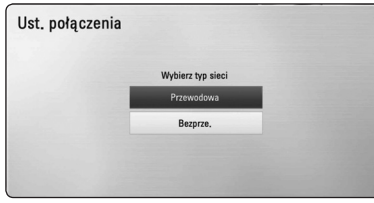

3. Użyj  $\Lambda/V$ / $\lt$ / $>$ aby wybrać tryb IP [Dynamiczny] lub [Statyczny].

W normalnym przypadku należy wybrać tryb [Dynamiczny], aby adres IP był przypisywany automatycznie.

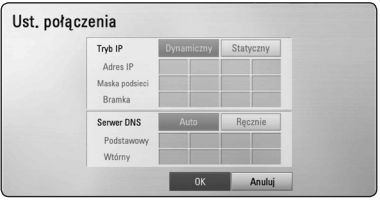

### Uwaga.

Jeżeli w sieci nie występuje serwer DHCP i chcesz ręcznie ustawić adres IP, wybierz [Statyczny], następnie [Adres IP], [Maska podsieci], [Bramka] i [Serwer DNS] przy pomocy opcji  $\Lambda/V$ / $\lt$ / $>$  oraz klawiszy numerycznych. Jeżeli się pomylisz w trakcie wprowadzania numeru, naciśnij CLEAR, aby usunąć podświetloną cześć.

- 4. Wybierz [OK] i naciśnij ENTER  $(\odot)$  aby zastosować ustawienia sieci.
- 5. Odtwarzacz poprosi o przetestowanie połączenia sieciowego. Wybierz [OK] i naciśnij ENTER (<sup>o</sup>) aby dokończyć ustawienia sieci.
- 6. Jeżeli w powyższym kroku 5 wybierzesz [Test] i naciśniesz ENTER (@) status połączenia sieciowego zostanie wyświetlony na ekranie. Test można również wykonać w [Status połączenia] w menu [Konfig.].

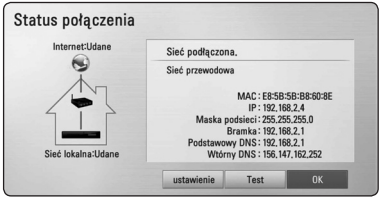

### <span id="page-25-0"></span>**Bezprzewodowe połączenie sieciowe**

Inną opcją połączenia jest użycie punktu dostępowego lub routera bezprzewodowego. Konfiguracja sieci i metoda połączenia mogą różnić się w zależności od używanego sprzętu i środowiska sieciowego.

Ten odtwarzacz wyposażony jest w moduł bezprzewodowy IEEE 802.11n (Dwu zakresowy, 5 GHz oraz zakres 2.4 GHz) , który obsługuje również standardy 802.11a/b/g. Dla najlepszych osiągów, zalecamy używanie sieci Wi-Fi z certyfikatem IEEE 802.11n (punk dostępowy lub router bezprzewodowy).

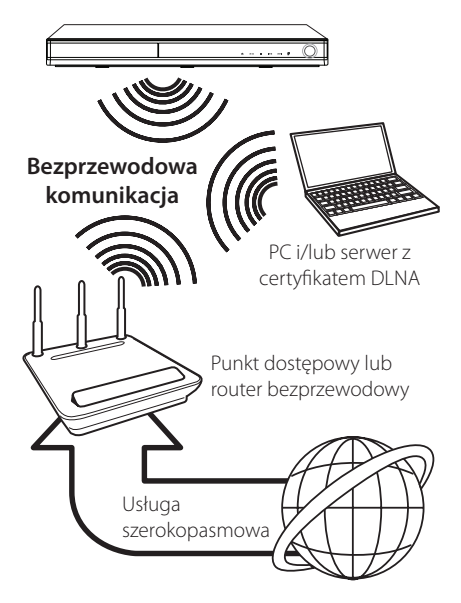

Patrz instrukcje konfiguracji punktu dostępowego lub routera bezprzewodowego, aby zyskać szczegółowe informacje o krokach podłączania i ustawianiu sieci.

Dla optymalnych osiągów, najlepszym rozwiązaniem połączenia tego odtwarzacza do routera lub modemu kablowego/DSL Twojej sieci domowej, jest połączenie przewodowe. Jeżeli wybierzesz opcję bezprzewodową, zwróć uwagę, że na wydajność mogą mieć wpływ inne urządzenia elektroniczne w domu.

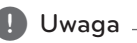

Poniżej znajdują się dostępne zakres częstotliwości i kanały dla pasma 5 GHz. Ale mogą wystąpić różnice i ograniczenia w zależności od kraju. Jeżeli masz problemy z połączeniem sieci bezprzewodowej, spróbuj ustawić swój punkt dostępowy na inny kanał.

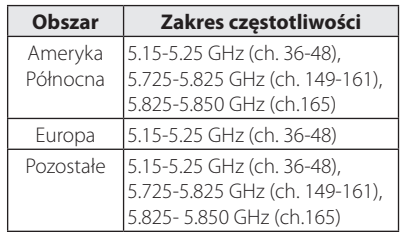

### **Konfiguracja sieci bezprzewodowej**

Przy połączeniu bezprzewodowym, odtwarzacz wymaga ustawienia komunikacji sieciowej. To ustawienie może być wykonane z menu [Konfig.]. Ustaw [SIEĆ] w następujący sposób. Należy skonfigurować punkt dostępowy lub router bezprzewodowy przed podłączeniem odtwarzacza do sieci.

#### **Przygotowanie**

Przed ustawieniem sieci bezprzewodowej należy:

- Podłączyć Internet szerokopasmowy do domowej sieci bezprzewodowej.
- Skonfigurować punkt dostępowy lub router bezprzewodowy.
- Zanotować SSID i kod zabezpieczający sieci.
- 1. Wybierz opcję [Ust. połączenia] z menu [Konfig.] i naciśnii ENTER  $\circledbullet$ ).

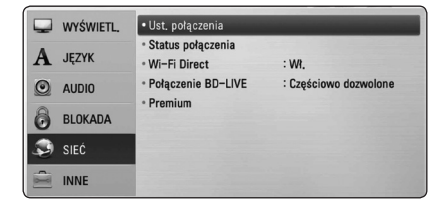

- 2. Na ekranie pojawi się menu [Ust. połączenia]. Użyj  $\Lambda$  / V aby wybrać opcję [Bezprze.] i naciśnij ENTER (<sup>o)</sup>.
- 3. Wybierz opcie [Tak] i naciśnii ENTER ( $\odot$ ) to continue. Nowe ustawienie połączenia powoduje reset bieżących ustawień sieci.
- 4. Odtwarzacz wyszukuje wszystkie dostępne punkty dostępowe lub routery bezprzewodowe w zasięgu i wyświetla je na liście. Użyj  $\bigwedge$ /V aby wybrać punkt dostępowy lub router z listy. a następnie naciśnij ENTER  $(③)$ .

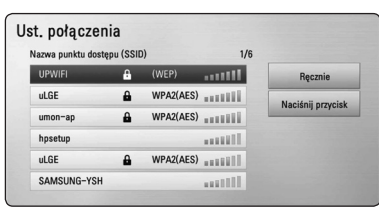

Jeżeli Twój punkt dostępowy lub router bezprzewodowy jest zabezpieczony, sprawdź, czy klucz WEP lub WPA wprowadzony do odtwarzacza odpowiada dokładnie temu w routerze. W razie potrzeby musisz wprowadzić kod zabezpieczający.

### , Uwaga

- Tryb bezpieczeństwa WEP ma zazwyczaj dostępne 4 klucze w konfiguracji punktu dostępowego lub routera bezprzewodowego. Jeżeli Twój punkt dostępowy lub router bezprzewodowy używa zabezpieczenia WEP, wprowadź kod zabezpieczający klucza "No.1", aby połączyć się ze swoją siecią domową.
- Punkt dostępowy to urządzenie umożliwiające bezprzewodowe podłączenie do sieci domowej.
- Jeżeli Twój punkt dostępowy lub router bezprzewodowy wspiera metodę konfiguracji z kodem PIN w oparciu o WPS(konfiguracja chroniona Wi-Fi), naciśnij żółty przycisk (Y) i zanotuj kod na ekranie. Następnie wprowadź numer PIN w menu konfiguracji Twojego punktu dostępowego lub routera bezprzewodowego, aby połączyć. Patrz dokumentacja urządzenia sieciowego.

**[Ręcznie] –** Twój punkt dostępowy może nie rozsyłać swojej nazwy (SSID). Za pośrednictwem komputera sprawdź konfigurację Twojego routera i ustaw go, aby rozsyłał SSID lub wprowadź ręcznie nazwę punktu dostępowego (SSID) w [Ręcznie].

**[Naciśnij przycisk] –** Jeżeli Twój punkt dostępowy lub router bezprzewodowy obsługuje metodę konfiguracji Push Button, wybierz tę opcję i naciśnij Push Button na punkcie dostępowym lub routerze bezprzewodowym do 120. Musisz znać nazwę punktu dostępowego (SSID) i kod zabezpieczający punktu dostępowego lub routera bezprzewodowego.

5. Użyj  $\Lambda$  / V / < / > aby wybrać tryb IP [Dynamiczny] lub [Statyczny]. W normalnym przypadku należy wybrać tryb [Dynamiczny], aby adres IP był przypisywany automatycznie.

, Uwaga

Jeżeli w sieci nie występuje serwer DHCP i chcesz ręcznie ustawić adres IP, wybierz [Statyczny], następnie [Adres IP], [Maska podsieci], [Bramka] i [Serwer DNS] przy pomocy opcji  $\Lambda/V$ / $\leq$ / $>$  oraz klawiszy numerycznych. Jeżeli się pomylisz w trakcie wprowadzania numeru, naciśnij CLEAR, aby usunąć podświetloną część.

- 6. Wybierz [OK] i naciśnij ENTER  $(\odot)$  aby zastosować ustawienia sieci.
- 7. Odtwarzacz poprosi o przetestowanie połączenia sieciowego. Wybierz [OK] i naciśnij ENTER (<sup>o</sup>) aby dokończyć ustawienia sieci.
- 8. Jeżeli w powyższym kroku 7 wybierzesz [Test] i naciśniesz ENTER  $(\odot)$  status połączenia sieciowego zostanie wyświetlony na ekranie. Test można również wykonać w [Status połączenia] w menu [Konfig.].

### **Uwagi dotyczące połączenia sieciowego:**

- Wiele problemów z połączeniem sieciowym w czasie konfiguracji można rozwiązać resetując router lub modem. Po podłączaniu odtwarzacza do sieci domowej szybko wyłącz i/lub odłącz przewód zasilający routera sieci domowej lub modemu kablowego. Następnie włącz i/lub podłącz przewód ponownie.
- W zależności od dostawcy Internetu (ISP), ilość urządzeń podłączonych do Internetu może być ograniczona zgodnie z umową. Szczegółowych informacji na ten temat należy szukać u swojego dostawcy Internetu.
- Nasza firma nie odpowiada za jakiekolwiek usterki odtwarzacza lub połączenia internetowego wynikające z błędów/ usterek komunikacji związanych z szerokopasmowym dostępem do Internetu lub innym podłączonym sprzętem.
- Funkcje płyt BD-ROM dostępne za pośrednictwem połączenia Internetowego nie są tworzone lub dostarczane przez naszą firmę i nasza firma nie ponosi odpowiedzialności za ich funkcjonalność i ciągłą dostępność. Niektóre materiały na płytach, dostępne przez połączenie internetowe, mogą być niekompatybilne z odtwarzaczem. W razie pytań dotyczących tych materiałów prosimy kontaktować się z producentem płyty.
- Niektóre materiały internetowe mogą wymagać szybszego połączenia internetowego.
- Nawet w przypadku poprawnego podłączenia i konfiguracji odtwarzacza, niektóre materiały internetowe mogą nie działać poprawnie z powodu przeciążenia Internetu lub niewystarczającej jakości połączenia lub problemów dostawcy.
- Niektóre operacje związane z połączeniem internetowym mogą być niemożliwe z powodu określonych ograniczeń ustalonych przez dostawcę Internetu.
- Pokrycie wszelkich opłat naliczanych przez dostawcę Internetu leży po stronie użytkownika.
- Do podłączenia przewodowego tego odtwarzacza potrzebny jest port LAN 10 Base-T lub 100 Base-TX. Jeżeli Twoja usługa internetowa nie dopuszcza tego typu połączeń, nie możesz podłączyć odtwarzacza.
- y W celu korzystania z usługi xDSL musisz użyć routera.
- Modem DSL jest konieczny do korzystania z usługi DSL, a do korzystania z usługi modemowej konieczny jest modem. W zależności od metody dostępu do Internetu i umowy z dostawcą, możesz nie móc korzystać z funkcji połączenia internetowego zawartej w tym odtwarzaczu lub możesz napotkać ograniczenie ilości urządzeń, które możesz podłączyć jednocześnie. (Jeżeli dostawca ogranicza subskrypcję do jednego urządzenia, odtwarzacz może nie mieć dostępu do sieci podczas połączenia komputera PC.)
- Korzystanie z "Routera" może być niedozwolone lub jego użycie może być ograniczone w zależności od przepisów i ograniczeń dostawcy Internetu. Szczegółowych informacji na ten temat należy szukać u swojego dostawcy Internetu.
- Sieć bezprzewodowa pracuje na częstotliwości radiowej 2,4 GHz, która jest również używana przez inne urządzenia gospodarstwa domowego, takie jak telefony bezprzewodowe, urządzenia Bluetooth®, kuchenki mikrofalowe i może być przez nie zakłócana.
- Wyłącz wszystkie nieużywanie urządzenia sieciowe w lokalnej sieci domowej. Niektóre urządzenia mogą obciążać sieć.
- Aby uzyskać lepszą transmisję, umieść odtwarzacz jak najbliżej punktu dostępowego.
- W niektórych przypadkach umieszczenie punktu dostępowego lub routera bezprzewodowego na wysokości co najmniej 0,45 m może poprawić odbiór.
- Przybliż do punktu dostępowego lub zmień orientację odtwarzacza tak, aby pomiędzy nim a punktem dostępowym nie było żadnych przeszkód.
- Jakość odbioru bezprzewodowego zależy od wielu czynników, takich jak typ punktu dostępowego, odległości pomiędzy odtwarzaczem a punktem dostępowym i umiejscowienia odtwarzacza.
- Ustaw swój punkt dostępowy lub router bezprzewodowy na tryb Infrastructure. Tryb Adhoc nie jest obsługiwany.

## <span id="page-28-0"></span>**Podłączenie urządzenia USB**

To urządzenie może odtworzyć film, muzykę i zdjęcia z urządzenia USB.

### **Odtwarzanie zawartości urządzenia USB**

1. Włóż urządzenie USB do portu USB aż do zablokowania na miejscu.

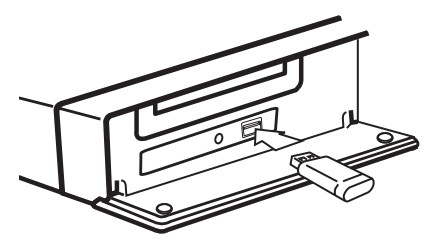

Gdy podłączysz urządzenie USB w menu HOME, odtwarzacz odtworzy automatycznie plik muzyczny znajdujący się w pamięci urządzenia USB. Jeżeli w pamięci USB znajdują się pliki rożnego typu, pojawi się menu wyboru typu pliku.

Czas ładowania pliku może zająć kilka minut w zależności od ilości zawartości zapisanej w urządzeniu pamięci USB. Naciśnij ENTER (@) gdy wybrane jest [Anuluj], aby zatrzymać ładowanie.

- 2. Naciśnij HOME  $($
- 3. Wybierz opcję [Film], [Zdjęcia] lub [Muzyka], a następnie  $\lt/$ ), naciśnij ENTER ( $\odot$ ).
- 4. Wybierz opcję [USB] przy pomocy  $\Lambda/V$ , i naciśnij ENTER (O).

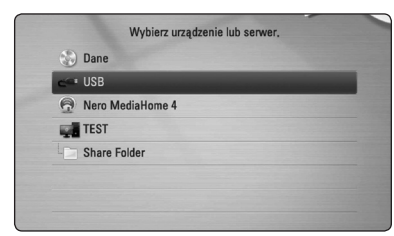

- 5. Wybierz plik przy pomocy  $\Lambda/V/C/$ , i naciśnij PLAY lub ENTER (<sup>o</sup>) aby go odtworzyć.
- 6. Ostrożnie odłącz urządzenie USB.

### Uwaga <sub>-</sub>

- Ten odtwarzacz obsługuje pamięć/dysk zewnętrzny USB sformatowane w FAT16, FAT32 i NTFS przy dostępie do plików (muzyka, zdjęcia, film). Jednakże dla BD-Live i nagrywania płyt Audio CD obsługiwane są tylko formaty FAT16 lub FAT32. W czasie używania BD-Live lub nagrywania płyt Audio CD, należy użyć pamięci USB/dysku zewnętrznego HDD sformatowanych jako FAT16 lub FAT 32.
- Urządzenie USB może służyć jako pamięć miejscowa przy korzystaniu z płyt BD-Live za pośrednictwem Internetu.
- To urządzenie wspiera do 8 partycji w urządzeniu USB.
- Nie wolno odłaczać urządzenia USB podczas działania (odtwarzanie itp.)
- Urządzenie zewnętrzne USB, które wymaga instalacji dodatkowego oprogramowania przy podłączaniu do komputera, nie będzie obsługiwane.
- Urządzenie USB: Urządzenie USB kompatybilne z USB1.1 i USB2.0.
- Mogą być odtwarzane pliki z filmami muzyką i zdjęciami. Zobacz odpowiednie strony w celu uzyskania szczegółowych informacji na temat obsługi poszczególnych plików.
- Aby zapobiec utracie danych, zalecane jest regularne wykonywanie kopii zapasowych.
- y Jeżeli korzystasz z urządzenia USB typu: przedłużacz, koncentrator hub lub czytnik wielu kart, takie urządzenie może nie być rozpoznane.
- Niektóre urządzenia USB mogą nie pracować z tym urządzeniem.
- Aparaty cyfrowe i telefony komórkowe nie są obsługiwane.
- y Gniazda USB urządzenia nie można podłączyć do komputera PC. Urządzenie nie może być używanie jako pamięć zewnętrzna.

## <span id="page-29-0"></span>**Ustawienia**

### **Ustawienia opcji konfiguracji**

W menu [Konfig.] możesz zmienić ustawienia odtwarzacza.

1. Naciśnij HOME  $(1)$ .

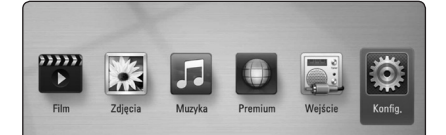

2. Użyj  $\lt/$  aby wybrać opcje [Konfig.] i naciśnij ENTER (<sup>O</sup>). Pojawia się menu [Konfig.].

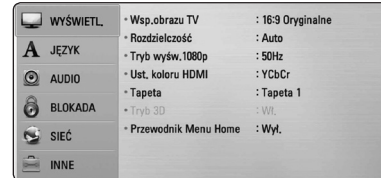

3. Za pomocą  $\Lambda$  / V wybierz pierwszą opcję ustawienia, a następnie naciśnij > aby przejść do drugiego poziomu.

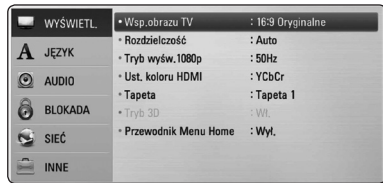

4. Za pomocą  $\bigwedge$  / V wybierz drugą opcję ustawienia, a następnie naciśnij ENTER  $(\bigodot)$  aby przejść do trzeciego poziomu.

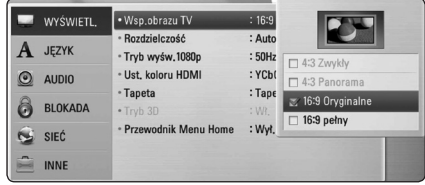

5. Użyj przycisków  $\Lambda/V$  aby wybrać żądane ustawienie, a następnie naciśnij ENTER (@) w celu potwierdzenia wyboru.

### **[WYŚWIETL.] MENU**

#### **Wsp.obrazu TV**

Wybierz opcję proporcji obrazu telewizora w zależności od typu Twojego telewizora.

#### **[4:3 Zwykły]**

Wybierz dla telewizora w standardzie 4:3. Wyświetla obraz kinowy z paskami u góry i u dołu ekranu.

#### **[4:3 Panorama]**

Wybierz dla telewizora w standardzie 4:3. Przycina szeroki obraz po obu stronach tak, by wypełnić cały ekran. Obie strony obrazu są wycięte.

#### **[16:9 Oryginalne]**

Wybierz dla telewizora w standardzie 16:9. Obraz 4:3 wyświetlany jest w oryginalnej wielkości 4:3, z czarnymi pasami znajdującymi się po lewej i prawej stronie.

#### **[16:9 pełny]**

Wybierz dla telewizora w standardzie 16:9. Obraz 4:3 jest dopasowywany w poziomie (proporcjonalnie) tak, aby wypełnił cały ekran.

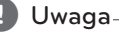

Nie możesz wybrać opcji [4:3 Zwykły] i [4:3 Panorama], gdy ustawiona jest rozdzielczość wyższa niż 720p.

### **Rozdzielczość**

Ustawia rozdzielczość wyjściową sygnału video Component i HDMI. Patrz strony 21 i 69, aby uzyskać szczegółowe informacje na temat ustawienia rozdzielczości.

#### **[Auto]**

Auto – Jeżeli gniazdo HDMI OUT jest podłączone do telewizora, który podaje informacje o wyświetlaniu (EDID), automatycznie wybierana jest najlepsza rozdzielczość odpowiadająca podłączonemu telewizorowi.

#### **[1080p]**

Daje na wyjściu 1080 linii video progresywnego.

#### **[1080i]**

Daje na wyjściu 1080 linii video międzyliniowego.

#### **[720p]**

Daje na wyjściu 720 linii video progresywnego.

#### **[576p]**

Daje na wyjściu 576 linii video progresywnego.

#### **[576i]**

Daje na wyjściu 576 linii video międzyliniowego.

### **Tryb wyśw.1080p**

Gdy rozdzielczość jest ustawiona na 1080p, wybierz [24 Hz] dla płynnego wyświetlania materiału filmowego (1080p/24 Hz) na telewizorze z funkcją HDMI, kompatybilną z rozdzielczością 1080p/24 Hz.

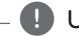

#### , Uwaga

- Po wybraniu [24 Hz] mogą wystąpić zakłócenia obrazu przy przełączaniu materiału video i film. W takim przypadku wybierz [50 Hz].
- Nawet po ustawieniu opcji [Tryb wyśw.1080p] na [24 Hz], jeżeli telewizor nie jest kompatybilny z rozdzielczością 1080p/24 Hz, bieżąca częstotliwość sygnału wideo zostanie ustawiona na 50 Hz, aby odpowiadała formatowi źródłowemu wideo.

### **Ust. koloru HDMI**

Wybierz typ wyjścia z gniazda HDMI OUT. Dla tych ustawień, patrz do instrukcji obsługi telewizora.

#### **[YCbCr]**

Wybierz przy podłączaniu do telewizora HDMI.

#### **[RGB]**

Wybierz przy podłączaniu do telewizora DVI.

#### **Tapeta**

Zmienia tło ekranu poczatkowego.

### **Tryb 3D**

Wybierz tryb wyjściowy dla odtwarzania płyty Blu-ray 3D.

#### **[Wył.]**

Płyta Blu-ray 3D będzie odtwarzana tak jak zwykła płyta BD-ROM 2D.

#### **[Wł.]**

Płyta Blu-ray 3D będzie odtwarzana w trybie 3D.

#### **Przewodnik Menu Home**

Ta funkcja umożliwia wyświetlanie lub wyłączenia pęcherzyka prowadzącego w menu Home. Ustaw tę opcję na [Wł.], aby wyświetlać pomoc.

### <span id="page-31-0"></span>**[JĘZYK] MENU**

#### **Wyświetlanie menu**

Wybrać język dla menu [Konfig.] oraz dla wyświetlacza ekranowego.

#### **Menu płyty/Audio płyty/Napisy płyty**

Wybierz preferowany język dla ścieżki audio (audio płyty), napisów oraz menu płyty.

#### **[Oryginalne]**

Wybiera oryginalny język, w którym została nagrana płyta.

#### **[Inny]**

Naciśnij ENTER (@) aby wybrać inny język. Naciskaj klawisze numeryczne, a następnie  $ENTER$  ( $\odot$ ) aby wprowadzić odpowiedni 4-cyfrowy numer, według listy kodów języków na stronie 66.

#### **[Wył.] (Tylko napisy płyty)**

Wyłącza napisy.

#### , Uwaga

Twoje ustawienie języku może nie działać w zależności od płyty.

### **[AUDIO] MENU**

#### **Ustawienia**

Aby uzyskać najlepszy dźwięk, użyj ekranu ustawiania głośników w celu określenia głośności podłączonych głośników i ich odległości od pozycji słuchacza. Użyj testu, aby wyregulować głośność głośników na tym samym poziomie.

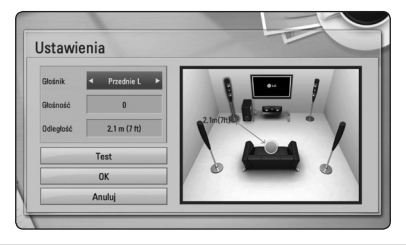

#### **[Głośnik]**

Wybierz głośnik, który chcesz wyregulować.

#### **[Głośność]**

Ustaw moc wyjściową wybranego głośnika.

#### **[Odległość]**

Ustaw odległość wybranego głośnika od pozycji słuchacza.

#### **[Test/ Wył. ton testowy]**

Głośniki wyemitują sygnał testowy.

#### **[OK]**

Potwierdzenie ustawień.

#### **[Anuluj]**

Anulowanie ustawień.

#### <span id="page-32-0"></span>**HD AV Synch**

Czasem w telewizorach cyfrowych pojawia się opóźnienie pomiędzy obrazem i dźwiękiem. Jeśli tak się stanie możesz to wyregulować ustawiając opóźnienie dźwięku tak, że dźwięk "poczeka" na obraz. Jest to nazywane HD AV Sync. Za pomocą  $\Lambda$ V możesz wybrać długość opóźnienia – pomiędzy 0 a 300 ms.

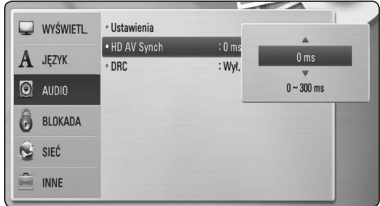

#### **DRC (Kontrola dynamiki sygnału)**

Funkcja ta umożliwia słuchanie dźwięków filmu przy niższej głośności, bez utraty ich wyrazistości.

#### **[Wył.]**

Wyłącza tę funkcję.

#### **[Wł.]**

Ogranicza zakres dynamiczny wyjścia audio dla Dolby Digital, Dolby Digital Plus lub Dolby TrueHD.

#### **[Auto]**

Zakres dynamiczny wyjścia audio Dolby TrueHD jest wyszczególniony osobno.

Natomiast zakres dynamiczny Dolby Digital oraz Dolby Digital Plus obsługiwane są tak samo jak w trybie [Wł.].

#### , Uwaga

Ustawienie DRC można zmienić tylko wtedy, gdy płyta nie jest włożona lub urządzenie jest w trybie całkowitego zatrzymania.

### **[BLOKADA] MENU**

Ustawienia [BLOKADA] mają wpływ tylko na odtwarzanie BD-ROM.

Aby uzyskać dostęp do zablokowanych [BLOKADA] ustawień, musisz wprowadzić ustanowiony wcześniej 4-cyfrowy kod.

Jeżeli kod nie został jeszcze ustanowiony, zostaniesz poproszony, aby to zrobić. Wprowadź dwukrotnie 4-cyfrowe hasło i naciśnij ENTER (<sup>O</sup>) aby utworzyć nowe hasło.

#### **Hasło**

Możesz utworzyć lub zmienić hasło.

#### **[Żaden]**

Wprowadź dwukrotnie 4-cyfrowe hasło i naciśnij ENTER (<sup>o</sup>) aby utworzyć nowe hasło.

#### **[Zmień]**

Wprowadź aktualne hasło i naciśnij ENTER (<sup>O</sup>). Wprowadź dwukrotnie 4-cyfrowe hasło i naciśnij ENTER (@) aby utworzyć nowe hasło.

#### **Jeżeli zapomniałeś hasło**

Jeżeli zapomniałeś hasło, możesz je skasować, wykonując poniższe kroki.

- 1. Usuń płytę znajdującą się w odtwarzaczu.
- 2. Wybierz opcję [Hasło] w menu [Konfig.].
- 3. Przy pomocy przycisków numerycznych wprowadź kod "210499". Hasło zostanie usunięte.

#### , Uwaga

Jeśli wpisałeś je błędnie, przed naciśnięciem przycisku ENTER (@), naciśnij CLEAR. Następnie wprowadź poprawne hasło.

### <span id="page-33-0"></span>**Ocena DVD**

Blokuje odtwarzanie ocenionych na podstawie zawartości płyt DVD. (Nie wszystkie płyty mają ocenę.)

#### **[Ocena 1-8]**

Ocena jeden (1) jest najbardziej restrykcyjna, a ocena osiem (8) jest najmniej restrykcyjna.

#### **[Odblokuj]**

Po wybraniu opcji [Odblokuj], kontrola rodzicielska jest nie aktywna i odtwarzane są wszystkie płyty.

### **Ocena BD**

Ustaw limit wieku dla odtwarzanych płyt BD-ROM. Przy użyciu przycisków numerycznych wprowadź limit wieku dla odtwarzania płyt BD-ROM.

#### **[255]**

Wszystkie płyty BD-ROM mogą być odtwarzane.

#### **[0-254]**

Zabrania odtwarzania BD-ROM z odpowiednią oceną nagraną na nich.

#### , Uwaga

- [Ocena BD] będzie zastosowane tylko do płyt Blu-ray, które zawierają Advanced Rating Control.
- Dla regionu gdzie obowiązuje poziom oceny MPAA, przykład znajduje się w poniższej tabeli.

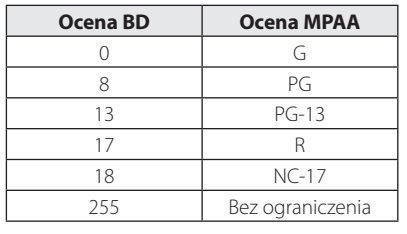

#### **Kod regionu**

Wpisz kod regionu, którego standardy były użyte do oceny kategorii płyty DVD, w oparciu o listę znajdującą się na stronie 65.

## **[SIEĆ] MENU**

Ustawienia [SIEĆ] są potrzebne dla uaktualniania oprogramowania, korzystania z opcji BD-Live oraz usług sieciowych.

#### **Ust. połączenia**

Jeżeli Twoja sieć domowa jest gotowa do podłączenia odtwarzacza, należy ustawić jego komunikację sieciową na połączenie przewodowe lub bezprzewodowe (patrz "Podłączanie do sieci domowej" na stronach 24-28).

#### **Status połączenia**

Jeżeli chcesz sprawdzić status sieci na tym odtwarzaczu, wybierz opcję [Status połączenia] i naciśnij ENTER (<sup>o</sup>) aby sprawdzić, czy zostało nawiązane połączenie z siecią i z Internetem.

#### **Wi-Fi Direct**

Odtwarzacz ten ma certyfikat Wi-Fi Direct™. Wi-Fi Direct™ to technologia w której urządzenia łączą się ze sobą bez łączenia się z punktem dostępowym lub routerem. Ustaw tę opcję na [Wł.], aby aktywować tryb Wi-Fi Direct™. Patrz strona 41, aby uzyskać informacje o połączeniu urządzenia.

### <span id="page-34-0"></span>**Połączenie BD-LIVE**

Możesz ograniczyć dostęp do Internetu, gdy używane są funkcje BD-Live.

#### **[Dozwolone]**

Dostęp do Internetu jest niedozwolony dla wszystkich zawartości BD-Live.

#### **[Częściowo dozwolone]**

Dostęp do Internetu jest dozwolony tylko dla zawartości BD-Live, które mają certyfikaty właściciela zawartości. Dostęp do Internetu i funkcje AACS Online są niedozwolone dla wszystkich zawartości BD-Live bez certyfikatu.

#### **[Zakazane]**

Dostęp do Internetu jest niedozwolony dla wszystkich zawartości BD-Live.

#### **Premium**

#### **[Ustawienia krajowe]**

Wybierz swój obszar dla wyświetlania odpowiednich usług i zawartości funkcji [Premium].

### **[INNE] MENU**

### **DivX® VOD**

O PLIKACH DIVX: DivX® to cyfrowy format wideo stworzony przez firmę DivX, Inc. Niniejsze urządzenie jest oficjalnie zatwierdzone przez DivX i może odtwarzać pliki wideo DivX. Odwiedź stronę www.divx.com, aby dowiedzieć się więcej i pobrać oprogramowanie umożliwiające konwersję Twoich plików na DivX wideo.

O DIVX WIDEO NA ŻĄDANIE: To urządzenie DivX Certified ® musi zostać zarejestrowane, aby móc na nim odtwarzać filmy DivX Video-on-Demand (VOD). Aby uzyskać kod rejestracyjny, zlokalizuj sekcję DivX VOD w menu konfiguracji urządzenia. Aby uzyskać informację o tym jak dokonać rejestrację należy wejść na stronę internetową vod.divx.com.

#### **[Zarejestruj]**

Wyświetla kod rejestracyjny odtwarzacza.

#### **[Wyrejestruj]**

Dezaktywuje odtwarzacz i wyświetla kod deaktywacyjny.

#### , Uwaga

Wszystkie filmy pobrane z DivX® VOD z kodem rejestracyjnym tego odtwarzacza, mogą być odtwarzane tylko na tym urządzeniu.

### **Automatyczne wyłączanie**

Wygaszacz ekranu uruchomi się, po pozostawieniu odtwarzacza w trybie zatrzymania przez około pięć minut. Jeżeli ustawisz tę opcję na [Wł.], urządzenie wyłączy się automatycznie po 25 minutach wyświetlania wygaszacza ekranu. Ustaw tę opcję na [Wył.], aby pozostawić włączony wygaszacz ekranu aż do momentu użycia urządzenia.

#### **Inicjalizacja**

#### **[Ustawienia fabryczne]**

Można zresetować odtwarzacz do jego oryginalnych ustawień fabrycznych.

#### **[Kasowanie pam. BD]**

Inicjalizuje zawartość płyty Blu-ray z podłączonej pamięci USB.

#### Uwaga -

Jeżeli zresetujesz odtwarzacz do jego ustawień fabrycznych za pomocą opcji [Ustawienia fabryczne], wówczas będzie trzeba ponownie skonfigurować wszystkie ustawienia dla serwisów on-linie oraz sieciowe.

#### **Oprogramowanie**

#### **[Informacje]**

Wyświetla bieżącą wersję oprogramowania.

#### **[Aktualizuj]**

Możesz dokonać aktualizacji oprogramowania przez podłączenie urządzenia bezpośrednio do serwera aktualizacji (patrz strony 61-62).

#### **Zrzeczenie odp.**

Naciśnij ENTER (O) w celu wyświetlania Zrzeczenia odp. Sieci.
## **Efekt dźwiękowy**

Możesz wybrać odpowiedni tryb dźwięku. Naciskaj wielokrotnie SOUND EFFECT aż w okienku wyświetlacza lub na ekranie telewizora pojawi się żądany tryb. Wyświetlane elementy dla korektora mogą się różnić w zależności od źródła dźwięku oraz ustawionych efektów.

**[Natural]:** Możesz cieszyć się komfortowym i naturalnym dźwiękiem.

**[Bypass]:** Oprogramowanie z sygnałami wielokanałowymi audio jest odtwarzane w taki sposób jak zostało nagrane.

**[Bass Blast]:** Wzmocnienie efektu dźwięku niskotonowego z przednich głośników i subwoofera.

**[Czysty dzw.]:** Tryb ten daje czysty dźwięk głosu, poprawiając jego jakość.

**[Wirtualny]:** Możesz cieszyć się bardziej dynamicznym dźwiękiem ze wzmocnionym kanałem centralnym.

**[Gra]:** Można cieszyć się bardziej wirtualnym dźwiękiem podczas grania w gry video.

**[Noc]:** To może być przydatne w czasie oglądania filmów z niskim poziomem głośności późno w nocy.

**[Up Scaler]:** Możesz poprawić dźwięk w czasie słuchania plików MP3 lub innej skompresowanej muzyki. Ten tryb jest dostępny tylko dla źródeł 2 kanałowych.

**[Głośność]:** Poprawa jakości dźwięku dla sopranów i basów.

**[EQ Użytkownika.]:** Możesz ustawić dźwięk poprzez podniesienie lub obniżenie poziomu określonej częstotliwości.

### **Ustawianie [EQ Użytkownika.]**

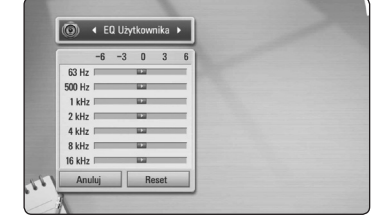

- 1. Użyj  $\Lambda$ / V aby wybrać żądaną częstotliwość.
- 2. Użyj  $\lt/$  aby wybrać żadany poziom.

Wybierz opcję [Anuluj] i naciśnij ENTER (@), aby anulować ustawienie.

Wybierz opcję [RESET], a następnie naciśnij ENTER (<sup> $\odot$ </sup>), aby wyzerować wszystkie ustawienia.

**[Natural Plus]:** Możesz cieszyć się efektem naturalnego dźwiękiem, tak samo jak przy dźwięku 5.1.

## **Ogólne informacje o odtwarzaniu**

### **Korzystanie z menu [HOME]**

Menu home pojawia się po naciśnięciu HOME ( $\bigoplus$ ). Użyj  $\wedge$  / V / < / > aby wybrać opcję kategorię i naciśnij ENTER (<sup>o)</sup>.

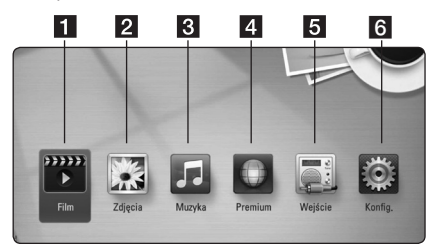

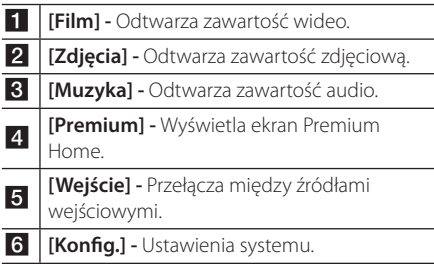

## **Odtwarzanie płyt BD DVD ACD**

- 1. Naciśnij  $\triangle$  (OPEN/ CLOSE) i połóż płytę na podajniku.
- 2. Naciśnii ▲ (OPEN/CLOSE), aby zamknać podajnik płyty.

Dla większości płyt Audio CD, BD-ROM i DVD-ROM odtwarzanie rozpocznie się automatycznie.

- 3. Naciśnii HOME  $(1)$ .
- 4. Wybierz opcję [Film], [Zdjęcia] lub [Muzyka], a nastepnie  $\lt/$  >, naciśnii ENTER ( $\odot$ ).
- 5. Wybierz opcję [BD], [DVD], [VR] lub [Audio] przy pomocy  $\Lambda$  / V i naciśnij ENTER ( $\odot$ ).
	- , Uwaga
	- Funkcie odtwarzania, opisane w tym podręczniku, nie są dostępne dla wszystkich plików i mediów. Niektóre funkcje mogą być ograniczone z powodu wielu czynników.
	- y W zależności od tytułów DB-ROM, dl poprawnego odtwarzania może być konieczne podłączenie urządzenia USB.
	- Niesfinalizowane płyty formatu DVD-VR nie mogą być odtwarzanie na tym urządzeniu.
	- Niektóre płyty DVD-VR zapisane są przy pomocy danych CPRM przy pomocy DVD RECORDER. To urządzenie nie obsługuje takich typów płyt.

## **Odtwarzanie pliku z płyty/ urządzenia USB**

## **MOVIE MUSIC PHOTO**

Ten odtwarzacz może odtworzyć film, muzykę i zdjęcia z płyty lub urządzenia USB.

- 1. Włóż płytę z danymi lub przyłącz urządzenie USB.
- 2. Naciśnii HOME  $(\triangle)$ .
- 3. Wybierz opcję [Film], [Zdjęcia] lub [Muzyka], a następnie  $\lt/$  $>$ , naciśnij ENTER ( $\odot$ ).
- 4. Wybierz opcję [Dane] lub [USB] przy pomocy  $\Lambda$  / V, naciśnij ENTER (<sup>o</sup>).
- 5. Wybierz plik przy pomocy  $\Lambda/V/\langle\!/$ i naciśnii  $\blacktriangleright$ (PLAY) lub ENTER ( $\textcircled{\small{a}}$ ) aby go odtworzyć.

## **Odtwarzanie płyt Blu-ray 3D**

## **BD**

Urządzenie to może odtwarzać płyty Blu-ray 3D, które zawierają oddzielne widoki dla lewego oraz prawego oka.

#### **Przygotowanie**

Aby odtwarzać Blu-ray 3D w stereoskopowym trybie 3D należy:

- Sprawdź czy telewizor jest typu 3D oraz czy posiada złącze HDMI 1.4.
- Założyć odpowiednie okulary 3D, aby cieszyć się trójwymiarowym obrazem.
- Należy sprawdzić czy płyta BD-ROM jest typu Blu-ray 3D.
- y Przy pomocy kabla HDMI (Typ A, Przewód HDMI™ o dużej szybkości transmisji) należy połączyć wyjście HDMI odtwarzacza z wejściem HDMI telewizora.
- 1. Naciśnij HOME (1), i ustaw opcję [Tryb 3D] w menu [Konfig.] na [Wł.] – włączona (strona 31).
- 2. Naciśnij ▲ (OPEN/CLOSE) i połóż płytę na podajniku.
- 3. Naciśnij ▲ (OPEN/CLOSE), aby zamknąć podajnik płyty.
- 4. Dalsze wskazówki patrz instrukcja obsługi telewizora 3D-ready.

 Może okazać się konieczna regulacja ustawień wyświetlania lub ustawień telewizora dla polepszenia efektu trójwymiarowego 3D.

#### >**Ostrożnie**

- y Oglądanie filmów 3D przez dłuższy czas może powodować zmęczenie lub zawroty głowy.
- Nie jest zalecane oglądanie filmów w trybie 3D dla osób niepełnosprawnych, dzieci oraz kobiet w ciąży.
- y Jeżeli podczas oglądania filmów 3D odczuwasz bule głowy, zmęczenie lub senność należy wyłączyć odtwarzanie i odpocząć do momentu aż poczujesz się dobrze.

## **Korzystanie z BD-Live™**

## RD.

BD-Video obsługujące BD-Live (BD-ROM version 2 Profile 2), które maja funkcję rozszerzenia sieciowego, umożliwiają korzystanie z dodatkowych funkcji takich pobieranie nowych trailerów, po podłączeniu urządzenia do Internetu.

- 1. Sprawdź połączenie sieciowe i ustawienia (strony 24-28).
- 2. Włóż urządzenie pamięci USB do gniazda USB znajdującego się na przednim panelu.

 Urządzenie pamięci USB jest potrzebne do pobrania bonusowej zawartości.

3. Naciśnij HOME (1), i ustaw opcję [Połączenie BD-LIVE] w menu [Konfig.] (strona 35).

W zależności od płyty, funkcja BD-Live nie może być obsługiwana, jeżeli opcja [Połączenie BD-LIVE] jest ustawiona na [Częściowo dozwolone].

4. Włóż BD-ROM z BD-Live.

Operacje różnią się w zależności od płyty. Patrz instrukcja dołączona do płyty.

Nie wolno odłączać urządzenia USB, podczas >**Ostrożnie**

gdy kopiowane są pliki lub płyta Blu-ray ciągle znajduje się w odtwarzaczu. Nie przestrzeganie tego może spowodować uszkodzenie urządzenia USB, a funkcje BD-Live mogą nie działać prawidłowo z uszkodzonym urządzeniem USB. Jeżeli podłączone urządzenie USB wygląda na uszkodzone po takim działaniu, można dokonać formatowania jego pamięci z poziomu komputera PC, a następnie można ponownie je podłączyć do odtwarzacza.

#### , Uwaga

- Dostęp do niektórych zawartości BD-Live może zostać ograniczony przez dostawcę tyko do niektórych terytoriów.
- Załadowanie zawartości BD-Live może potrwać kilka minut.

## **Odtwarzanie pliku z serwera sieciowego MOVIE MUSIC PHOTO**

Ten odtwarzacz może odtwarzać pliki z filmami, muzyczne lub ze zdjęciami, znajdujące się na komputerze lub serwerze DLNA za pośrednictwem sieci domowej.

- 1. Sprawdź połączenie sieciowe i ustawienia (strony 24-28).
- 2. Naciśnii HOME (1).
- 3. Wybierz opcję [Film], [Zdjęcia] lub [Muzyka], a następnie  $\lt/$  $>$ , naciśnij ENTER ( $\odot$ ).
- 4. Za pomocą  $\Lambda$  / V wybierz z listy serwer mediów DLNA lub folder udostępniony na komputerze i naciśnij ENTER (<sup>O</sup>).

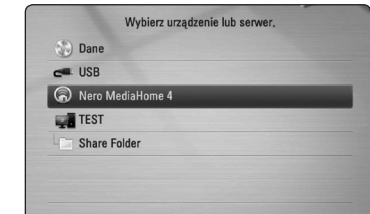

Jeżeli chcesz ponownie przeskanować dostępny serwer mediów naciśnij zielony przycisk (G).

- 5. Wybierz plik przy pomocy  $\Lambda/V/\langle\!/$ naciśnij ENTER (<sup>o</sup>), aby odtworzyć ten plik.
	- Uwaga -
	- Wymagania dla pliku są opisane na stronie 10.
	- Miniaturki plików nieodtwarzalnych mogą być wyświetlone, ale pliki te nie mogą być odtworzone na tym odtwarzaczu.
	- Nazwa pliku z napisami musi być taka sama jak pliku z filmem i oba pliki muszą być w tym samym folderze.
	- Stan sieci domowej może mieć wpływ na jakość odtwarzania i pracy.
	- Mogą wystąpić problemy połączenia w zależności od środowiska Twojego PC.

#### **Wprowadzanie ID użytkownika sieci i hasła**

W zależności od środowiska Twojego PC, może okazać się konieczne wprowadzenie ID użytkownika sieci i hasła w celu dostepu do udostepnionego folderu.

- 1. Menu klawiatury pojawi się automatycznie w przypadku żądania ID użytkownika sieci i hasła.
- 2. Użyj przycisków  $\Lambda/V/\langle\!/$  aby wybrać znak, a następnie naciśnij ENTER  $(\bigodot)$  w celu potwierdzenia wyboru na wirtualnej klawiaturze.

Aby wprowadzić literę z akcentem, naciśnij INFO/DISPLAY (m) w celu wyświetlenia poszerzonego zestawu znaków.

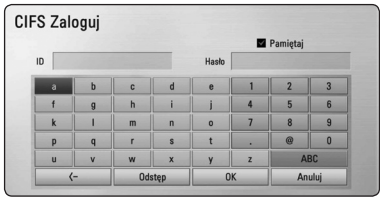

**[Anuluj] –** Powróć do poprzedniego ekranu.

**[Odstęp] –** Wprowadza spację w miejscu kursora.

**[<–] –** Usuwa poprzedni znak w pozycji kursora.

**[ABC / abc / #+-=&] –** Zmiana ustawień klawiatury na litery małe/duże lub symbole.

3. Po wprowadzeniu ID użytkownika sieci oraz hasła wybierz [OK] przy pomocy  $\Lambda$  / V /  $\lt$  /  $>$ i naciśnii ENTER  $(\odot)$  aby weiść do folderu.

ID użytkownika sieci i hasło będą zapamiętane po wejściu do folderu dla ułatwienia. Jeżeli nie chcesz, aby ID użytkownika sieci i hasło były zapamiętane, naciśnij czerwony przycisk (R), aby odznaczyć okienko [Pamiętaj] przed wejściem do folderu.

## **Przyłączanie do serwera z certyfikatem Wi-Fi Direct™ MOVIE MUSIC PHOTO**

Ten odtwarzacz może odtwarzać pliki z filmem, muzyką i zdjęciami, zlokalizowane na serwerze z certyfikatem Wi-Fi Direct™. W technologii Wi-Fi Direct™ podłącz odtwarzacz bezpośrednio z serwerem certyfikowanym Wi-Fi Direct™, bez łączenia się z urządzeniem sieciowym, takim jak punkt dostępowy.

- 1. Ustaw opcję [Wi-Fi Direct] w menu [Konfig.] na [Wł.] – włączona (strona 34).
- 2. Naciśnij HOME  $($
- 3. Wybierz opcję [Film], [Zdjęcia] lub [Muzyka], a następnie </>
, naciśnij ENTER ( $\odot$ ).
- 4. Za pomocą  $\Lambda/V$  wybierz z listy serwer z certyfikatem Wi-Fi Direct™ i naciśnii ENTER (<sup>o)</sup>.

Połączenie Wi-Fi Direct™ zostanie nawiązane automatycznie.

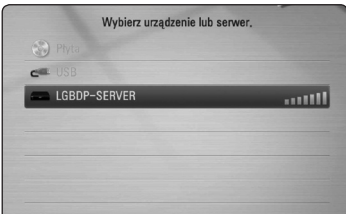

Jeżeli chcesz ponownie przeskanować dostępny serwer mediów naciśnij zielony przycisk (G).

- 5. Wybierz serwer przy pomocy  $\Lambda/V$  i naciśnij ENTER (<sup>o</sup>), aby przeglądać jego zawartość.
- 6. Wybierz plik przy pomocy  $\Lambda/V/\langle\!/$ naciśnij ENTER (<sup>O</sup>), aby odtworzyć ten plik.

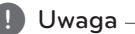

- Aby uzyskać lepsza transmisie, umieść odtwarzacz jak najbliżej serwera Wi-Fi Direct™.
- y Jeżeli po podłączeniu do urządzenia Wi-Fi Direct™ powrócisz do ekranu głównego, połączenie zostanie rozłączone.

## **Podstawowe operacje dla zawartości wideo i audio**

#### **Aby zatrzymać odtwarzanie**

Naciśnij ■ (STOP) w czasie odtwarzania.

#### **Aby wstrzymać odtwarzanie**

Naciśnij M (PAUSE) w czasie odtwarzania. Naciśnij  $\blacktriangleright$  (PLAY), aby wznowić odtwarzanie.

#### **Odtwarzanie klatka-po-klatce (wideo)**

Naciśnij M (PAUSE) w czasie odtwarzania filmu. Naciskaj przycisk II (PAUSE), aby odtwarzać klatkapo-klatce.

#### **Aby przeszukać do przodu lub do tyłu**

Naciśnii < lub > w trakcie odtwarzania, aby odtwarzać szybko do przodu lub szybko do tyłu.

Naciskając wielokrotnie <<a>Iub v możesz wybierać różne prędkości odtwarzania.

#### **Zwolnienie prędkości odtwarzania**

Gdy odtwarzanie jest wstrzymane, naciskając wielokrotnie  $\blacktriangleright$  możesz wybierać rożne predkości powolnego odtwarzania.

#### **Aby przejść do następnego/ poprzedniego rozdziału/utworu/pliku**

Wciśnij  $\blacktriangleleft$  lub  $\blacktriangleright$  w trakcie odtwarzania w celu przejścia do następnego rozdziału/utworu/pliku lub powrotu do początku obecnie odtwarzanego rozdziału/utworu/pliku.

Wciśnij szybko dwa razy  $\blacktriangleleft$  aby cofnąć się do poprzedniego rozdziału/utworu/pliku.

W folderze na liście plików serwera mogą występować pliki różnych typów jednocześnie. W takim przypadku naciśnij  $\blacktriangleleft$ lub  $\blacktriangleright$ I, aby przejść do poprzedniego lub następnego pliku tego samego typu.

## **Podstawowe operacje dla zdjęć**

#### **Aby odtworzyć pokaz slajdów**

Naciśnij  $\blacktriangleright$  (PLAY), aby rozpocząć pokaz slajdów.

#### **Aby zatrzymać pokaz slajdów**

Naciśnii ■ (STOP) w czasie pokazu slajdów.

#### **Aby wstrzymać pokaz slajdów**

Naciśnij M (PAUSE) w czasie pokazu slajdów. Naciśnij ▶ (PLAY), aby ponownie rozpocząć pokaz slajdów.

#### **Aby przejść do następnego/ poprzedniego zdjęcia**

W czasie wyświetlania zdjęcia na pełnym ekranie, naciśnij < lub >, aby przejść do poprzedniego lub następnego zdjęcia.

## **Korzystanie z menu płyty BD** DVD AVCHD

#### **Aby wyświetlić menu płyty**

Ekran menu może wyświetlić się najpierw po załadowaniu płyty, która zawiera menu. Jeżeli chcesz wyświetlić menu płyty w czasie odtwarzania, naciśnij DISC MENU.

Użyj przycisków  $\Lambda$  / V / < / > do nawigowania po menu.

#### **Aby wyświetlić wyskakujące menu**

Niektóre płyty BD-ROM zawierają wyskakujące menu, które pojawia się w czasie odtwarzania. Naciśnij TITLE/POPUP w czasie odtwarzania i użyj przycisków  $\bigwedge$  / V /  $\leq$  /  $>$  do nawigowania po menu.

## **Wznowienie odtwarzania**

## **BD DVD AVCHD MOVIE ACD MUSIC**

W zależności od płyty urządzenie zapamiętuje punkt, w którym został naciśnięty (STOP). Jeżeli na ekranie na krótko pojawia się "II (wznowienie po zatrzymaniu)", naciśnij  $\blacktriangleright$  (PLAY), aby wznowić odtwarzanie (od określonej sceny). Jeżeli dwukrotnie naciśniesz | (STOP) lub wyjmiesz płytę, na ekranie pojawi się

"Z(zatrzymanie zupełne)".

Urządzenie wyczyści punkt zatrzymania.

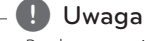

- Punkt wznowienia może być wyczyszczony po naciśnieciu przycisku (np. (<sup>1</sup>) (POWER), ▲ (OPEN/CLOSE), itp).
- y Na płytach BD-Video łącznie z BD-J nie działa funkcja wznowienia odtwarzania.
- Podczas odtwarzania interaktywnego tytułu BD-ROM, urządzenie wejdzie w tryb zatrzymania zupełnego po naciśnięciu przycisku (STOP) podczas odtwarzania.

## **Odtwarzanie zaawansowane**

## **Powtarzanie Odtwarzania**

## **BD DVD AVCHD ACD MUSIC**

Podczas odtwarzania naciskaj przycisk REPEAT  $\sum$ ) aby wybrać odpowiedni tryb powtarzania.

#### **Płyta Blu-ray / DVD**

j**A-** – Wybrany przez Ciebie fragment, będzie powtarzany w sposób ciągły.

j**Rozdział** – Aktualny rozdział będzie odtwarzany wielokrotnie.

j**Tytuł** – Aktualny tytuł będzie odtwarzany wielokrotnie.

Aby powrócić do normalnego odtwarzania, wybierz [Wył.], naciskając wielokrotnie REPEAT ( $\mathbf{\dot{\subset}}$ ).

#### **Audio CD/Pliki muzyczne**

;**Track**– Aktualny utwór lub plik będzie odtwarzany wielokrotnie.

:**All** – Wszystkie utwory lub pliki będą odtwarzane wielokrotnie.

 $\mathbf{R}$  – Określone utwory lub pliki będą odtwarzane w sposób losowy.

**X:** All – Wszystkie utwory lub pliki będą odtwarzane wielokrotnie w sposób losowy.

k**A-B** – Wybrany fragment będzie powtarzany w sposób ciągły (tylko audio CD).

Aby powrócić do normalnego odtwarzania, naciśnij przycisk CLEAR.

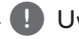

#### , Uwaga

- Jeżeli podczas odtwarzania rozdziału (utworu) naciśniesz raz **>>I** odtwarzanie powtarzane zostaje skasowane.
- Ta funkcja może nie działać w przypadku niektórych płyt lub tytułów.

## **Powtarzanie określonego fragmentu BD DVD AVCHD ACD**

Ten odtwarzacz może powtarzać wybrany przez Ciebie fragment.

- 1. W czasie odtwarzania, naciśnij REPEAT ( $\Box$ ), aby wybrać [A-] na początku fragmentu do powtarzania.
- 2. Naciśnii ENTER (<sup>o</sup>) na końcu fragmentu. Wybrany przez Ciebie fragment, będzie powtarzany w sposób ciągły.
- 3. Aby powrócić do normalnego odtwarzania, wybierz [Wył.], naciskając wielokrotnie REPEAT.  $(CD)$ .

 $\blacksquare$  Uwaga

- Nie możesz wybrać fragmentu krótszego niż 3 sekundy.
- Ta funkcja może nie działać w przypadku niektórych płyt lub tytułów.

## **Wyszukiwanie znacznika**

## **BD DVD AVCHD MOVIE**

Można rozpoczynać odtwarzanie od maksymalnie dziewięciu zapisanych punktów.

#### **Aby wprowadzić znacznik**

- 1. Podczas odtwarzania w odpowiednim miejscu naciśnij MARKER. Na ekranie telewizora pojawia się na krótką chwilę ikona znacznika.
- 2. Powtórz krok 1 w celu dodania do dziewięciu znaczników.

#### **Aby przywołać zaznaczoną scenę**

- 1. Naciśnij SEARCH. Na ekranie pojawi się menu wyszukiwania.
- 2. Naciśnij przycisk numeryczny, aby wybrać numer znacznika, który ma być przywołany. Odtwarzanie rozpocznie się od oznaczonej sceny.

#### **Aby usunąć znacznik**

1. Naciśnij SEARCH. Na ekranie pojawi się menu wyszukiwania.

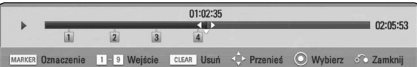

- 2. Naciśnii V, aby podświetlić numer znacznika. Użyj  $\lt/$  >, aby wybrać oznaczona scene do usunięcia.
- 3. Naciśnij CLEAR, aby wymazać oznaczoną scenę z menu wyszukiwania.

#### , Uwaga

- y Funkcja ta może nie działać w zależności od płyty, tytułu, możliwości serwera.
- Wszystkie zaznaczone punkty są kasowane jeżeli tytuł zostanie zatrzymany kompletnie ( $\square$ ), zostanie zmieniony lub po wyjęciu płyty.
- y Jeżeli całkowita długość utworu to mniej niż 10 sekund, wówczas funkcja ta nie będzie działać.

## **Korzystanie z menu wyszukiwania BD DVD AVCHD MOVIE**

Przy pomocy menu wyszukiwania, możesz łatwo odnaleźć punkt od którego ma być rozpoczęte odtwarzanie.

#### **Aby wyszukać punkt**

1. Podczas odtwarzania, naciśnij SEARCH, aby wyświetlić menu wyszukiwania.

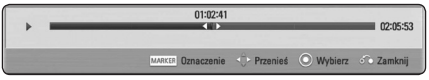

2. Naciśnij </>  $\leq$  />, aby przeskoczyć do przodu lub do tyłu o 15 sekund. Można wybrać punkt, który ma być pominięty, naciskając i przytrzymując przycisk  $\lt/$ 

#### **Aby rozpocząć odtwarzanie od oznaczonej sceny**

- 1. Naciśnij SEARCH. Na ekranie pojawi się menu wyszukiwania.
- 2. Naciśnij  $V$ , aby podświetlić numer znacznika. Użyj </>
Użyi </>
Jeho wybrać oznaczoną scenę do odtworzenia.
- 3. Naciśnij ENTER (<sup>O</sup>), aby rozpocząć odtwarzanie od oznaczonej sceny.

#### **4** Uwaga -

- y Funkcja ta może nie działać w zależności od płyty, tytułu, możliwości serwera.
- y Funkcja ta może nie działać w zależności od typu pliku i możliwości serwera mediów.

## **Zmienianie widoku listy zawartości**

## **MOVIE MUSIC PHOTO**

Możesz zmienić widok listy zawartości w menu [Film], [Muzyka], [Zdjęcia].

### **Sposób 1**

Naciskaj wielokrotnie czerwony przycisk (R).

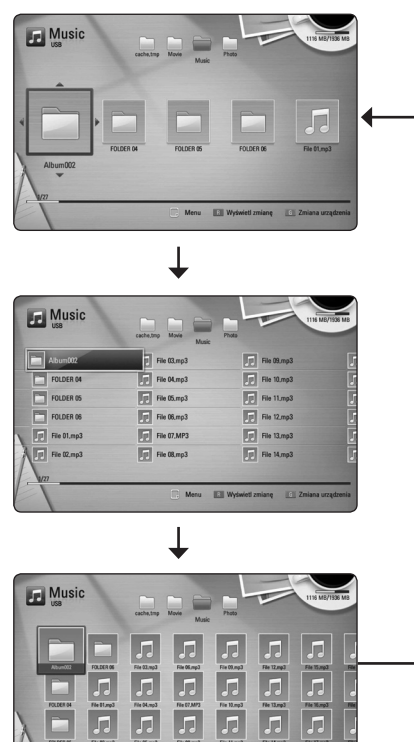

### **Sposób 2**

- 1. Na liście zawartości naciśnij INFO/DISPLAY **(**m**)** aby wyświetlić menu opcji.
- 2. Przy pomocy  $\Lambda$  / V wybierz opcie [Wyświet] zmianę].
- 3. Naciśnij ENTER (O) aby zmienić widok listy zawartości.

## **Wyświetlanie informacji o zawartości MOVIE**

Odtwarzacz może wyświetlić informację o zawartości.

- 1. Wybierz plik przy pomocy  $\Lambda/V/\langle\!/$
- 2. Naciśnij przycisk INFO/DISPLAY **(**m**)** aby wyświetlić menu opcji.
- 3. Wybierz opcję [Informacje] przy pomocy  $\Lambda$  / V, i naciśnij ENTER ( $\odot$ ).

Na ekranie pojawia się informacja o pliku.

W czasie odtwarzania filmu możesz wyświetlić informację o pliku, naciskając TITLE/POPUP.

**D** Uwaga -

Wyświetlona na ekranie informacja może nie odpowiadać rzeczywistej informacji o zawartości.

## **Wybieranie pliku z napisami** | MOVIE |

Jeżeli nazwa pliku z napisami jest inna niż nazwa pliku z filmem, musisz wybrać plik z napisami w menu [Film] przed rozpoczęciem odtwarzania filmu.

- 1. Przy pomocy  $\Lambda/V$ /</> $\leq$ /> w menu [Film] wybierz plik z napisami, który ma być odtworzony.
- 2. Naciśnij ENTER (<sup>o)</sup>.

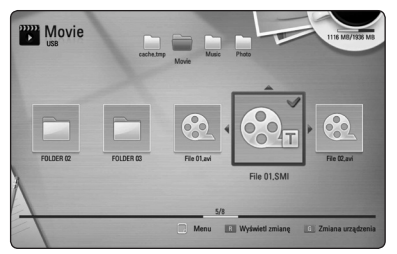

Naciśnii ENTER (@) ponownie, aby odznaczyć plik z napisami. Wybrany plik z napisami będzie wyświetlany w czasie odtwarzania filmu.

- , Uwaga
- Jeśli w czasie odtwarzania naciśniesz  $\blacksquare$  (STOP), wybór napisów zostanie anulowany.
- y Funkcja ta nie jest dostępna dla odtwarzania pliku z serwera za pośrednictwem sieci domowej.

### **Pamięć ostatniej sceny**

## **BD DVD**

Urządzenie to zapamiętuje ostatnią scenę z ostatnio oglądanej płyty. Ostatnia scena pozostaje w pamięci nawet po wyjęciu płyty lub wyłączeniu urządzenia. Po włożeniu płyty z zapamiętaną sceną zostaje ona automatycznie przywołana.

, Uwaga

- Funkcja pamięci ostatniej sceny dla poprzedniej płyty jest kasowana w momencie odtworzenia innej płyty.
- y Funkcja ta może nie działać w zależności od płyty.
- Na płytach BD-Video zawierających BD-J nie działa funkcja pamięci ostatniej sceny.
- To urządzenie nie zapamiętuje ustawień płyty, jeżeli je wyłączysz przed rozpoczęciem odtwarzania.

## **Ustawianie zdjęcia jako tapeta**

Możesz ustawić swoje zdjęcie na tapecie.

- 1. Naciśnij HOME (1).
- 2. Przy pomocy  $\lt/$  >, wybierz opcję [Zdjęcia] i naciśnii ENTER (<sup>O</sup>).
- 3. Wybierz opcję [Dane] lub [USB] przy pomocy  $\Lambda$  / V, i naciśnij ENTER ( $\odot$ ).
- 4. Wybierz plik ze zdjęciem i naciśnij INFO/DISPLAY (n), aby wyświetlić menu opcji.
- 5. Użyj  $\bigwedge$  / V, aby wybrać opcję [Tapeta] i naciśnij ENTER (<sup>o</sup>), aby zastosować.

Zdjęcie zostanie ustawione jako [Tapeta 5] w menu [Konfig.].

## **Opcje w czasie wyświetlania zdjęcia PHOTO**

W trakcie wyświetlania zdjęcia na pełnym ekranie możesz korzystać z różnych opcji.

- 1. W trakcie wyświetlania zdjęcia na pełnym ekranie naciśnij INFO/DISPLAY **(**m**)** aby wyświetlić menu ekranowe.
- 2. Wybierz opcję przy pomocy  $\Lambda/V$ .

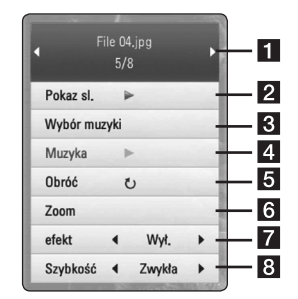

- a **Bieżące zdjęcie/całkowita liczba zdjęć** – Użyj  $\lt/$  aby wyświetlić poprzednie/ następne zdjęcie.
- **Pokaz sl.** Użyj przycisku ENTER ( $\odot$ ) w celu rozpoczęcia lub wstrzymania pokazu slajdów.
- **8 Wybór muzyki** Wybierz muzykę w tle dla pokazu slajdów (strona 47).
- **Muzyka** –Użyj przycisku ENTER (<sup>o</sup>) w celu uruchomienia lub wstrzymania muzyki w tle.
- **6 Obróć** Naciskaj ENTER (**@**) aby obracać obraz zgodnie z ruchem wskazówek zegara.
- **f Zoom** Naciśnij ENTER (<sup>o</sup>) aby wyświetlić menu powiększania [Zoom].
- $\mathbf{z}$  efekt Przy pomocy  $\mathbf{S}/\mathbf{D}$  wybierz efekt przejścia pomiędzy zdjęciami w pokazie slajdów.
- **8 Szybkość** Przy pomocy  $\lt/$  > wybierz prędkość przechodzenia pomiędzy zdjęciami w pokazie slajdów.
- 3. Naciśnij BACK (2) aby opuścić menu opcji.

## **Słuchanie muzyki w czasie pokazu slajdów PHOTO**

Możesz wyświetlać zdjęcia w czasie słuchania muzyki.

- 1. W trakcie wyświetlania zdjęcia na pełnym ekranie, naciśnij INFO/DISPLAY (□), aby wyświetlić menu opcji.
- 2. Użyj przycisków  $\Lambda$  / V aby wybrać opcje [Wybór muzyki] i naciśnij ENTER (@) w celu wyświetlenia menu [Wybór muzyki].
- 3. Użyj  $\Lambda/V$ , aby wybrać urządzenie i naciśnij  $FNTFR(\odot)$ .

Urządzenia, które możesz wybrać są różne w zależności od lokalizacji pliku ze zdjęciem, które jest wyświetlane na pełnym ekranie,

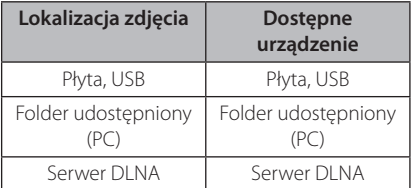

4. Użyj  $\Lambda$  / V, aby wybrać plik lub folder który ma być odtwarzany.

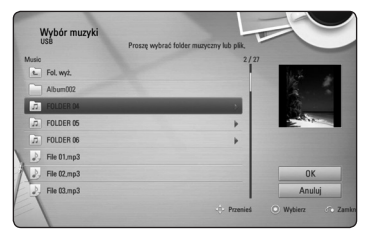

Wybierz  $\Xi$  i naciśnii ENTER ( $\odot$ ), aby wyświetlić wyższy katalog.

Uwaga -

Podczas wybierania muzyki z serwera, wybór folderu jest niedostępny. Dostępny jest tylko wybór pliku.

5. Użyj > aby wybrać [OK] i naciśnij ENTER (<sup>o</sup>) w celu zakończenia wyboru muzyki.

## **Menu ekranowe**

Możesz wyświetlić i ustawić wiele informacji i opcji dotyczących zawartości.

## **Wyświetlanie informacji o zawartości**

## **BD DVD AVCHD MOVIE**

1. While playback, press INFO/DISPLAY **(**m**)** to show various playback information.

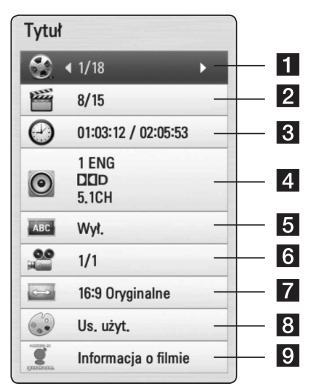

Obsługa

**4**

- **1 Tytuł** numer bieżącego tytułu/ całkowita ilość tytułów.
- **P** Rozdział numer bieżącego rozdziału/ całkowita liczba rozdziałów.
- c **Czas** czas odtwarzania, który upłynął/ całkowity czas odtwarzania.
- 4 **Audio** wybrany język lub kanał audio.
- **5** Napis wybrane napisy.
- **6 Kat** wybrany kat/ całkowita liczba katów.
- g **Wsp.obrazu TV** wybrany współczynnik kształtu obrazu TV.
- **8** Tryb obrazu wybrany tryb obrazu.
- **Pl** Informacja o filmie Wybierz tę opcję i naciśnij ENTER (<sup>o</sup>) aby wyświetlić informację o filmie z Gracenote Media Database (BD-ROM/DVD tylko).
- 2. Wybierz opcję przy pomocy  $\Lambda/V$ .
- 3. Użyj </> aby ustawić wartość wybranej opcji.
- 4. Naciśnij BACK (6) aby wyjść z menu ekranowego.

#### Uwaga.

- y Jeśli nie naciśniesz żadnego przycisku w ciągu kilku sekund, menu ekranowe zniknie.
- Na niektórych płytach nie można wybrać numeru tytułu.
- y Dostępne elementy mogą różnić się w zależności od płyty lub tytułu.
- Jeżeli tytuł interaktywny BD jest odtwarzany, niektóre ustawienia są wyświetlane na ekranie, ale nie można ich zmienić.
- Aby skorzystać z opcji [Informacja o filmie], odtwarzacz musi być podłączony do szerokopasmowego Internetu w celu dostepu do Gracenote Media Database.
- LG ma licencję technologii Gracenote i nie odpowiada za informacje z Gracenote Media Database.

## **Odtwarzanie od wybranego**

#### **czasu**

## **BD** DVD **AVCHD** MO

- 1. Podczas odtwarzania naciśnij INFO/DISPLAY **(**m**)** Okno wyszukiwania czasu pokaże czas odtwarzania, który upłynął.
- 2. Wybierz opcję [Czas], po czym wprowadź żądany czas rozpoczęcia w godzinach, minutach i sekundach, od lewej do prawej strony.

Na przykład, aby znaleźć scenę po czasie 2 godziny, 10 minut i 20 sekund, wprowadź "21020".

Naciśnii  $\lt/$  aby przeskoczyć do przodu lub do tyłu.

3. Naciśnij ENTER (<sup>O</sup>) aby rozpocząć odtwarzanie od wybranego czasu.

Uwaga.

- Ta funkcja może nie działać w przypadku niektórych płyt lub tytułów.
- y Funkcja ta może nie działać w zależności od typu pliku i możliwości serwera DLNA.

## **Różne warianty audio**

## **| BD || DVD || AVCHD || MOVIE**

- 1. Podczas odtwarzania, naciśnij INFO/DISPLAY **(**m**)** aby wyświetlić menu ekranowe.
- 2. Przy pomocy  $\Lambda$  / V wybierz opcie [Audio].
- 3. Użyj  $\lt/$  aby wybrać żądany język, utwór lub kanał audio.

#### Uwaga<sub>-</sub>

- Niektóre płyty umożliwiają zmianę napisów dialogowych tylko poprzez menu płyty. W takim przypadku naciśnij przycisk TITLE/POP-UP lub DISC MENU i wybierz odpowiednią ścieżkę audio z menu płyty.
- Natychmiast po wyłączeniu dźwięku może być niewielka różnica pomiędzy wyświetlaczem a dźwiękiem.
- Na płycie BD-ROM multiformat audio (5.1CH lub 7.1CH) jest oznaczony w menu ekranowym jako [Multi CH].

## **Wybór języka napisów BD DVD AVCHD MOVIE**

- 1. Podczas odtwarzania naciśnij INFO/DISPLAY **(**m**)** aby wyświetlić menu ekranowe.
- 2. Przy pomocy  $\Lambda$  / V wybierz opcie [Napis].
- 3. Użyj  $\lt/$  aby wybrać żądany język napisów.
- 4. Naciśnij BACK (¿) aby wyjść z menu ekranowego.

#### **d** Uwaga -

Niektóre płyty umożliwiają zmianę napisów dialogowych tylko poprzez menu płyty. W takim przypadku naciśnij przycisk TITLE/POPUP lub DISC MENU i wybierz odpowiedni język napisów dialogowych z menu płyty.

## **Oglądane pod różnymi kątami erse i** dvd

Jeśli płyta zawiera sceny nakręcone z kilku kamer, podczas odtwarzania można przełączać na inne widoki (ujęcia).

- 1. Podczas odtwarzania, naciśnij INFO/DISPLAY **(**m**)** aby wyświetlić menu ekranowe.
- 2. Przy pomocy  $\Lambda/V$  wybierz opcję [Kąt].
- 3. Przy pomocy  $\lt/$   $>$  wybierz żadany kat.
- 4. Naciśnij BACK (6) aby wyjść z menu ekranowego.

## **Zmienianie współczynnika kształtu obrazu TV BD** DVD **AVCHD** MOVIE

Możesz zmienić współczynnik kształtu obrazu TV w czasie odtwarzania.

- 1. Podczas odtwarzania naciśnij INFO/DISPLAY **(**m**)** aby wyświetlić menu ekranowe.
- 2. Przy pomocy  $\Lambda$  / V wybierz opcie [Wsp.obrazu] TV].
- 3. Przy pomocy  $\lt/$  wybierz żądaną opcję.
- 4. Naciśnii BACK (¿) aby wyjść z menu ekranowego.

**(B)** Uwaga

Nawet jeżeli zmienisz wartość opcji [Wsp. obrazu TV] w menu ekranowym, opcja [Wsp. obrazu TV] w menu [Konfig.] nie będzie zmieniona.

## **Zmienianie strony kodu napisów**

## **I** MOVIE

Jeżeli napisy nie są wyświetlane poprawnie, możesz zmienić stronę kodu napisów, aby wyświetlać plik z napisami poprawnie.

- 1. Podczas odtwarzania naciśnij INFO/DISPLAY **(**m**)** aby wyświetlić menu ekranowe.
- 2. Przy pomocy  $\Lambda$  / V wybierz opcje [Strona] kodowa].
- 3. Przy pomocy  $\lt/$   $>$  wybierz żadana opcie kodu.

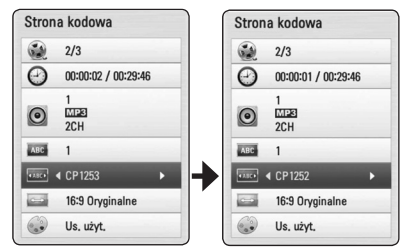

4. Naciśnij BACK (6) aby wyjść z menu ekranowego.

## **Zmienianie trybu obrazu BD** DVD AVCHD MOVIE

Możesz zmienić opcję [Tryb obrazu] w czasie odtwarzania.

- 1. Podczas odtwarzania, naciśnij INFO/DISPLAY **(**m**)** aby wyświetlić menu ekranowe.
- 2. Przy pomocy  $\Lambda$  / V wybierz opcję [Tryb obrazu].
- 3. Przy pomocy  $\lt/$  wybierz żądaną opcję.
- 4. Naciśnij BACK (c) aby wyjść z menu ekranowego.

#### **Ustawianie opcji [Us. użyt.]**

- 1. Podczas odtwarzania naciśnij INFO/DISPLAY **(**m**)** aby wyświetlić menu ekranowe.
- 2. Przy pomocy  $\Lambda$  / V wybierz opcję [Tryb obrazu].
- 3. Użyj przycisków  $\lt/$  aby wybrać opcję [Us. użyt.] i naciśnij ENTER (<sup>o)</sup>.

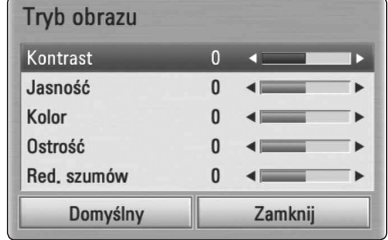

4. Przy pomocy  $\Lambda/V/\langle\!/$  ustaw opcję [Tryb obrazu].

Wybierz opcję [Domyślny], a następnie naciśnij ENTER (@) aby wyzerować wszystkie ustawienia video.

5. Użyj przycisków  $\Lambda/V/\langle\!/$ opcję [Zamknij] i naciśnij ENTER (<sup>o</sup>) aby zakończyć ustawienia.

## **Nagrywanie audio CD**

Możesz nagrać na urządzenie USB jeden lub wszystkie utwory znajdujące się na płycie audio CD.

- 1. Włóż urządzenie pamięci USB do gniazda USB znajdującego się na przednim panelu.
- 2. Naciśnij ▲ (OPEN/ CLOSE) i połóż płytę audio CD na podajniku.

Naciśnij ▲ (OPEN/CLOSE), aby zamknąć podajnik płyty. Odtwarzanie rozpocznie się automatycznie.

3. Naciśnij przycisk INFO/DISPLAY **(**m**)** aby wyświetlić menu opcji.

lub Naciśnij przycisk ● REC na pilocie. Możesz również nagrać dowolną muzykę na audio CD.

- 4. Użyj  $\Lambda/V$ , aby wybrać opcję [Nagrywanie CD] i naciśnij ENTER  $(③)$ .
- 5. Przy pomocy  $\Lambda$  / V wybierz w tym menu utwór, który ma być skopiowany i naciśnij  $ENTFR$  $(O)$ .

Powtórz ten krok w celu wybrania innych utworów.

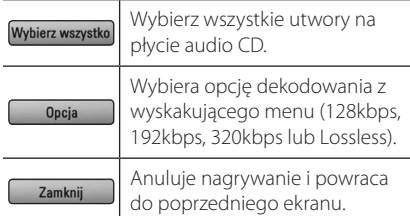

- 6. Przy pomocy  $\Lambda/V/\langle\!/$  wybierz [Start] i naciśnij ENTER (<sup>o)</sup>.
- 7. Wybierz folder docelowy przy pomocy  $\Lambda$ /V/  $\lt/$

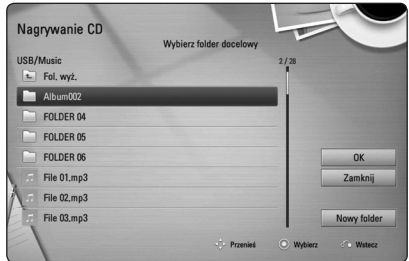

Jeżeli chcesz utworzyć nowy folder, wybierz opcję [Nowy folder] przy pomocy  $\Lambda$  /  $V$  /  $\leq$  /  $>$  i naciśnij ENTER ( $\odot$ ).

Wprowadź nazwę folderu przy pomocy wirtualnej klawiatury i naciśnij ENTER  $(\bigodot)$  po wybraniu [OK].

8. Przy pomocy  $\Lambda/V/\langle\!/2$  wybierz [OK] i naciśnii ENTER (<sup>o</sup>) aby rozpocząć nagrywanie płyty audio CD.

Jeżeli chcesz zatrzymać proces nagrywania płyty audio CD w trakcie, naciśnij  $ENTER$  ( $\odot$ ) gdy podświetlone jest [Anuluj].

- 9. Po zakończeniu nagrywania audio CD pojawi się wiadomość. Naciśnij ENTER (@), aby sprawdzić plik utworzony w folderze docelowym.
	- , Uwaga
	- Poniższa tabela pokazuje średni czas nagrywania utworu audio trwającego 4 minuty do pliku muzycznego 192 kbps jako przykład.

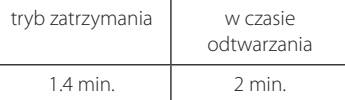

- Czasy nagrywania w powyższej tabeli są przybliżone.
- y Rzeczywisty czas nagrywania dla urządzenia pamięci USB jest rożny i zależy od możliwości urządzenia pamięci USB.
- Upewnij się, że jest minimum 50MB wolnej przestrzeni, potrzebnej przy nagrywaniu na urządzenie pamięci USB.
- Długość audio powinna być większa niż 20 sekund, dla właściwego nagrywania.
- Nie wyłączaj tego odtwarzacza ani nie odłączaj podłączonego urządzenia pamięci USB w czasie nagrywania audio CD.

## >**Ostrożnie**

Funkcje nagrywania i kopiowania w tym odtwarzaczu służą tylko do użytku osobistego i nie komercyjnego. Wykonywanie nieautoryzowanych kopii materiałów chronionych przed kopiowaniem takich jak programy komputerowe, pliki, audycje lub nagrania dźwiękowe może być niezgodne z zasadami praw autorskich i może być przestępstwem. Urządzenie to nie może być wykorzystywane do tego celu. LG zrzeka się jakiejkolwiek odpowiedzialności za nielegalną dystrybucję lub nielegalne użycie treści w celach komercyjnych.

> **Zachowaj odpowiedzialność Przestrzegaj praw autorskich**

## **Wyświetlanie informacji z Gracenote Media Database**

Ten odtwarzacz może wejść do Gracenote Media Database i pobrać informacje o muzyce, dzięki czemu na liście mogą być wyświetlone nazwa utworu, nazwisko artysty, gatunek i inne informacje tekstowe.

### **Audio CD**

Po włożeniu płyty audio CD odtwarzacz rozpoczyna odtwarzanie automatycznie i pobiera tytuł muzyki z Gracenote Media Database.

Jeżeli w bazie danych nie ma informacji o muzyce, tytuły nie będą wyświetlane na ekranie.

#### **Plik muzyczny**

- 1. Wybierz plik muzyczny lub utwór audio przy pomocy  $\Lambda/V/\langle\!/$
- 2. Naciśnij przycisk INFO/DISPLAY (D), aby wyświetlić menu opcji.
- 3. Wybierz opcję [Informacje] przy pomocy  $\Lambda/V$ i naciśnii ENTER (O).

Odtwarzacz pobiera informacje o muzyce z Gracenote Media Database.

#### **Płyta Blu-ray/DVD/Plik z filmem**

W czasie słuchania muzyki z odtwarzanego filmu, naciśnij MUSIC ID, aby rozpocząć pobieranie informacji o muzyce z Gracenote Media Database.

### Uwaga -

- Odtwarzacz musi być podłączony do szerokopasmowego Internetu w celu dostępu do Gracenote Media Database.
- y Jeżeli w Gracenote Media Database nie ma informacji o tej muzyce, na ekranie pojawi się wiadomość.
- W rożnych przypadkach pobranie informacji o muzyce z Gracenote Media Database może potrwać kilka minut.
- Informacja może być wyświetlona przy pomocy rozbitych liter, jeżeli wybrany język nie jest dostępny w bazie danych Gracenote Media.
- y Ta funkcja jest niedostępna dla zawartości sieciowej i serwerów DLNA.
- LG ma licencie technologii Gracenote i nie odpowiada za informacje z Gracenote Media Database.
- Płyty audio CD wykonane przez użytkownika do celów prywatnych nie mogą być obsługiwane, ponieważ nie znajdują się w bazie danych Gracenote Media.

Możesz cieszyć się dźwiękiem ze swojego iPod'a. Aby uzyskać szczegóły na temat iPod'a, patrz instrukcja obsługi tego urządzenia.

### **Przygotowanie**

- y Aby wyświetlić nagrania i zdjęcia z iPod'a na ekranie telewizora.
	- Upewnij się, że używasz połączenia wideo poprzez złącze VIDEO OUT na panelu tylnym tej jednostki. Wybierz odpowiednie wejście sygnału wideo w telewizorze.
	- W zależności od iPod'a upewnij się, że zostały w nim wybrane ustawienia Videos > Video settings i ustawiony TV Out na Ask lub On. Aby uzyskać szczegóły na temat ustawień wideo, patrz instrukcja obsługi urządzenia iPod.
	- Wyświetlanie zdjęć jest możliwe tylko wtedy, gdy ta jednostka jest w trybie iPod IN. Zdjęcia można oglądać tylko w formie pokazu slajdów. Należy rozpocząć pokaz slajdów na urządzeniu iPod, aby oglądać zdjęcia na ekranie telewizora. Aby uzyskać szczegóły na temat pokazu slajdów, patrz instrukcja obsługi urządzenia iPod.
- Przed podłączeniem iPod'a wyłącz tą jednostkę i zmniejsz jej głośność na minimum.
- 1. Połącz widełki w taki sposób, aby znak  $\nabla$  był skierowany w dół. Połóż na nim swojego iPod'a. Podłącz mocno iPod'a.

Jeżeli włączysz tą jednostkę, twój iPod włączy się automatycznie i rozpocznie się ładowanie.

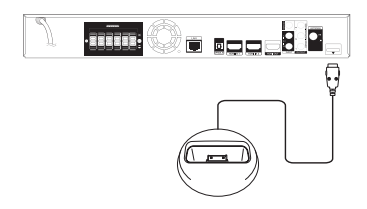

Jeżeli urządzenie iPod zostanie podłączone za pomocą menu HOME, odtwarzanie muzyki zostanie uruchomione automatycznie. Lub pojawi się menu wyboru rodzaju plików.

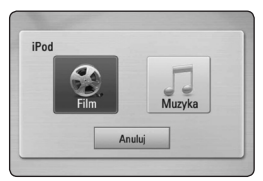

2. Przy pomocy  $\Lambda/V/\langle\!/2$  wybierz plik i naciśnij ENTER (@), aby go odtworzyć.

### **Korzystanie z iPod'a na ekranie**

- 1. Podłącz mocno iPod'a.
- 2. Naciśnij HOME  $($
- 3. Wybierz opcję [Zdjęcia], [Film] lub [Muzyka], a następnie  $\lt/$ ), naciśnii ENTER ( $\odot$ ). Jeżeli podłączyłeś tez inne urządzenie (CD lub USB), wybierz iPod w menu.
- 4. Wybierz zawartość przy pomocy  $\Lambda/V/\leq l$ i naciśnii ENTER  $(\odot)$ , aby odtworzyć.

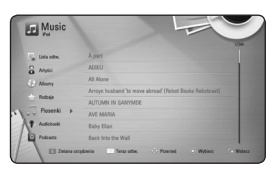

Możesz łatwo przeszukiwać zawartość poprzez przewijanie na ekranie.

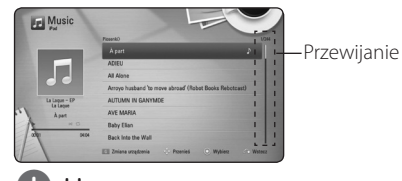

#### , Uwaga

Jeżeli wybrany język menu ekranowego iPod'a to chiński uproszczony, funkcja przewijania nie działa prawidłowo.

## **Korzystanie z trybu iPod IN**

Można obsługiwać urządzenie iPod za pomocą dołączonego pilota zdalnego sterowania lub przycisków sterujących na urządzeniu iPod.

- 1. Połacz widełki w taki sposób, aby znak  $\nabla$  był skierowany w dół. Połóż na nim swojego iPod'a. Podłącz mocno iPod'a. Jeżeli włączysz tą jednostkę, twój iPod włączy się automatycznie i rozpocznie się ładowanie.
- 2. Naciśnij RADIO&INPUT, aby wybrać tryb iPod IN.

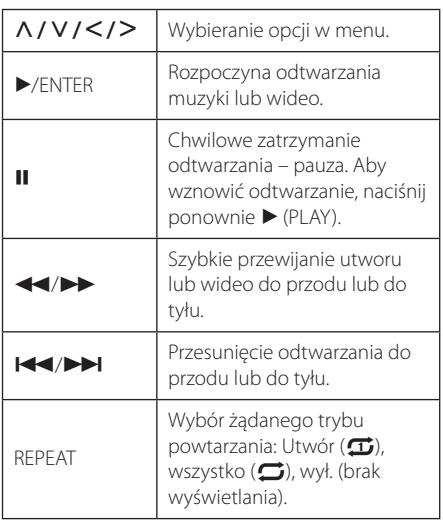

### , Uwaga

- Komunikat błędu "CHECK IPOD" lub "Connected iPod model is not supported." pojawia się, gdy:
	- twój iPod nie jest dostepny dla funkcji, która ma być uruchomiona.
- y Komunikat błędu "CHECK IPOD" lub "Please update iPod's software." pojawia się, gdy:
	- twój iPod ma starą wersję oprogramowania.
	- /Zaktualizuj oprogramowanie swojego iPod'a do najnowszej wersji.
- Jeżeli ta jednostka wyświetla komunikat błędu, postępuj zgodnie z nim. Komunikat błędu "CHECK IPOD" lub "Please check your iPod." pojawia się, gdy:
	- komunikacja pomiędzy tą jednostką a twoim iPod'em została przerwana.
	- /Odłącz a następnie ponownie podłącz ipod'a do doku na tej jednostce.
	- twój iPod nie jest odpowiednio podłączony.
	- ta jednostka rozpoznaje twojego iPod'a jako nieznane urządzenie.
	- twój iPod jest rozładowany.
	- /Należy naładować baterię.
	- /Naładowanie całkowicie rozładowanej baterii iPod'a może zająć więcej czasu.
- Kompatybilność z Twoim urządzeniem iPod może różnić się w zależności od jego typu.
- iPod touch i iPhone może działać inaczej niż iPod. Możesz potrzebować dodatkowego sterowania, aby użyć je z tą jednostką. (np. "slide to unlock" (przesuń, aby odblokować))
- Jeżeli na urządzeniu iPod touch lub iPhone używasz innej aplikacji, wykonujesz połączenie, wysyłasz lub odbierasz wiadomość tekstową SMS itp. odłącz go najpierw od doku iPod a następnie użyj.
- W zależności od wersii oprogramowania iPod'a może nie być możliwie sterowanie iPod'em z tej jednostki. Zalecamy zainstalowanie najnowszej wersji oprogramowania.
- Jakość wideo zależy od źródła wideo na Twoim iPod'zie.
- Jeżeli masz problem ze swoim iPod'em, odwiedź www.apple.com/support/ipod.

## **Korzystanie z radia**

Upewnij się, że podłączone są anteny. (Patrz strona 21)

#### **Słuchanie radia**

- 1. Naciskaj RADIO&INPUT aż w okienku wyświetlacza pojawi się TUNER (FM). Wybrana zostanie ostatnio słuchana stacja.
- 2. Naciśnij i przytrzymaj przycisk TUNING (-/+) na około dwie sekundy, aż częstotliwość zacznie się zmieniać. Przeszukiwanie zatrzymuje się po znalezieniu stacji. Naciskaj wielokrotnie TUNING  $(-/+)$ .
- 3. Wyreguluj głośność, obracając VOLUME na przednim panelu lub naciskając VOL (+/-) na pilocie.

## **Zapisywanie stacji radiowych**

Można zapisać 50 stacji dla FM. Przed rozpoczęciem strojenia należy upewnić się, że głośność nie jest ustawiona na zbyt wysokim

- poziomie. 1. Naciskaj RADIO&INPUT aż w okienku
- wyświetlacza pojawi się TUNER (FM). 2. Wybierz żądaną częstotliwość, naciskając  $TUNING$   $(-/+)$ .
- 3. Naciśnij ENTER (<sup>O</sup>). W okienku wyświetlacza zacznie migać numer.
- 4. Przy pomocy PRESET (-/+) można wybrać dowolny numer dla zapamiętywanej stacji.
- 5. Naciśnij ENTER (<sup>o</sup>). Stacja jest zapisana.
- 6. Powtórz kroki 2 do 5 w celu zaprogramowania innych stacji.

## **Usuwanie zapisanej stacji**

- 1. Przy pomocy PRESET (-/+) wybierz numer stacji, którą chcesz usunąć.
- 2. Naciśnij CLEAR, w okienku wyświetlacza zacznie migać numer.
- 3. Naciśnij ponownie CLEAR, aby usunąć wybraną stację.

## **Usuwanie wszystkich zapisanych stacji**

Naciśnij i przytrzymaj CLEAR przez dwie sekundy. Pojawi się "ERASE ALL". Naciśnij ponownie przycisk CLEAR. Następnie zostaną usunięte wszystkie zapisane stacje.

### **Polepszenie słabego odbioru stacji FM**

Naciśnij przycisk B (niebieski) (MONO/STEREO) na pilocie. Tryb odbioru radia zmieni się ze stereo na mono, zazwyczaj powoduje to poprawę jakości odbioru.

## **Patrz informacje na temat stacji radiowej**

Tuner FM wyposażony je Pokazuje informacje na temat słuchanej stacji radiowej. st w Radio Data System (RDS). Naciśnij kilkakrotnie przycisk RDS, aby przejść przez różne typy danych:

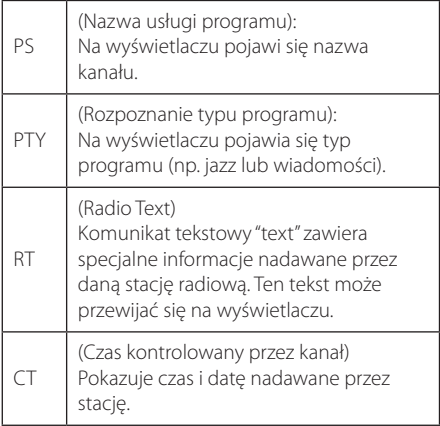

## **Korzystanie z Premium**

Możesz korzystać z różnorodnych usług zawartości za pośrednictwem Internetu przy pomocy usługi Premium.

- 1. Sprawdź połączenie sieciowe i ustawienia (strony 24-28).
- 2. Naciśnij HOME  $(n)$ .
- 3. Wybierz opcję [Primium] przy pomocy  $\lt/$  i naciśnii ENTER (<sup>o</sup>).

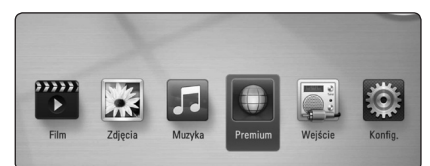

4. Wybierz usługę on-line za pomocą  $\Lambda$ /V/ $\leq$ / $>$ i naciśnii ENTER ( $\odot$ ).

#### , Uwaga

- Aby uzyskać szczegółowe informacje o poszczególnych usługach, skontaktuj się z ich dostawcą lub odwiedź ich stronę wsparcia.
- Zawartość usługi Premium oraz informacji powiązanych w tym interfejsu użytkownika może ulec zmianie. Aby uzyskać najbardziej aktualne informacje należy wejść na stronę internetową każdego z serwisów.
- Używanie Premium za pośrednictwem bezprzewodowego połączenia sieciowego, może skutkować niewłaściwą prędkością transmisji na skutek zakłóceń z urządzeń gospodarstwa domowego wykorzystujących fale radiowe.
- Przy pierwszym uruchamianiu funkcji [Premium] pojawi się okienko wyboru kraju. Jeżeli chcesz zmienić ustawienie kraju, wybierz [EDIT] i naciśnij ENTER  $(③)$ .

# **Rozwiązywanie problemów**

## **Ogólne**

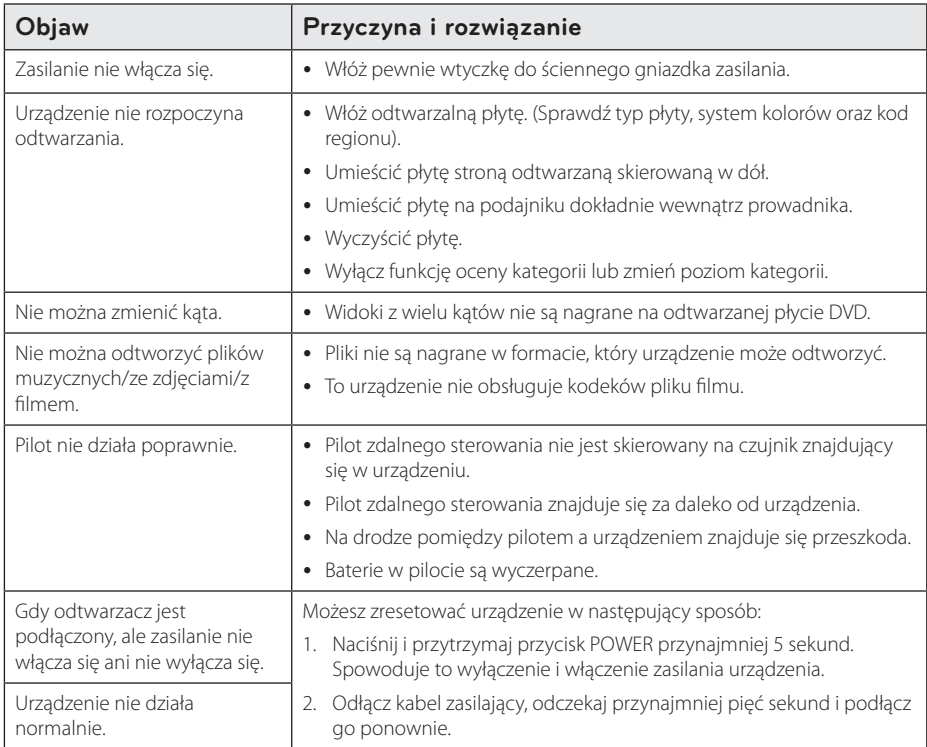

## **Sieć**

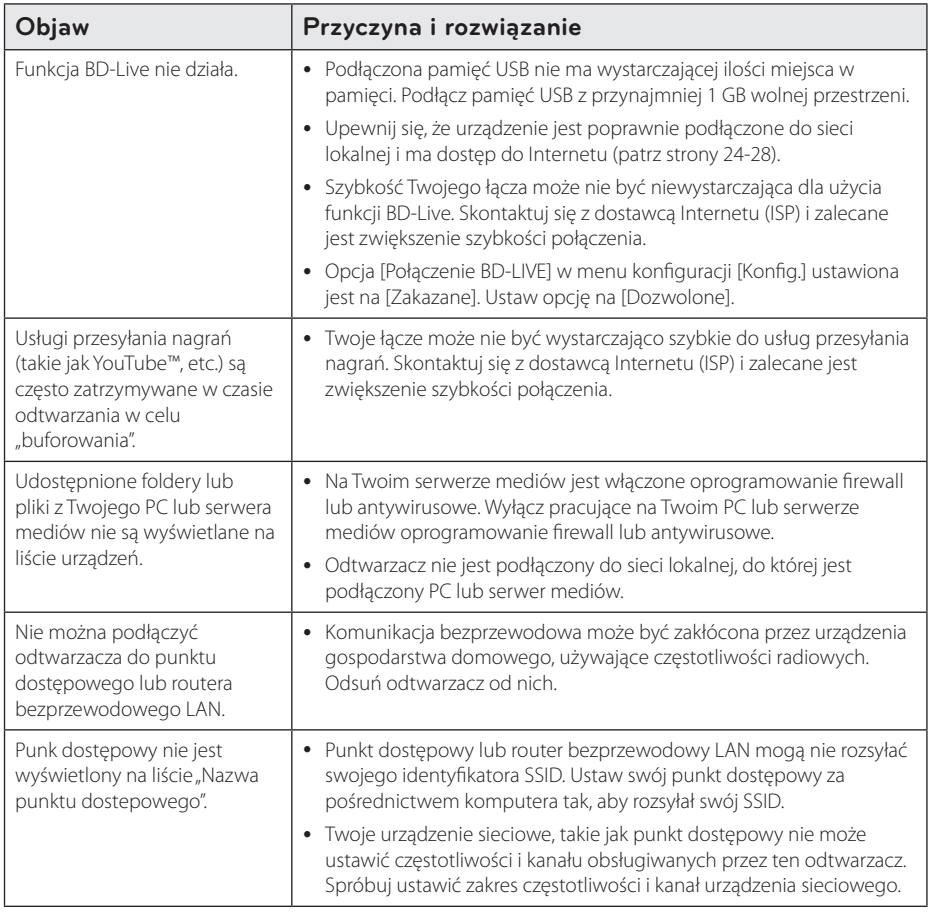

## **Obraz**

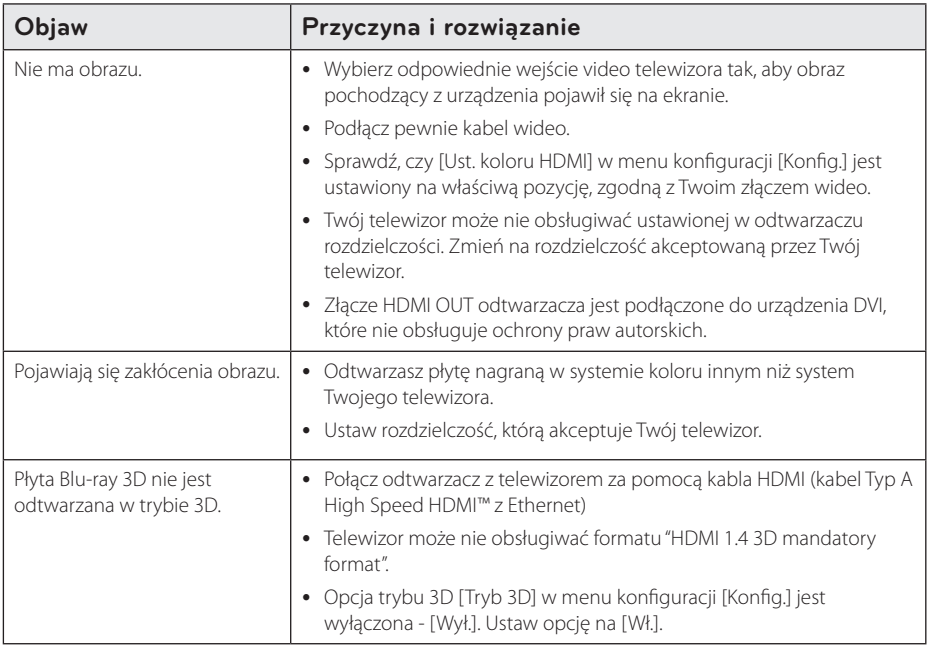

## **Dźwięk**

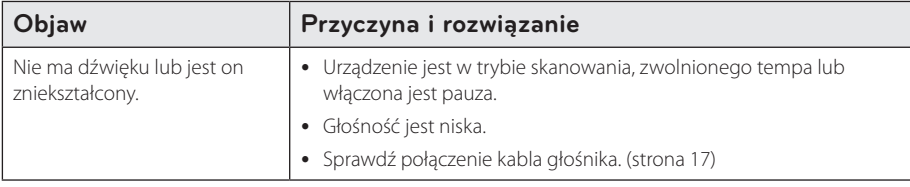

### **Wsparcie klienta**

Możesz aktualizować oprogramowanie odtwarzacza w celu polepszenia pracy urządzenia i/ lub dodania nowych funkcji. Aby pobrać najnowsze oprogramowanie dla tego odtwarzacza (jeżeli miały miejsce uaktualnienia), prosimy odwiedzić stronę http://lgservice.com lub skontaktować się z Centrum Obsługi Klienta LG Electronics.

## **Uwaga dotyczącą źródła oprogramowania typu otwartego - Open source**

Aby uzyskać odpowiadający kod źródłowy pod GPL, LGPL oraz innymi licencjami oprogramowania typu otwartego, odwiedź http://opensource.lge.com. Wszystkie warunki licencji, wyłączenia gwarancji i uwagi dotyczące praw autorskich są dostępne do pobrania wraz z kodem źródłowym.

## **Sterowanie telewizorem przy pomocy dołączonego pilota**

Możesz sterować telewizorem za pomocą poniższych przycisków.

# VOL+ PR/CH W/INPUT VOL- PR/CH ~  $\overline{m}$

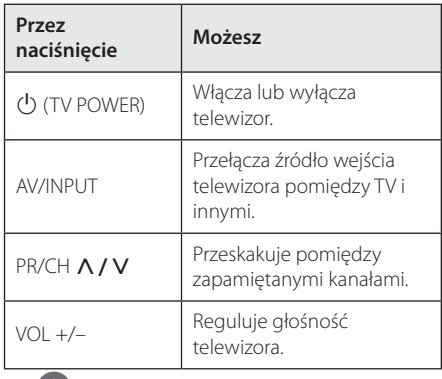

#### , Uwaga

W zależności od podłączonego urządzenia, być może nie będziesz mógł sterować telewizorem za pomocą niektórych przycisków.

## **Konfiguracja pilota zdalnego sterowania do Twojego telewizora**

Możesz sterować telewizorem za pomocą dostarczonego pilota zdalnego sterowania. Jeśli Twój telewizor znajduje się w poniższej tabeli, ustaw odpowiedni kod producenta.

1. Trzymając wciśnięty przycisk 1 (TV POWER), naciskaj przyciski numeryczne, by wybrać kod dla Twojego telewizora (zobacz tabelę poniżej).

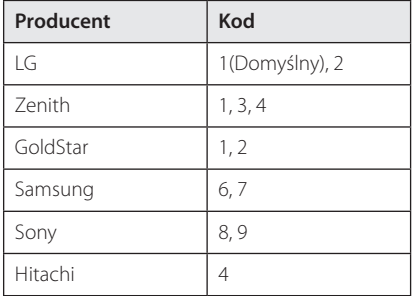

2. Zwolnij przycisk  $\bigcup$  (TV POWER), aby zakończyć ustawianie.

W zależności od telewizora, niektóre lub wszystkie przyciski mogą nie działać, nawet po wprowadzeniu poprawnego kodu producenta. Po wymianie baterii pilota, wprowadzony przez Ciebie kod może zostać zresetowany do wartości domyślnej. Ustaw ponownie prawidłowy kod.

## **Aktualizacja oprogramowania sieciowego**

## **Informacja o uaktualnieniu sieciowym**

Od czasu do czasu dla jednostek podłączonych do sieci szerokopasmowej pojawiają się poprawki wydajności i/lub dodatkowe właściwości lub usługi. Jeżeli jest dostępne nowe oprogramowanie i urządzenie jest podłączone do sieci szerokopasmowej, odtwarzacz poinformuje Cię o aktualizacji w następujący sposób.

### **Opcja 1:**

- 1. Gdy włączysz odtwarzacz na ekranie pojawi się menu aktualizacji.
- 2. Użyj przycisków  $\lt/$  aby wybrać odpowiednią opcję i naciśnij ENTER  $(\odot)$ .

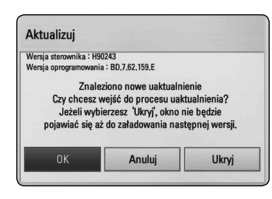

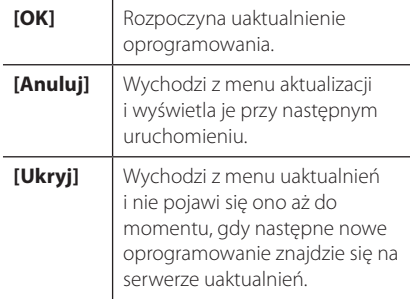

### **Opcja 2:**

Jeżeli na serwerze uaktualnień dostępne jest nowe oprogramowanie, na dole Home menu pojawia się ikona aktualizacji oprogramowania "Aktualizuj". Naciśnij niebieski przycisk (B), aby rozpocząć aktualizacie oprogramowania.

## **Ak. oprog.**

Możesz aktualizować oprogramowanie odtwarzacza w celu polepszenia pracy urządzenia i/ lub dodania nowych funkcji. Można dokonać aktualizacji oprogramowania przez podłączenie urządzenia bezpośrednio do serwera aktualizacji.

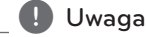

- · Przed przystąpieniem do aktualizacji oprogramowania odtwarzacza należy wyjąć wszystkie, znajdujące się w nim płyty oraz odłączyć urządzenia USB.
- Przed przystąpieniem do aktualizacji oprogramowania należy wyłączyć i ponownie włączyć odtwarzacz.
- y **W czasie trwania procedury aktualizacji oprogramowania nie wolno wyłączać odtwarzacza, odłączać wtyczki z gniazdka zasilania lub naciskać dowolnego przycisku.**
- Jeżeli anulujesz aktualizację oprogramowania, wyłącz zasilanie i włącz je ponownie.
- Urządzenie to nie może być uaktualnione do wcześniejszej wersji oprogramowania.
- 1. Sprawdź połączenie sieciowe i ustawienia (strony 24-28).
- 2. Wybierz opcję [Oprogramowanie] z menu [Konfig.] i naciśnij ENTER (<sup>O</sup>).
- 3. Wybierz opcję [Aktualizuj] i naciśnij  $FNTFR$  $(O)$ .

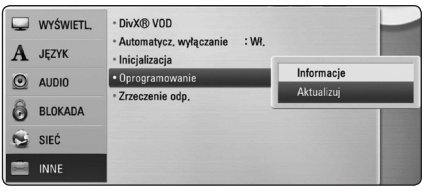

Odtwarzacz sprawdzi dostępność najnowszej wersji oprogramowania.

, Uwaga

- Naciśniecie przycisku ENTER (@) podczas trwania procesu sprawdzania spowoduje zakończenie tego procesu.
- Jeżeli nie ma dostępnej aktualizacji, pojawi się wiadomość "Nie znaleziono uaktualnienia.". Naciśnij ENTER (@) aby powrócić do [Menu główne].
- 4. Jeżeli jest dostępna nowsza wersja, pojawia się komunikat "Czy chcesz je pobrać?".
- 5. Wybierz [OK], aby rozpocząć uaktualnianie. (Wybór opcji [Anuluj] spowoduje anulowanie procesu aktualizacji).

### >Uwaga

Nie wyłączaj zasilania podczas trwania procesu aktualizacji oprogramowania.

#### **D** Uwaga-

Jeżeli oprogramowanie zawiera także uaktualnienie sterownika, podajnik płyt może się wysunąć podczas trwania procesu.

- 6. Po zakończeniu aktualizacji pojawi się komunikat "Uaktualnienie zakończone", a zasilanie zostanie automatycznie wyłączone po 5 sekundach.
- 7. Włącz ponownie zasilanie. System będzie teraz działał z nową wersją oprogramowania.

#### , Uwaga

Funkcja aktualizacji oprogramowania może nie działać prawidłowo, w zależności od jakości połączenia z Internetem. Można także uzyskać najnowszą wersję oprogramowania w autoryzowanym centrum serwisowym LG Electronics i dokonać aktualizacji odtwarzacza. Patrz "Wsparcie klienta" na stronie 59.

## **O Nero MediaHome 4 Essentials**

Nero MediaHome 4 Essentials to oprogramowanie do dzielenia na tym odtwarzaczu filmów, muzyki i zdjęć zapisanych na Twoim komputerze jako serwerze mediów cyfrowych kompatybilnym z DLNA.

### **(B)** Uwaga

- Płyta CD-ROM Nero MediaHome 4 Essentials jest zaprojektowana dla komputera PC i nie powinna być wkładana do odtwarzacza lub innych urządzeń niż PC.
- Dostarczony CD-ROM Nero MediaHome 4 Essentials to specjalna edycja, umożliwiająca dzielenie plików i folderów tylko z tym odtwarzaczem.
- Dostarczone oprogramowanie Nero MediaHome 4 Essentials nie obsługuje następujących funkcji: Transkodowanie, Zdalne UI, sterowanie TV, usługi internetowe oraz Apple iTunes
- Ten podręcznik objaśnia obsługę Nero MediaHome 4 Essentials na przykładzie wersji angielskiej. Przestrzegaj objaśnienia odnoszącego się do aktualnych funkcji Twojej wersji językowej.

## **Instalowanie Nero MediaHome 4 Essentials**

Przed zainstalowaniem Nero MediaHome 4 Essentials sprawdź poniższe wymagania systemowe.

- Windows® XP (Service Pack 2 lub wyższy), Windows Vista® (nie wymagany Service Pack), Windows® XP Media Center Edition 2005 (Service Pack 2 lub wyższy), Windows Server® 2003
- Windows Vista® 64-bit edition (aplikacja pracuje w trybie 32-bit)
- Wolne miejsce na twardym dysku: 200 MB wolnego miejsca na dysku dla typowej oddzielnej instalacji Nero MediaHome
- Procesor 1.2 GHz Intel® Pentium® III lub AMD Sempron™ 2200+
- y Pamięć: 256 MB RAM
- y Karta graficzna z pamięcią wideo przynajmniej 32 MB, minimalną rozdzielczością 800 x 600 pikseli i 16-bitowym ustawieniem kolorów
- Windows® Internet Explorer® 6.0 lub wyższy
- DirectX® 9.0c rewizia 30 (Sierpień 2006) lub wyższy
- Środowisko sieciowe: 100 Mb Ethernet, WLAN (IEEE 802.11a/b/g/n)

Uruchom komputer i włóż załączoną płytę CD-ROM do napędu CD-ROM komputera. Kreator instalacji poprowadzi Cię przez szybki i nieskomplikowany proces instalacji. Aby zainstalować Nero MediaHome 4 Essentials, wykonaj poniższe:

- 1. Zamknij wszystkie programy Microsoft Windows i oprogramowanie antywirusowe.
- 2. Włóż załączoną płytę CD-ROM do napędu CD-ROM komputera.
- 3. Kliknij [Nero MediaHome 4 Essentials].
- 4. Kliknij [Run], aby rozpocząć instalację.
- 5. Kliknij [Nero MediaHome 4 Essentials]. Instalacja jest przygotowana i pojawia się kreator instalacji.
- 6. Kliknij przycisk [Next], aby wyświetlić ekran wprowadzania numeru seryjnego. Kliknij [Next], aby przejść do następnego kroku.
- 7. Jeżeli akceptujesz wszystkie warunki, kliknij w okienko [I accept the License Conditions], a następnie kliknij [Next]. Instalacja nie jest możliwa bez tej zgody.
- 8. Kliknij [Typical] i [Next]. Proces instalacji jest rozpoczęty.
- 9. Jeżeli chcesz wziąć udział w anonimowym zbieraniu danych, zaznacz okienko i kliknij przycisk [next].
- 10. Kliknij przycisk [Exit], aby zakończyć instalację.

### **Dzielenie plików i folderów**

Musisz udostępnić na swoim komputerze folder zawierający filmy, muzykę i/lub zdjęcia, aby odtwarzać je przy na tym odtwarzaczu.

Ta część objaśnia procedurę wyboru udostępnianych folderów na Twoim komputerze.

- 1. Kliknij dwukrotnie ikonę "Nero MediaHome 4 Essentials" na pulpicie.
- 2. Kliknij ikonę [Network] po lewej i zdefiniuj nazwę Twojej sieci w polu [Network name].
- 3. Kliknij ikonę [Shares] z lewej.
- 4. Kliknij zakładkę [Local Folders] na ekranie [Shares].
- 5. Kliknij ikonę [Add], aby otworzyć okno [Browse Folder].
- 6. Wybierz folder zawierający pliki, które chcesz udostepnić. Wybrany folder zostanie dodany do listy folderów udostępnionych.
- 7. Kliknij ikonę [Start Server], aby uruchomić serwer.

#### **D** Uwaga -

- Jeżeli udostępnione foldery lub pliki nie są wyświetlane na odtwarzaczu, kliknij folder w zakładce [Local Folders], a następnie kliknij [Rescan Folder] pod przyciskiem [More].
- Odwiedź strone www.nero.com, aby uzyskać więcej informacji o oprogramowaniu.

## **Lista kodów obszarów**

Wybrać kod obszaru z listy.

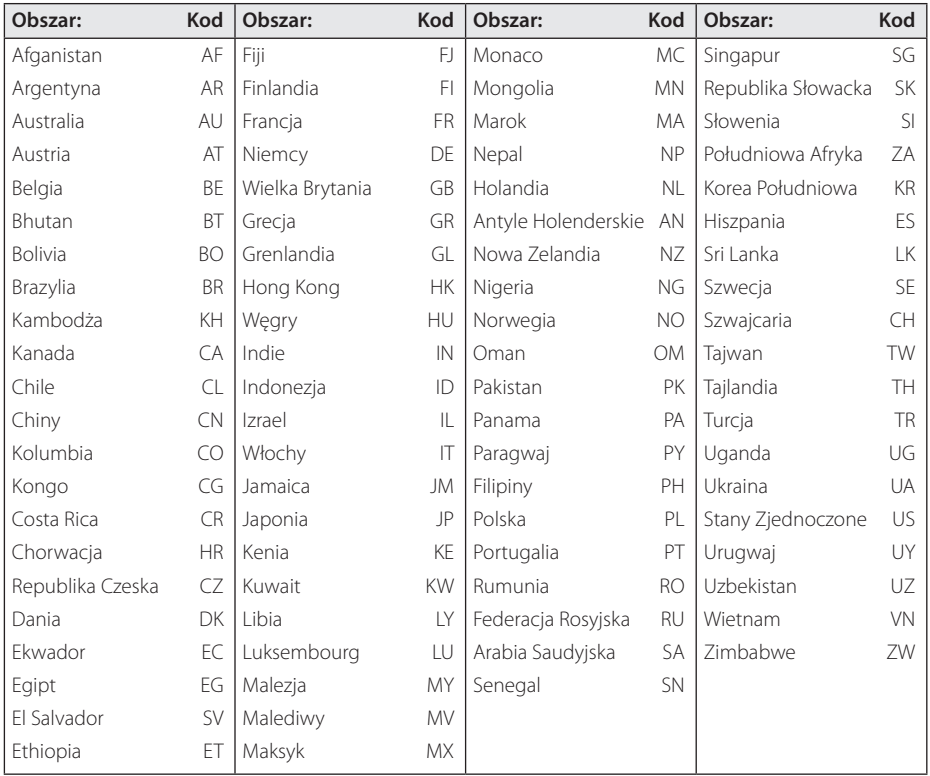

# **Lista kodów języków**

Użyć tej listy, by wprowadzić odpowiedni kod dla następujących ustawień początkowych: [Audio płyty], [Napisy płyty], [Menu płyty].

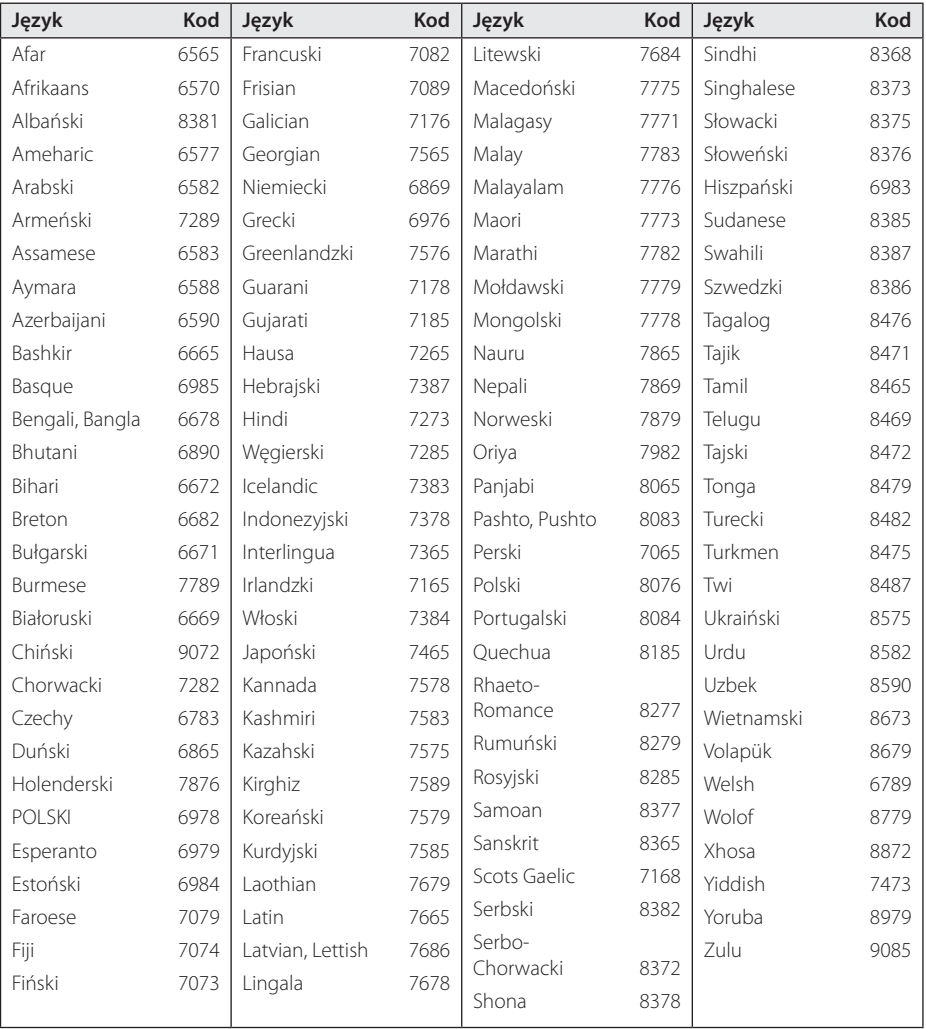

## **Znaki handlowe i licencje**

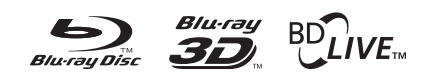

Loga oraz nazwy handlowe Blu-ray Disc™, Bluray™, Blu-ray 3D™, BD-Live™, BONUSVIEW™ są własnością stowarzyszenia Blu-ray Disc Association.

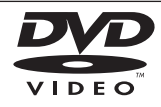

"Logo DVD" jest znakiem handlowym DVD Format/Logo Licensing Corporation.

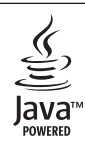

Nazwa, znaki oraz loga Java są znakami handlowymi lub zarejestrowanymi znakami handlowymi firmy Sun Microsystems, Inc. w USA oraz w innych krajach.

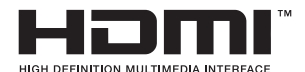

HDMI, logo HDMI oraz nazwa High-Definition Multimedia Interface są znakami handlowymi lub zarejestrowanymi znakami handlowymi firmy HDMI licensing LLC.

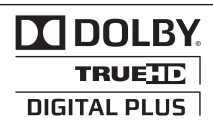

Wyprodukowane na licencji Dolby Laboratories. Dolby oraz symbol podwójnego D są znakami towarowymi Dolby Laboratories.

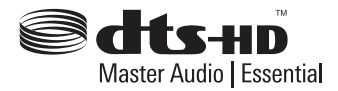

Wyprodukowano na licencji U.S. Patent: 5,451,942; 5,956,674; 5,974,380; 5,978,762; 6,226,616; 6,487,535; 7,392,195; 7,272,567; 7,333,929; 7,212,872 oraz inne patenty aktualne i bieżące U.S. oraz światowe. Nazwa oraz symbol DTS są zarejestrowanym znakami handlowymi, & DTS-HD, DTS-HD Master Audio | Essential oraz loga DTS są znakami handlowymi DTS, Inc. Produkt zawiera oprogramowanie. © DTS, Inc. Wszelkie prawa zastrzeżone.

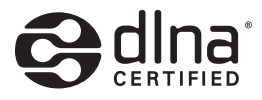

DLNA®, logo DLNA oraz DLNA CERTIFIED® są znakami handlowymi, serwisowymi lub certyfikacyjnymi firmy Digital Living Network Alliance.

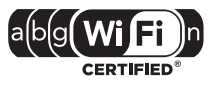

Logo Wi-Fi CERTIFIED jest znakiem certyfikacji Wi-Fi Alliance.

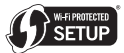

Logo Wi-Fi jest znakiem handlowym Wi-Fi Alliance.

"x.v.Color" jest znakiem towarowym Sony Corporation.

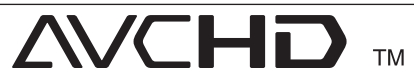

Nazwa oraz logo "AVCHD" są znakami handlowymi firm Panasonic Corporation oraz Sony Corporation.

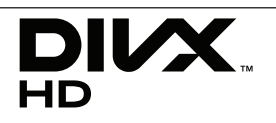

DivX®, DivX Ceritified ® oraz loga powiązane są znakami handlowymi firmy DivX, Inc., używanymi na podstawie licencji.

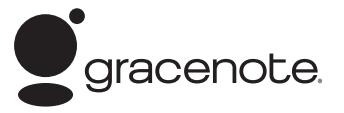

Gracenote®, znak graficzny Gracenote oraz logotyp, jak też znak "Powered by Gracenote" są zarejestrowanymi znakami towarowymi lub znakami towarowymi Gracenote, Inc. w Stanach Zjednoczonych oraz/lub w innych krajach.

Technologię rozpoznawania utworów i związane z nią dane dostarcza firma Gracenote®.

#### **Umowa licencyjna dla użytkownika oprogramowania Gracenote®**

Urządzenie lub program, którego dotyczy ta umowa, zawiera oprogramowanie firmy Gracenote, z siedzibą w Emeryville, Kalifornia ("Firma Gracenote"). Oprogramowanie dostarczane przez firmę Gracenote ("Oprogramowanie") umożliwia urządzeniu lub programowi, z którym współpracuje, identyfikację płyty i/lub pliku oraz uzyskanie informacji muzycznych: nazwy albumu, wykonawcy, numeru i nazwy utworu ("Dane") z serwerów internetowych lub wbudowanych baz danych (nazywanych zbiorczo "Serwerami"), jak również działanie innych funkcji programu lub urządzenia. Użytkownik może używać Danych wyłącznie za pośrednictwem przeznaczonych do tego funkcji urządzenia lub programu, z którym Oprogramowanie współpracuje.

Użytkownik zobowiązuje się do korzystania z Danych, Oprogramowania i Serwerów wyłącznie na użytek prywatny, niekomercyjny. Oprogramowania ani Danych nie wolno przekazywać na własność, kopiować, przenosić ani transmitować dla żadnej strony trzeciej. DANE, OPROGRAMOWANIE I SERWERY NIE MOGĄ BYĆ UŻYWANE W ŻADEN SPOSÓB, NA KTÓRY NIE WYRAŻONO WYRAŹNEJ ZGODY W TEJ UMOWIE.

Licencja na korzystanie z Danych, Oprogramowania i Serwerów wygasa w przypadku naruszenia jej ograniczeń. W przypadku wygaśnięcia umowy licencyjnej użytkownik zobowiązuje się do całkowitego zaprzestania użytkowania Danych, Oprogramowania i Serwerów. Firma Gracenote posiada wszelkie prawa do Danych,

Oprogramowania i Serwerów, łącznie ze wszystkimi prawami własności. Firma Gracenote nie będzie w żadnym wypadku zobowiązana do wypłaty jakichkolwiek należności za informacje dostarczone przez użytkownika. Wynikających z niniejszej umowy praw firma Gracenote może dochodzić bezpośrednio przeciwko użytkownikowi i w swoim własnym imieniu.

Usługa Gracenote używa unikatowego identyfikatora pozwalającego śledzić dla celów statystycznych wysyłane przez Oprogramowanie zapytania o informacje. Zadaniem tego generowanego losowo identyfikatora jest umożliwienie zliczania zapytań bez gromadzenia jakichkolwiek informacji dotyczących użytkownika. Więcej informacji na ten temat znajduje się na stronach internetowych Gracenote w dziale Gracenote Privacy Policy.

Oprogramowanie i Dane podlegają niniejszej umowie licencyjnej w stanie "TAKIM, JAKIE SĄ". Firma Gracenote nie daje żadnej wyrażonej bezpośrednio ani też wynikającej pośrednio gwarancji na poprawność jakichkolwiek Danych pochodzących z Serwerów i nie uznaje z tego tytułu żadnych roszczeń. Firma Gracenote zastrzega sobie prawo usuwania danych z Serwerów i do modyfikacji kategorii danych z dowolnych powodów uznanych przez firmę za istotne. Firma Gracenote nie gwarantuje bezbłędności Oprogramowania ani Serwerów ani też ich funkcjonowania bez żadnych przerw. Firma Gracenote nie jest zobowiązana do dostarczania aktualnym użytkownikom danych nowych, ulepszonych lub dodatkowych typów lub kategorii, które firma będzie oferować w przyszłości. Świadczenie usług może zostać w każdej chwili przerwane.

FIRMA GRACENOTE NIE PRZYJMUJE NA SIEBIE ŻADNYCH ZOBOWIĄZAŃ GWARANCYJNYCH, BEZPOŚREDNICH ANI POŚREDNICH, W SZCZEGÓLNOŚCI W ZAKRESIE GWARANCJI MOŻLIWOŚCI SPRZEDAŻY, MOŻLIWOŚCI ZASTOSOWANIA DO OKREŚLONEGO CELU, POSIADANIA PRAWA WŁASNOŚCI LUB NIENARUSZANIA PRAW AUTORSKICH. FIRMA GRACENOTE NIE GWARANTUJE UZYSKANIA ŻADNYCH REZULTATÓW UŻYTKOWANIA OPROGRAMOWANIA LUB SERWERÓW. FIRMA GRACENOTE W ŻADNYM WYPADKU NIE BĘDZIE PONOSIĆ ODPOWIEDZIALNOŚCI ZA ŻADNE WYNIKOWE LUB PRZYPADKOWE USZKODZENIA, STRATĘ DOCHODÓW ANI PRZYCHODÓW. © Gracenote, Inc. 2009

## **Rozdzielczość wyjścia wideo**

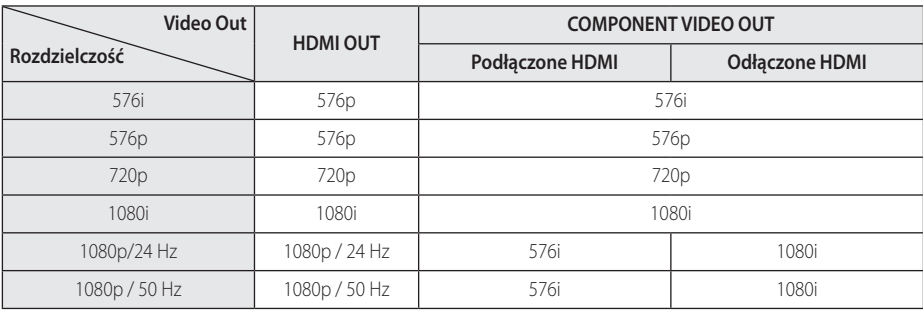

#### **Gdy odtwarzane są media zabezpieczone przed kopiowaniem**

**Gdy odtwarzane są media zabezpieczone przed kopiowaniem**

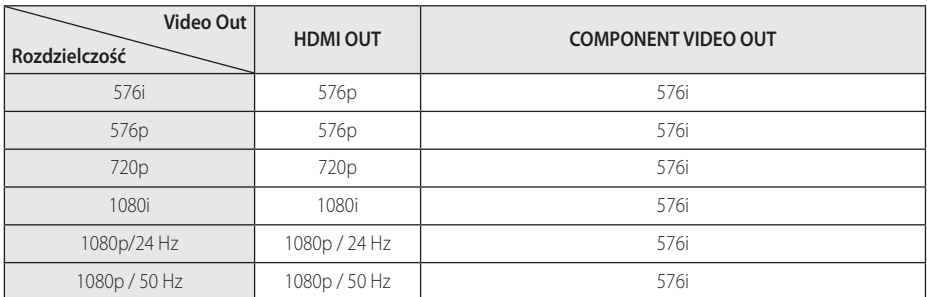

#### **Połączenia HDMI OUT**

- Po ręcznym wybraniu rozdzielczości i podłączeniu złącza HDMI do telewizora, w przypadku gdy telewizor nie akceptuje ustawionej rozdzielczości, ustawienie rozdzielczości zmienia się na [Auto].
- Jeśli zostanie wybrana rozdzielczość nieobsługiwana przez telewizor, pojawi się wiadomość ostrzegawcza. Jeśli nic nie widać po zmianie rozdzielczości, odczekać 20 sekund.
- Po tym czasie rozdzielczość zostanie automatycznie zmieniona na wcześniejszą. Rozdzielczość 1080p może być automatycznie ustawiona z częstotliwością odświeżania 24 Hz lub 50 Hz w zależności od możliwości i preferencji podłączonego telewizora oraz oryginalnej rozdzielczości materiału nagranego na płycie BD-ROM.

#### **Podłączenie COMPONENT VIDEO OUT**

Strumień video płyty Blu-ray lub DVD może zabezpieczyć przed skalowaniem w górę wyjścia analogowego.

#### **Podłączenie VIDEO OUT**

Rozdzielczość gniazda VIDEO OUT zawsze wynosi 576i.

# **Specyfikacje**

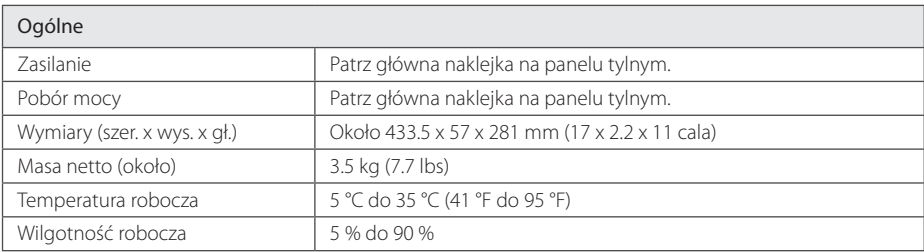

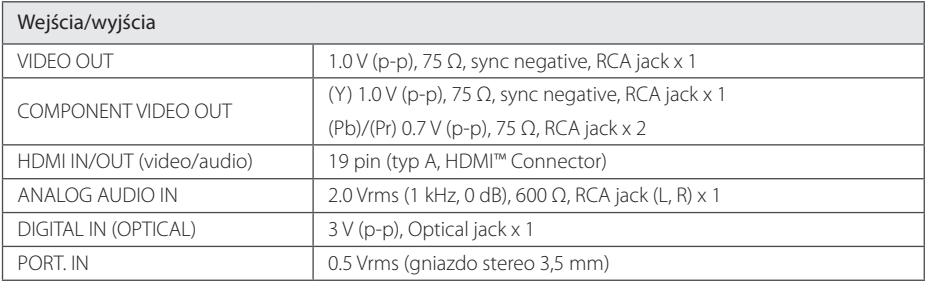

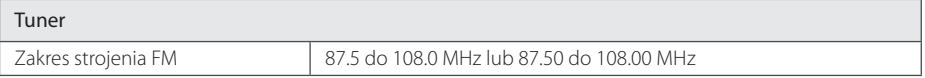

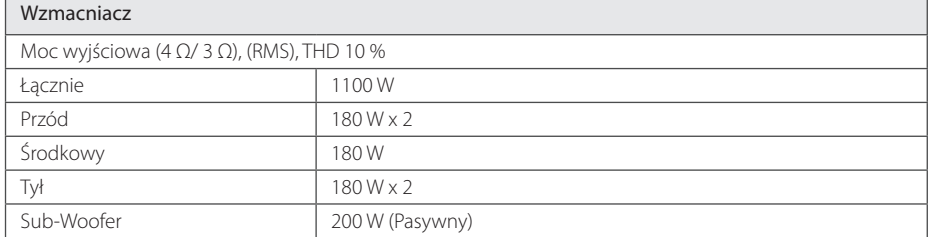

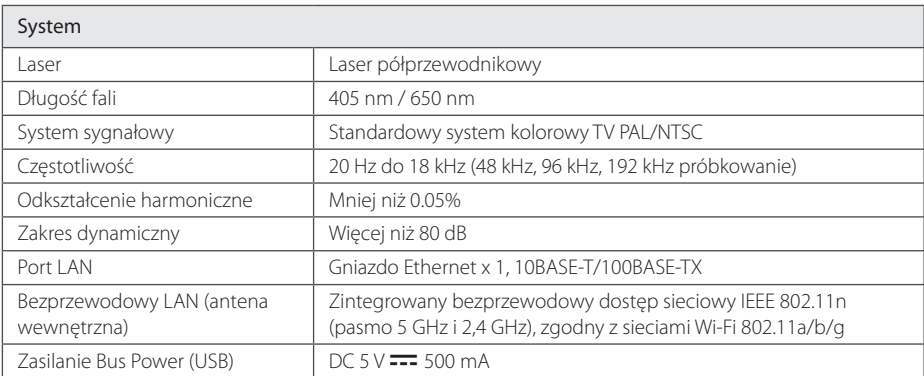

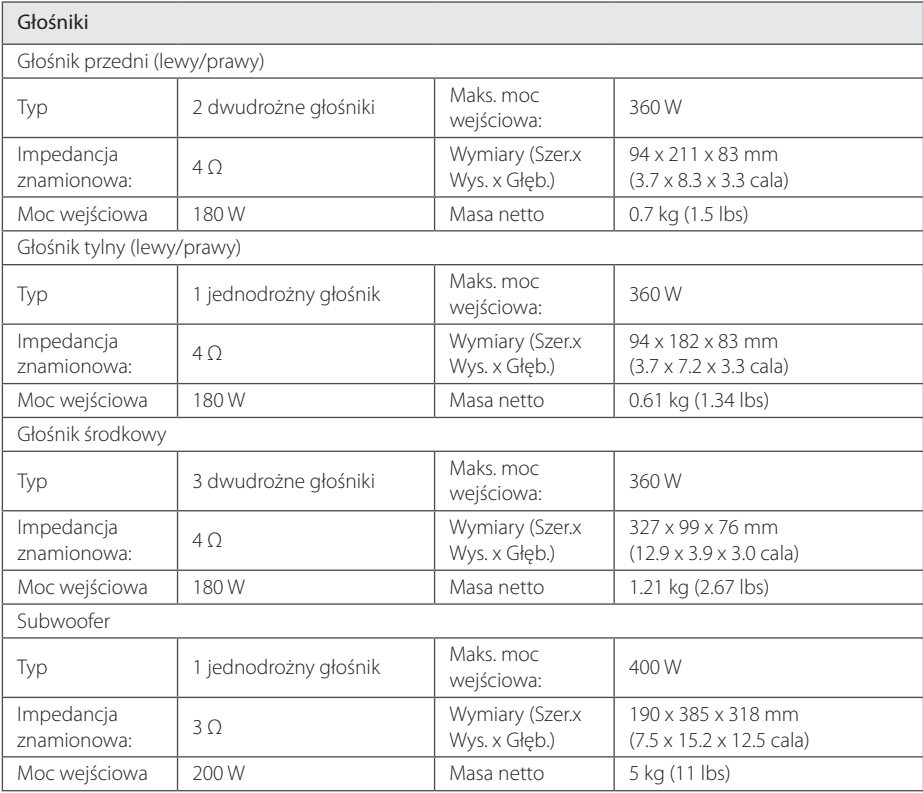

y Projekt i specyfikacje mogą ulec zmianom bez powiadomienia.

# **Konserwacja**

## **Obsługa urządzenia**

#### **Wysyłanie urzadzenia**

Proszę zachować oryginalne opakowanie i materiały pakunkowe. W razie konieczności wysłania urządzenia, w celu zapewnienia najlepszej ochrony, zapakuj ponownie urządzenie tak jak było zapakowane oryginalnie w fabryce.

Utrzymywanie czystości powierzchni zewnętrznych

- Nie używać w pobliżu urządzenia cieczy agresywnych, takich jak środki owadobujcze.
- y Czyszczenie z dużą siłą może zniszczyć powierzchnię.
- y Nie pozostawiać przez dłuższy czas produktów gumowych lub plastikowych w kontakcie z urządzeniem.

#### **Czyszczenie urządzenia**

Odtwarzacz należy czyścić miękką szmatką. Jeżeli powierzchnie są mocno zabrudzone, użyj miękkiej szmatki lekko zwilżonej w roztworze delikatnego detergentu. Nie stosuj rozpuszczalników, takich jak alkohol, benzyna, rozcieńczalniki, ponieważ mogą uszkodzić powierzchnię urządzenia.

#### **Konserwacja urządzenia**

Urządzenie to jest bardzo precyzyjne i zaawansowane technologicznie. Jeżeli soczewki optyczne oraz części napędu płyty są brudne lub zużyte, jakość obrazu może być pogorszona. Szczegółowe informacje można uzyskać w najbliższym autoryzowanym centrum serwisowym.

## **Uwagi dotyczące płyt**

#### **Obchodzenie się z płytami**

Nie dotykać zapisanej strony płyty. Trzymać ją za krawędzie tak, by na powierzchni nie odbiły się odciski palców. Nigdy nie nalepiać na płytę papieru lub taśmy samoprzylepnej.

#### **Przechowywanie płyt**

Po odtworzeniu schować płytę do futerału. Nie wystawiać płyt na bezpośrednie działanie promieni słonecznych lub źródeł ciepła i nigdy nie zostawiać ich w zaparkowanym samochodzie wystawionych na działanie słońca.

#### **Czyszczenie płyt**

Odciski palców na płycie mogą pogorszyć jakość obrazu i zniekształcić jakość dźwięku. Przed odtworzeniem przeczyścić płytę czystą szmatką. Przetrzeć płytę w kierunku od środka do krawędzi.

Nie używać rozpuszczalników, takich jak alkohol, benzyna, rozcieńczalniki czy powszechnie dostępne środki czyszczące lub antystatyczne aerozole służące do czyszczenia starszych płyt winylowych.
## **WAŻNA INFORMACJA DOTYCZĄCA USŁUG SIECIOWYCH**

Dostawca usług ponosi odpowiedzialność za wszystkie dostarczone informacje, dane, dokumenty, komunikacje, pobierania, pliki, tekst, obrazy, zdjęcia, grafiki, filmy wideo, publikacje, narzędzia, zasoby, oprogramowania, kody, programy, aplety, kreatory, aplikacja, produkty i inną zawartość ("zawartość") oraz wszystkie usługi i oferty ("usługi") dostarczone lub udostępnione przez lub za pośrednictwem strony trzeciej ("dostawca usługi").

Dostępność do zawartości i usług dostarczanych przez dostawcę usług za pośrednictwem urządzenia LGE może ulec zmianie w dowolnym czasie bez wcześniejszego powiadomienia, włącznie z zawieszeniem, usunięciem całości lub części zawartości lub usług.

W przypadku pytań lub problemów związanych z zawartością lub usługami, patrz strona dostawcy usług, aby uzyskać najświeższe informacje. Firma LGE nie może być odpowiedzialna za obsługę klienta związaną z usługami sieciowymi. Pytania lub żądania o taką usługę związaną z zawartością lub usługami należy kierować bezpośrednio do odpowiednich dostawców zawartości lub usług.

Firma LGE nie jest odpowiedzialna za zawartości lub usługi dostarczane przez dostawcę usług lub za jakiekolwiek zamiany, usunięcie lub kasację tej zawartości lub usług i nie gwarantuje dostępności lub dostępu do takich zawartości lub usług.

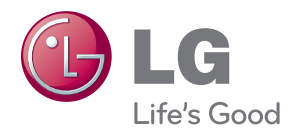